# Basics of CAD Modeling with Autodesk Fusion 360 and 3D Printing

Ronny Bergmann 02.12.2021

# Table of contents

- What is 3D printing and why you should care
- How 3D printing works
	- FDM and SLA in Comparison
- The Slicer
- How to design 3D objects
	- Accurate measurements
	- Autodesk Fusion 360
- How to print: FDM Printer
- How to print: SLA Printer
- Outlook

- Branch of CNC machining (computer numerical control)
	- Automated control of a machining tool
		- Drills, Lathes, Mills, Punchers, Plasmacutters, Water-Jet Cutters, EDM, 3D Printers and many more

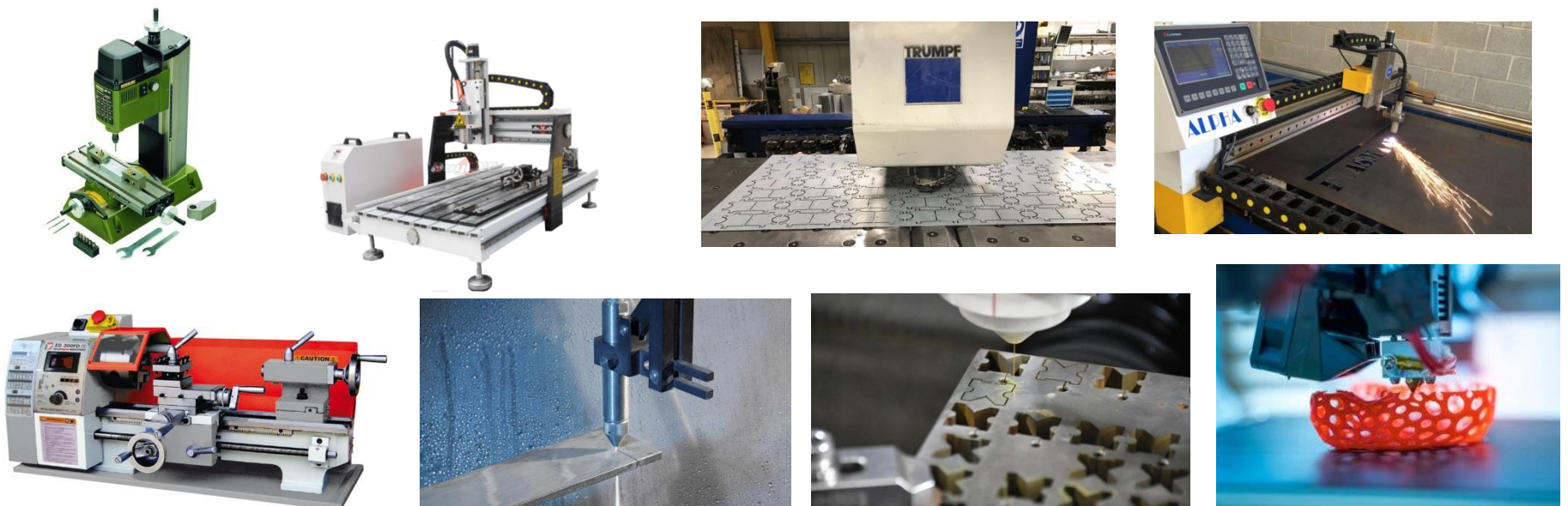

• Additive Manufacturing

– Material is applied instead of removed

• Under development since the 1980s

 $-$  Termed "rapid prototyping"

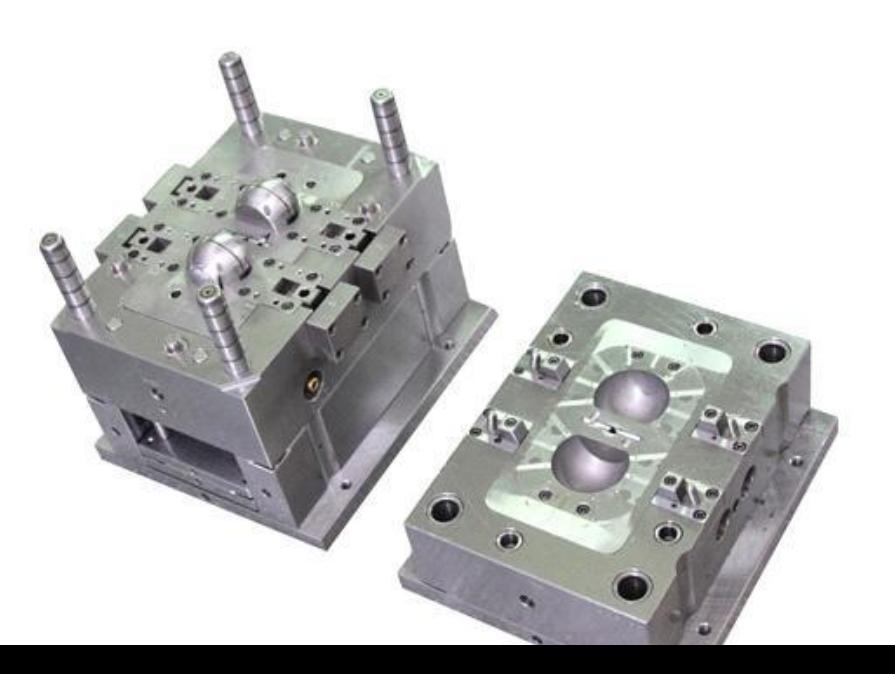

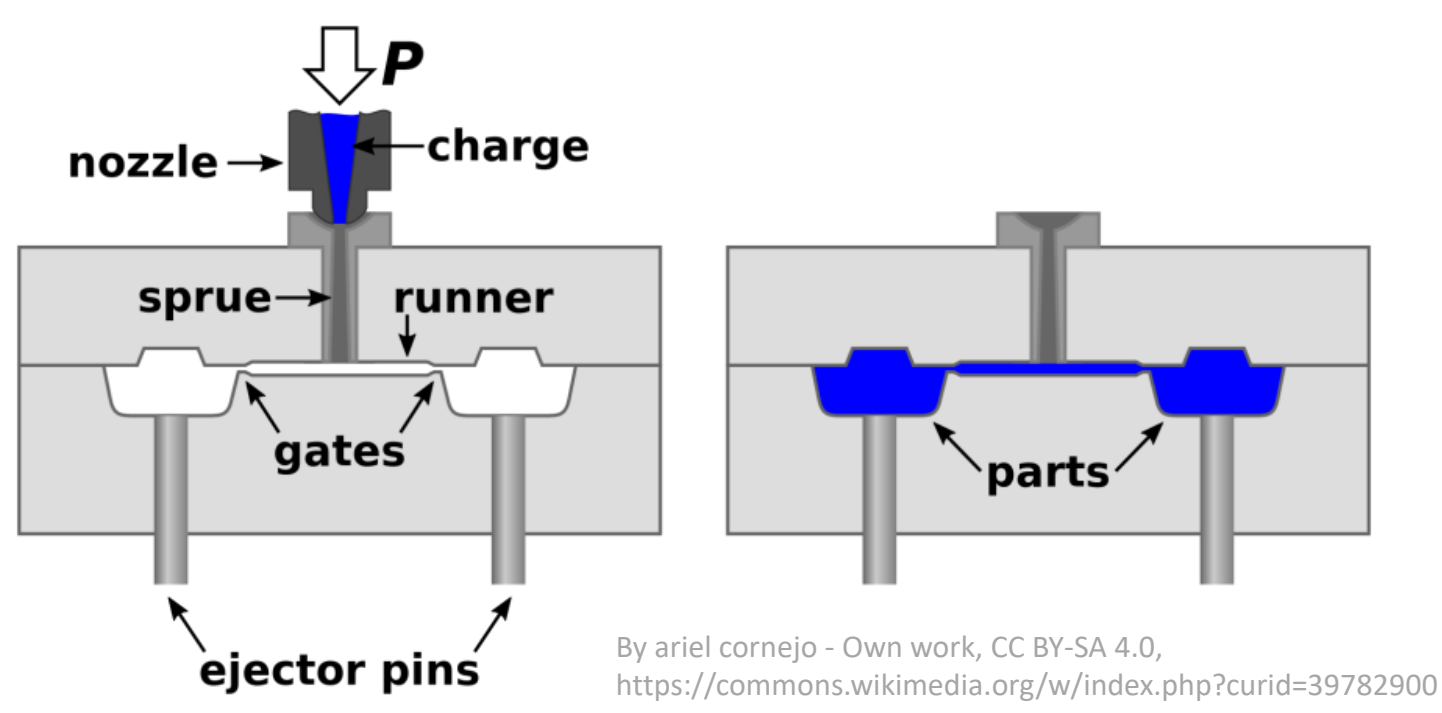

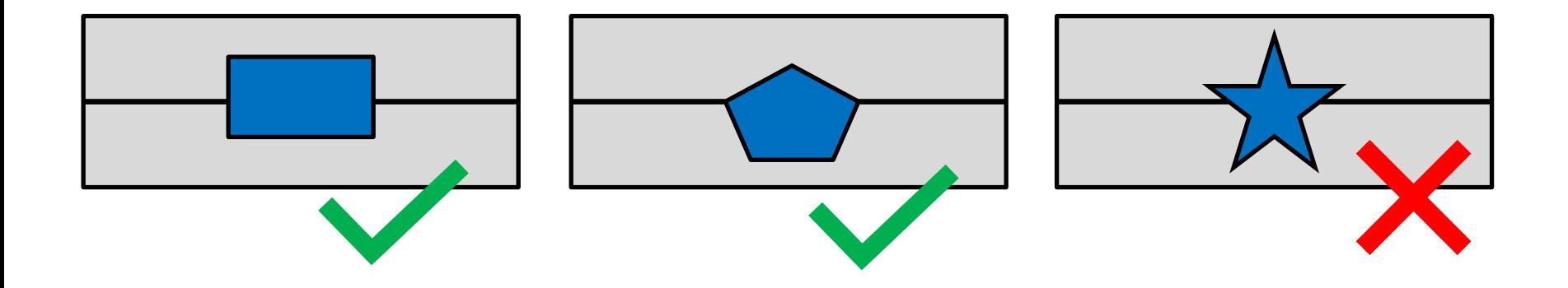

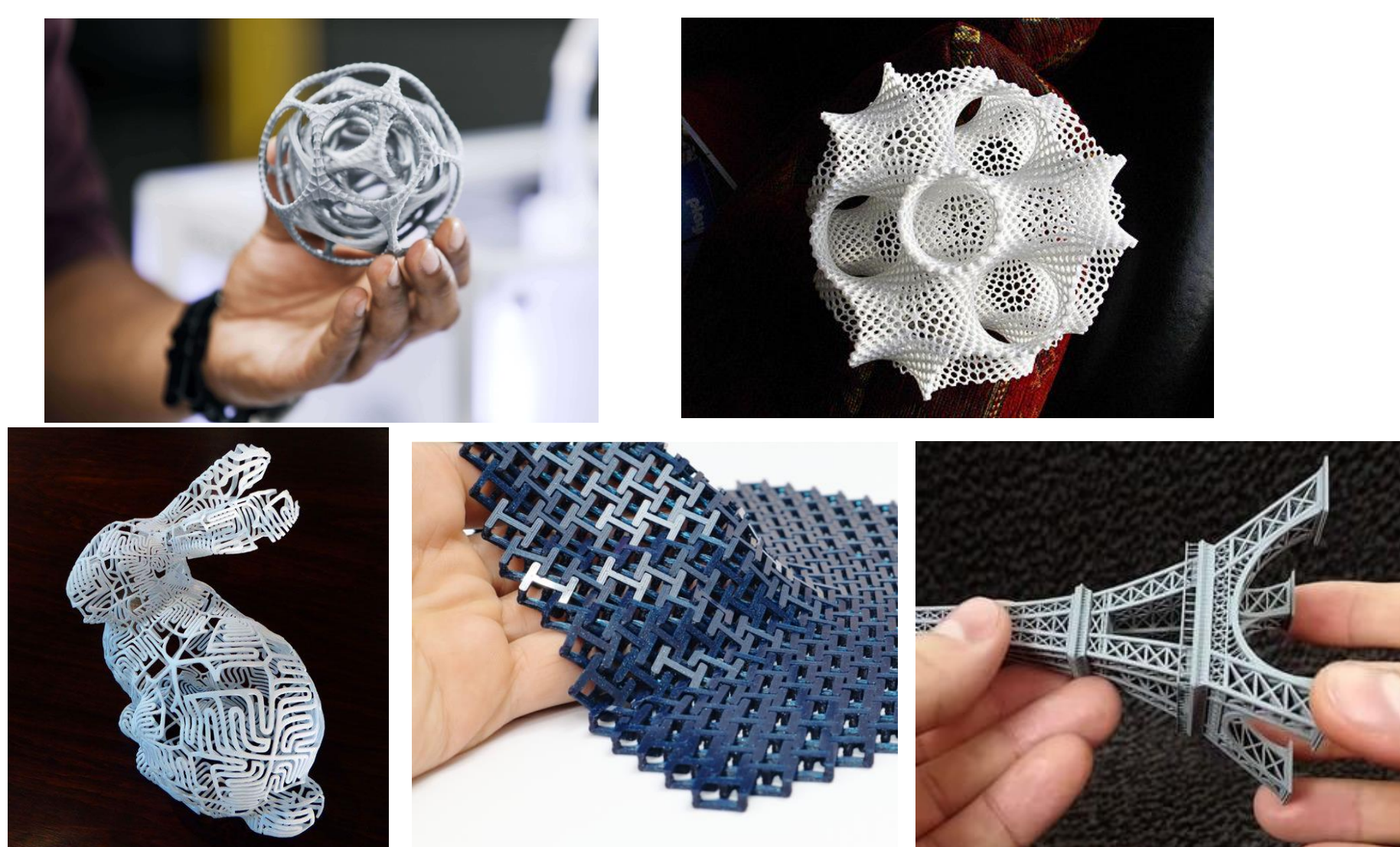

#### $\sim$  \$50.000 - \$100.000  $\sim$  \$200 - \$2000

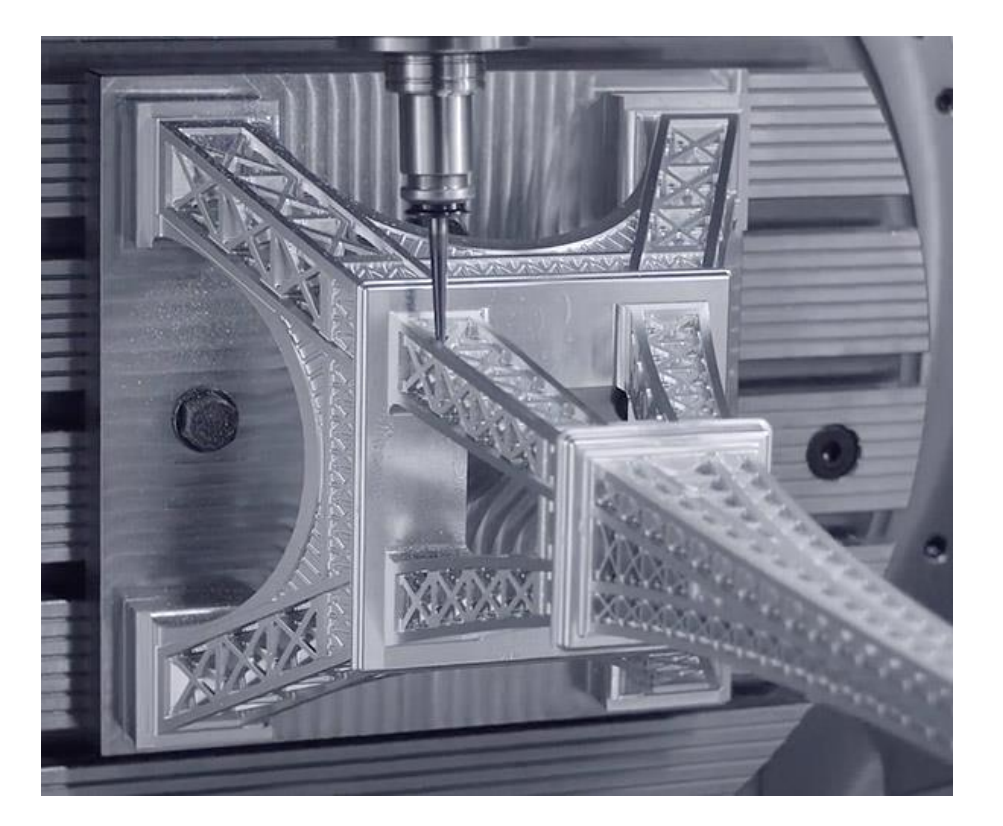

- What made 3D Printing so accessable?
	- 2005 Start of the Replicating Rapid prototyper project

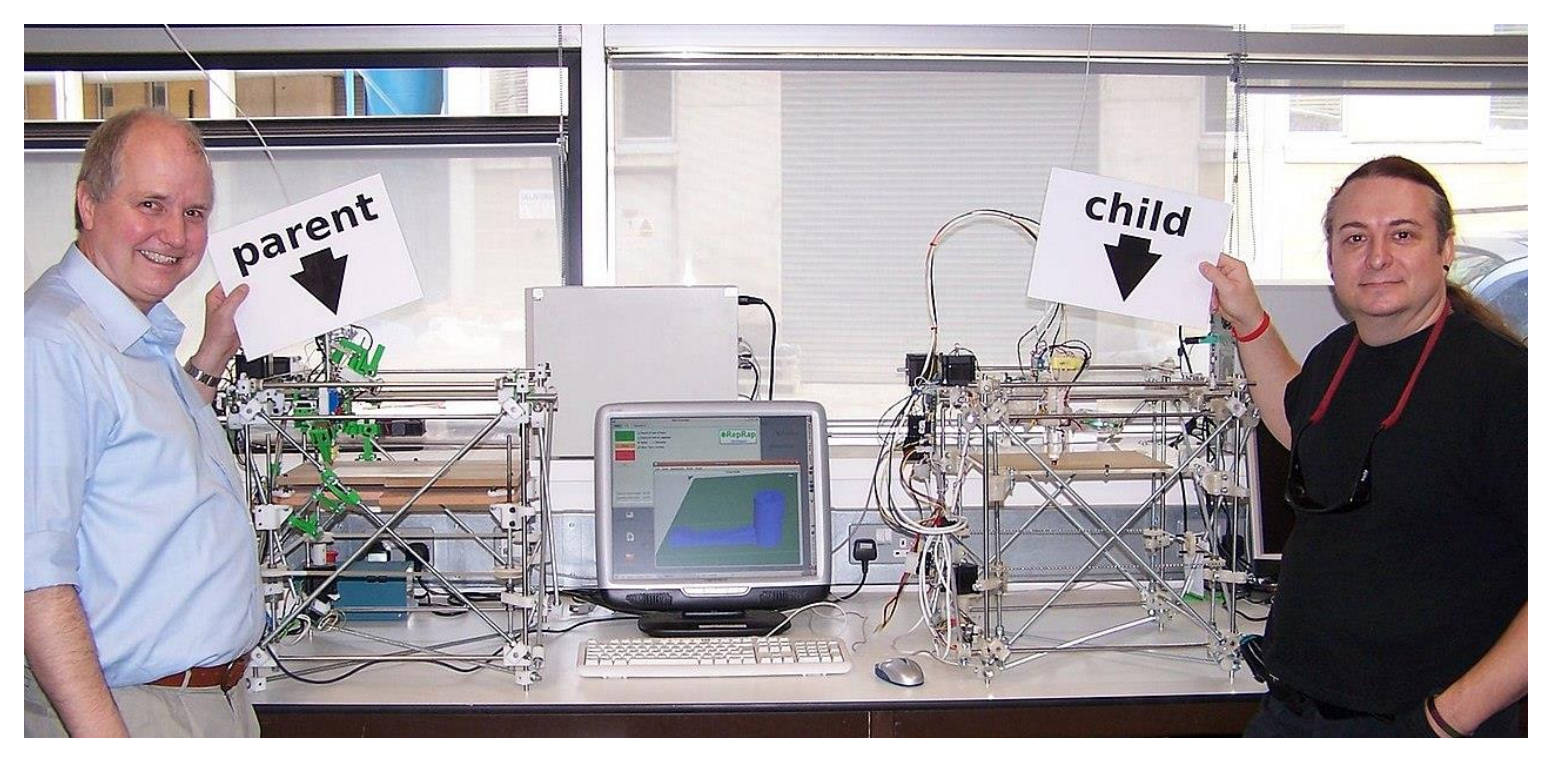

- What made 3D Printing so accessable?
	- 2005 Start of the Replicating Rapid prototyper project

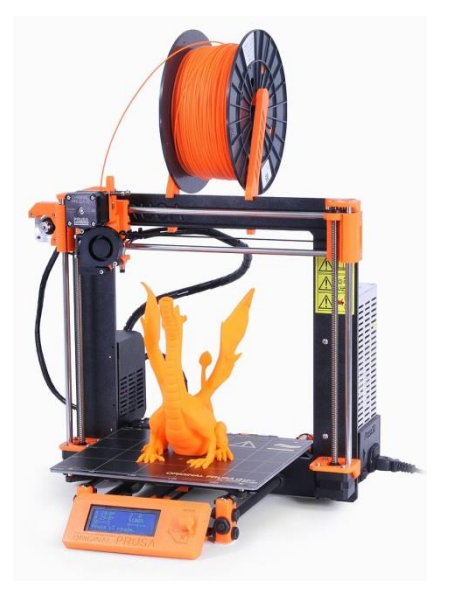

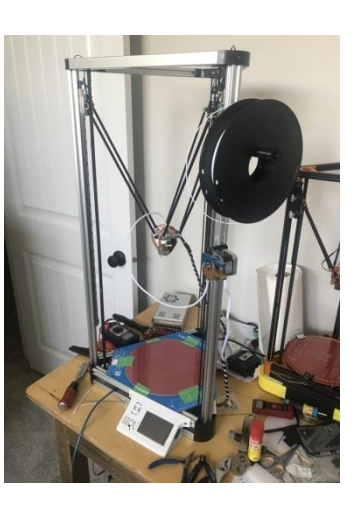

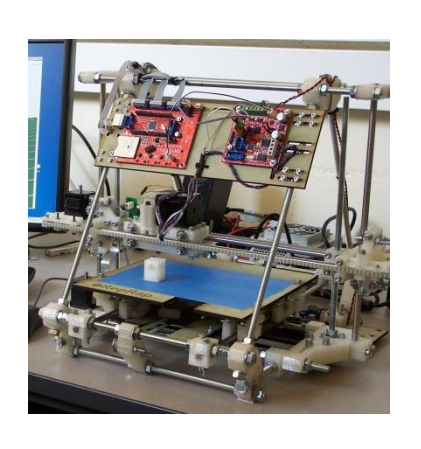

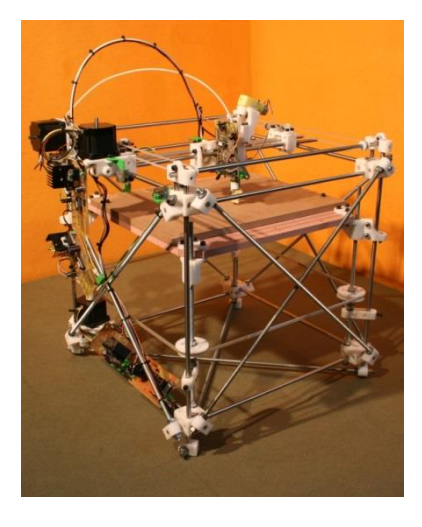

Prusa i3 Delta Printers

RepRap Mendel<br>RepRap Darwin

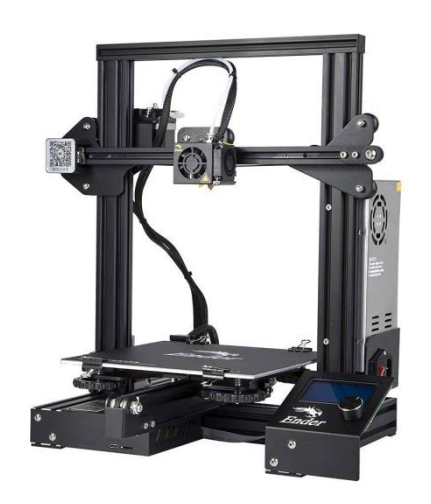

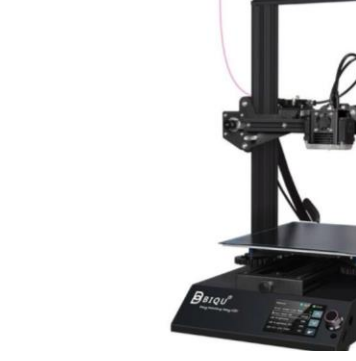

Biqu b1

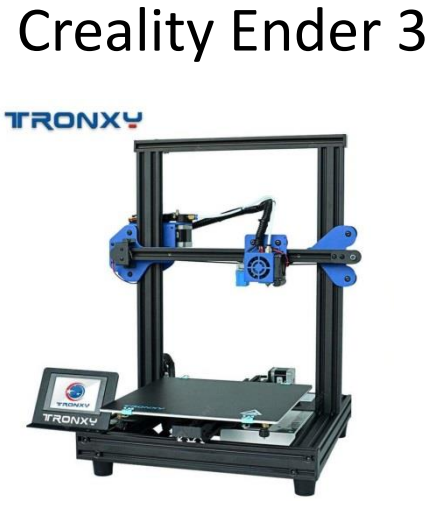

Tronxy xy-2

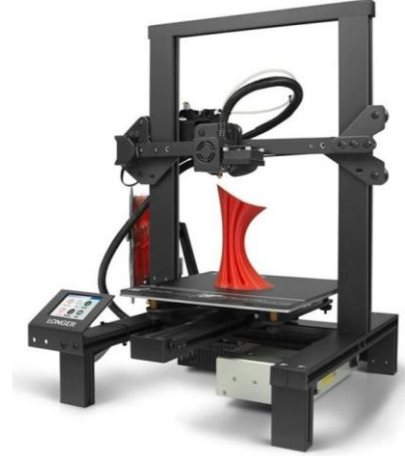

Longer IK4

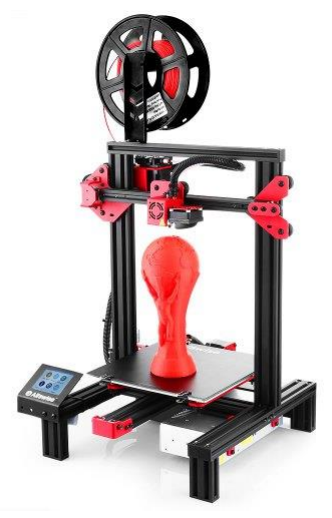

Alfawise u30

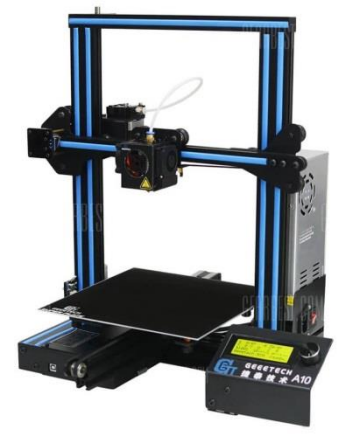

Geeetech a10

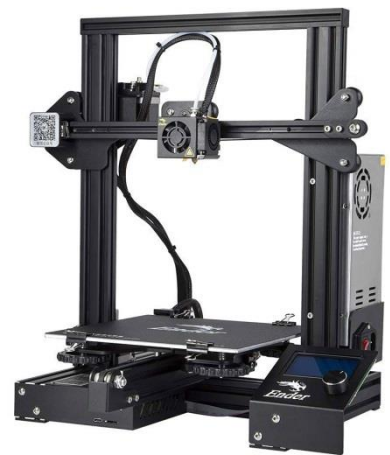

Creality Ender 3

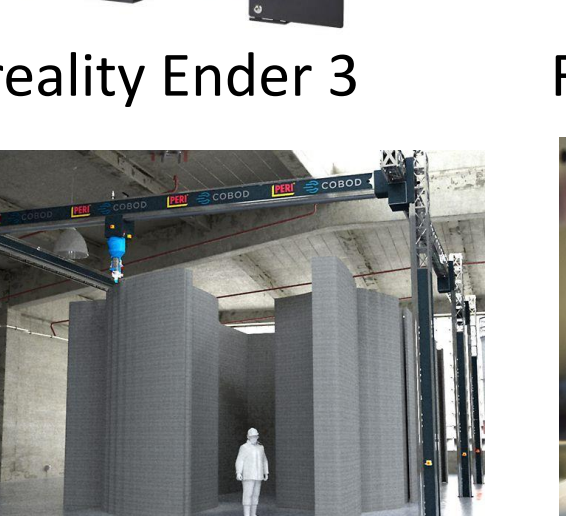

PERI Concrete Printer

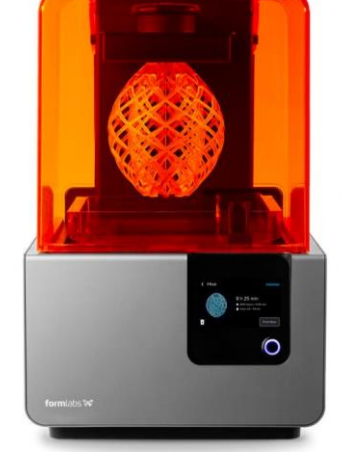

Formlabs Form 2

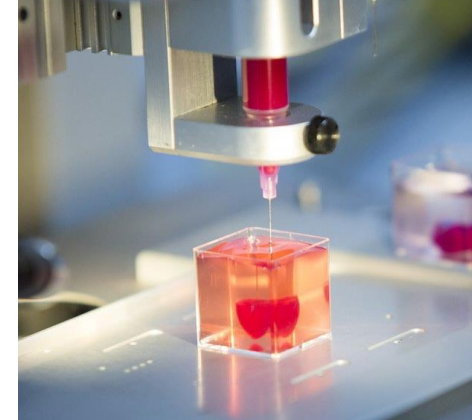

Bioprinters

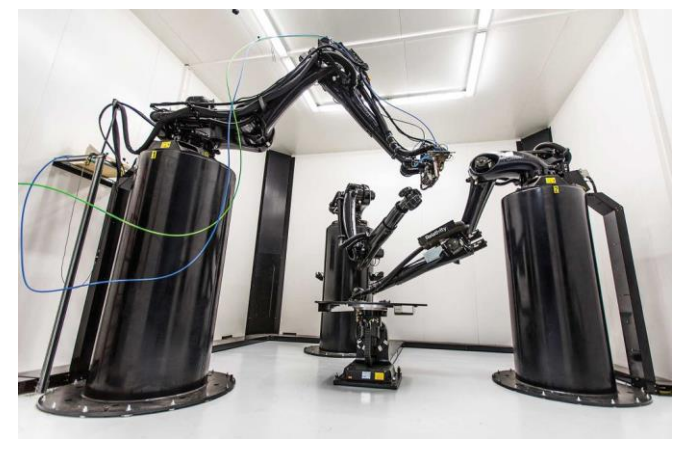

#### Relativity Space Stargate

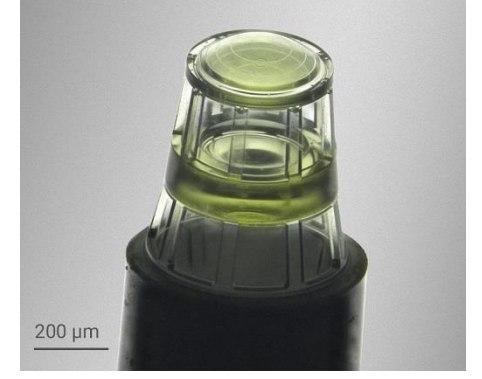

Nanoscribe

- 3D printing blends into every aspect of our every day life
- Increasing Accessiblity
	- Printers and printing materials more affordable
- Opens new ways of thinking

# How 3D printing works

- Start on a Build plate
- Object is constructed layer by layer

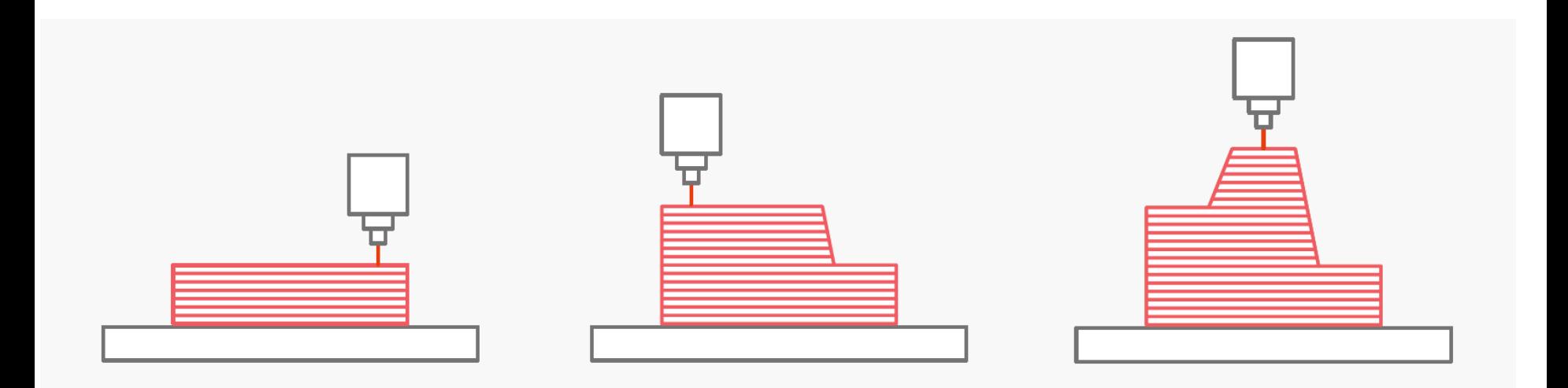

# How 3D printing works

- FDM Printer:
	- **F**used **D**eposition **M**odeling
	- Plastic Filament as Printing Material
	- Material melted at Hotend and pushed forward with a motor – the Extruder
		- Similar to a glue gun
	- Nozzle "draws" model cross-sections by placing thin lines of molten plastic on previous layers
		- Overhangs need extra support
	- Weaker along building axis non isotropic

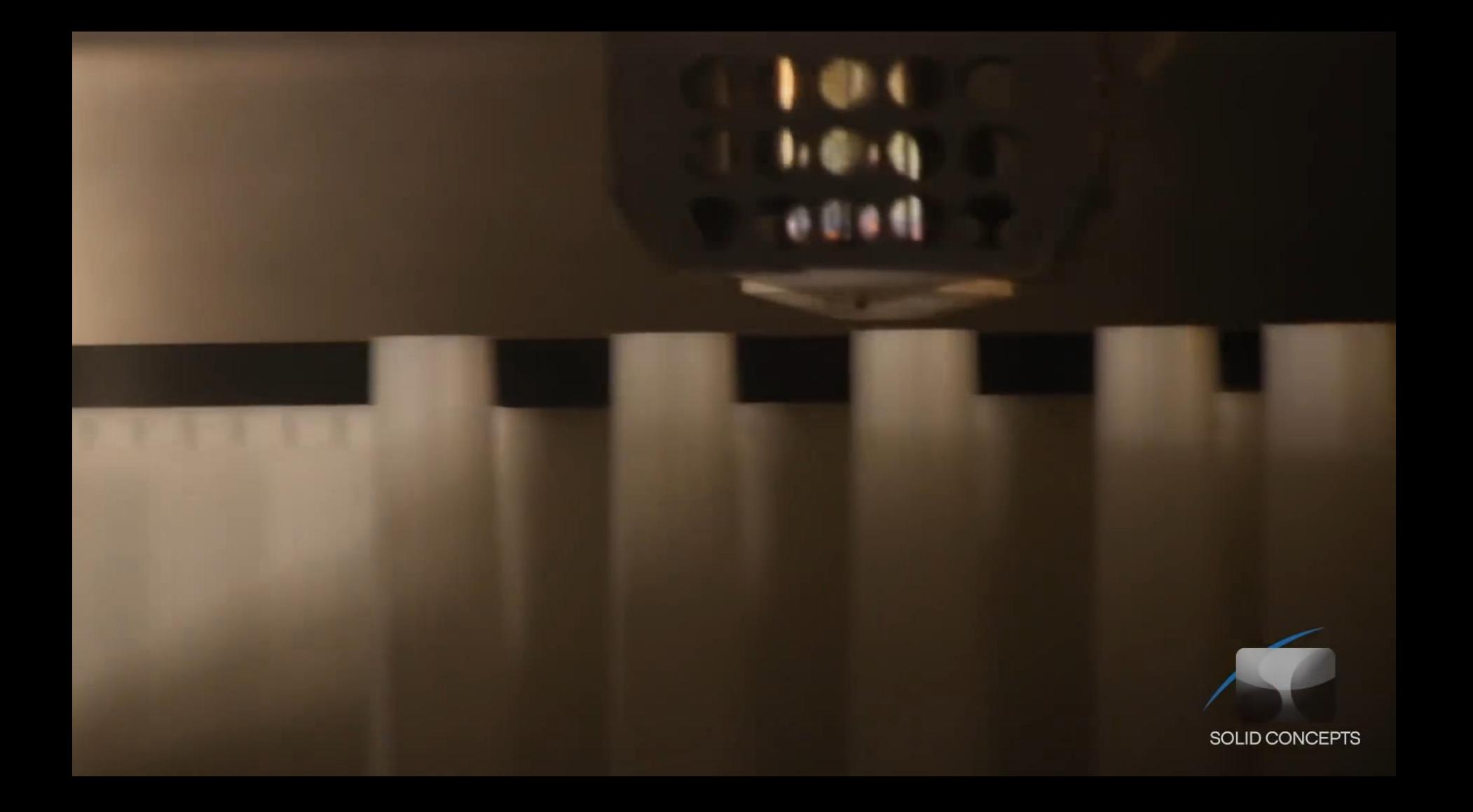

# How 3D printing works

- SLA and mSLA Printer:
	- (**m**asked) **S**tereo**l**ithography **A**pparatus
	- UV-sensitive polymer Resin as printing material
		- Resin monomers polymerize upon UV exposure
	- Buildplate decends into liquid resin
		- Model built upside down from bottom of the buildplate
	- Cross-section either cured by laser beam (SLA) or by illumination of the entire area at once (mSLA)
	- Models need to be washed and cured after printing
	- Isotropic properties
	- Very fine details possible

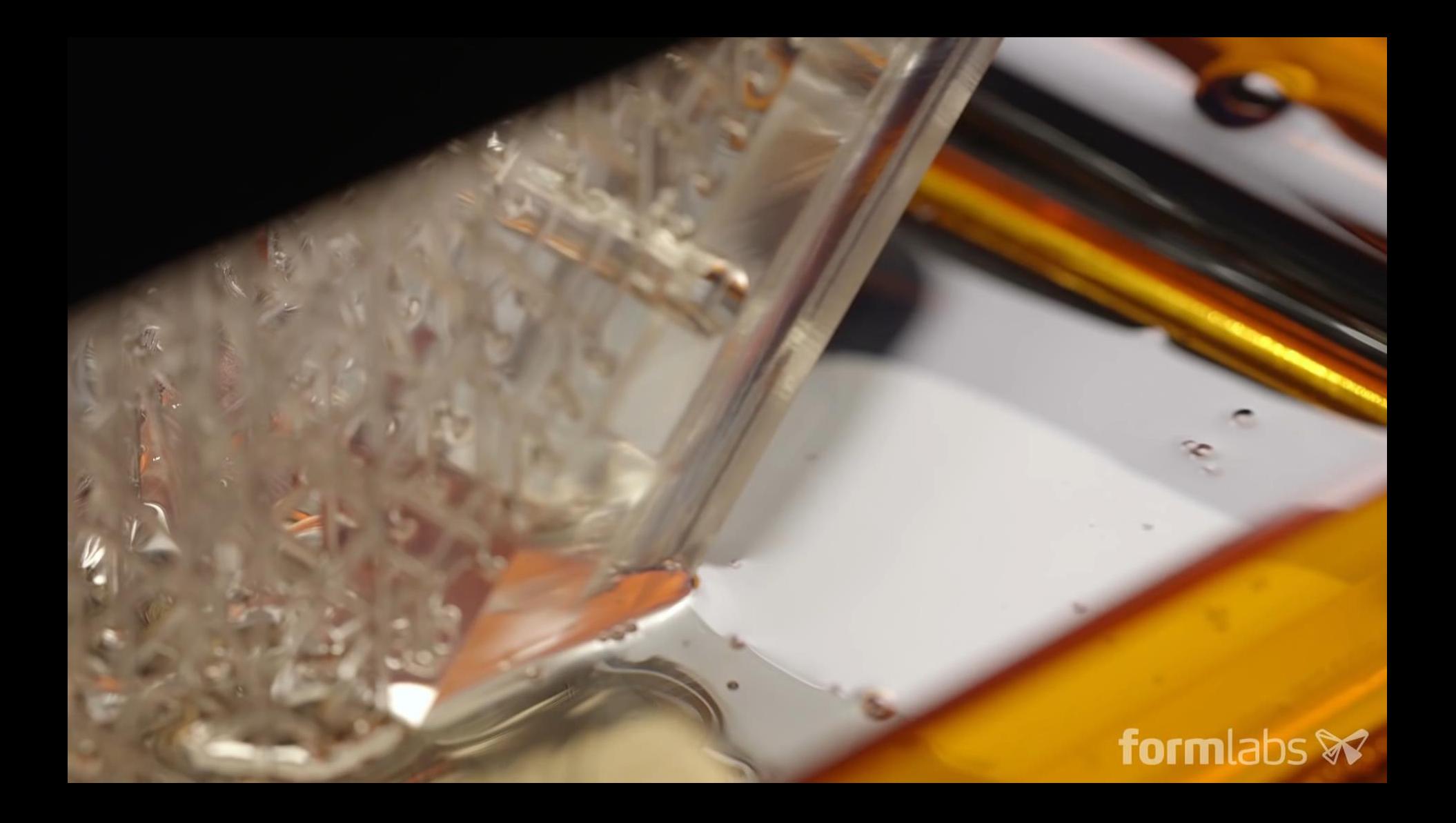

How 3D printing works Comparison FDM and SLA

#### **FDM SLA**

- + Quick and few post processing steps required
- + Good for large and structural parts like cases and frames
- + Parts are lightweight and sturdy
- − Reduced stability along z-axis
- − Lower XY-resolution compared to SLA
- − Difficult to get watertight
- More moving parts than SLA

- + Very high level of detail
- + Ideal for small and complex parts
- + Reliable watertightness
- + Isotropic properties
- − Washing and curing required
- Resin is usually more expensive
- − Uncured resin is hazardous
- Parts with high volume need to be printed hollow

## The Slicer

- Every 3D printing technique needs a slicer
- Link between computer and printer
- Very high customizability of the print
- Many different host interfaces / slicers available:
	- Cura, Pronterface, Repetier Host, Prusa Slicer,

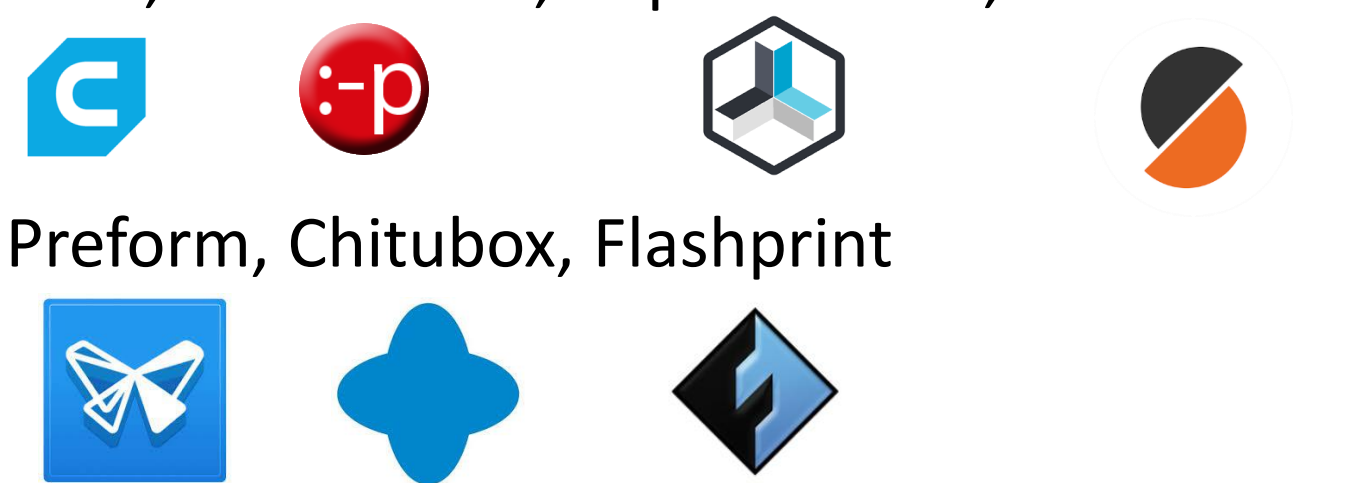

#### The Slicer

- Translates the model geometry into G-code
- G-code is a repository of commands the firmware of a CNC machine can understand:
- Every model is translated into a sequence of gcodes lines that the machine runs until print is finished

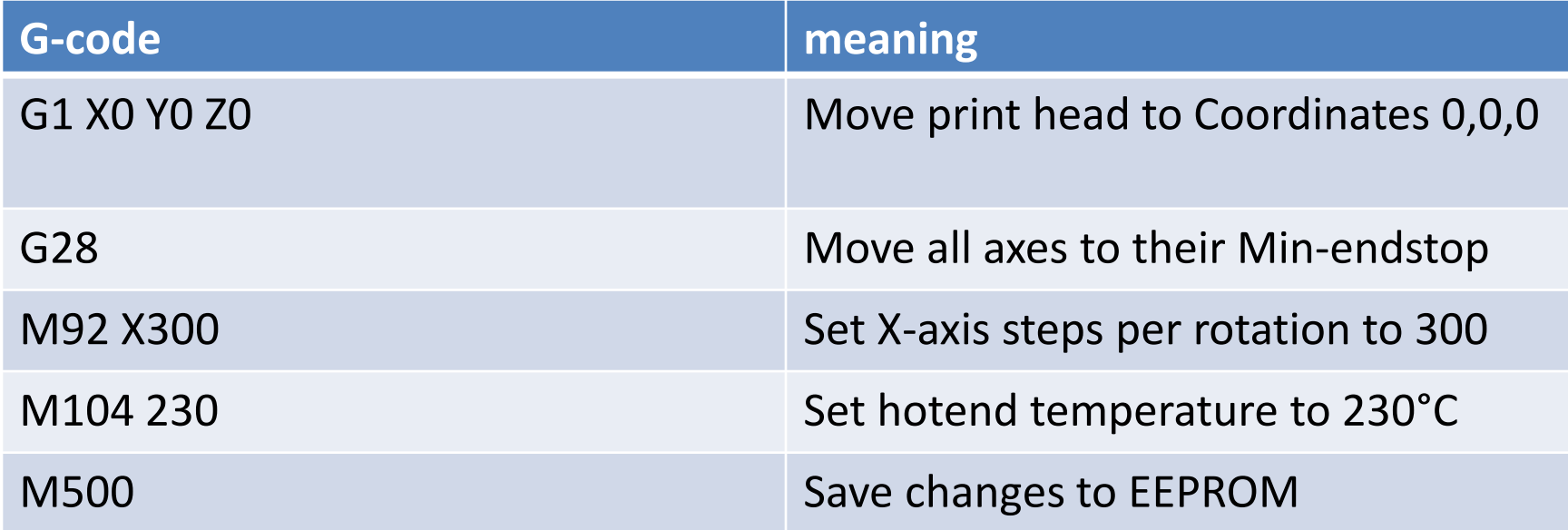

#### The Slicer

```
℁
(Header)
(Generated by gcodetools from Inkscape.)
(Using default header. To add your own header create file
"header" in the output dir.)
мз
(Header end.)
G21 (All units in mm)
(Start cutting path id: path29632)
(Change tool to Cylindrical cutter)
G00 Z5.000000
G00 X33.655106 Y11.817060
G01 Z-1.000000 F100.0 (Penetrate)
G01 X247.951560 Y11.817060 Z-1.000000 F400.000000
G01 X247.951560 Y30.935930 Z-1.000000
G01 X106.963450 Y30.935930 Z-1.000000
G03 X106.587404 Y32.243414 Z-1.000000 T-7.576860 J-1.471361
G03 X105.974610 Y33.458880 Z-1.000000 I-6.445333 J-2.487300
G03 X104.697090 Y35.083261 Z-1.000000 I-7.601246 J-4.663564
G03 X103.141830 Y36.435630 Z-1.000000 I-10.087550 J-10.030472
G03 X102.969400 Y38.107779 Z-1.000000 I-20.252028 J-1.243405
G03 X102.369430 Y39.685740 Z-1.000000 I-3.842423 J-0.557919
G03 X100.419761 Y41.664361 Z-1.000000 T-6.181245 J-4.140917
G02 X98.333794 Y43.482560 Z-1.000000 I7.045018 J10.188229
```
#### Practical part

- Designing a part
	- Preconsiderations
	- Measuring precisely
	- Make a draft
- CAD design
- Print with Flashforge Creator 3
- Print with Formlabs Form 2
- Outlook

# How to design 3D objects Preconsiderations

- 3D printed parts commonly attached to surfaces
	- Thorlabs breadboards, supports, connectors, screwholes, aluminum profiles and more

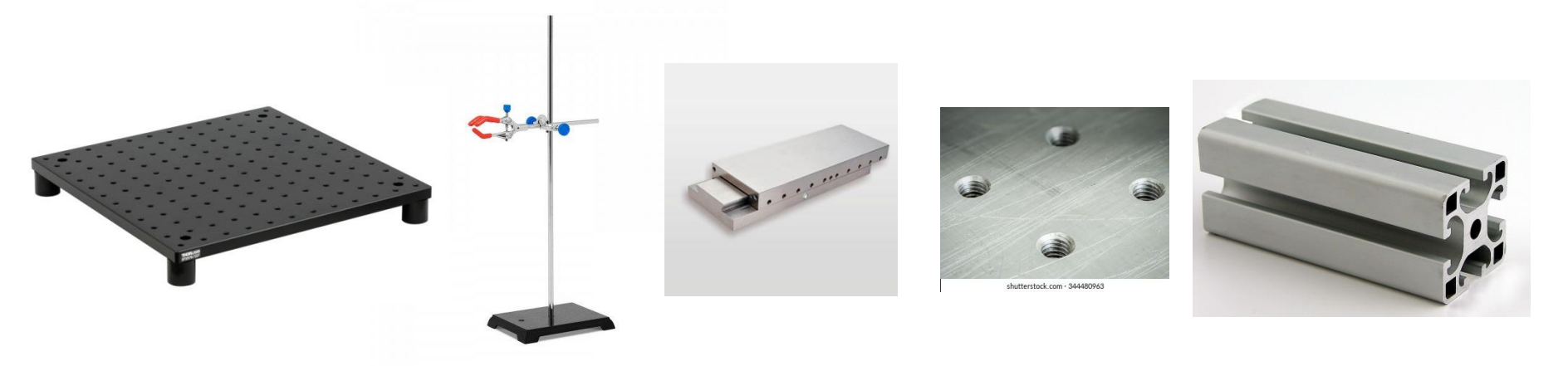

- Geometries must be measured accurately to fit
- ideal case: print fits perfectly. no excessive play or force needed to attach. no redesign

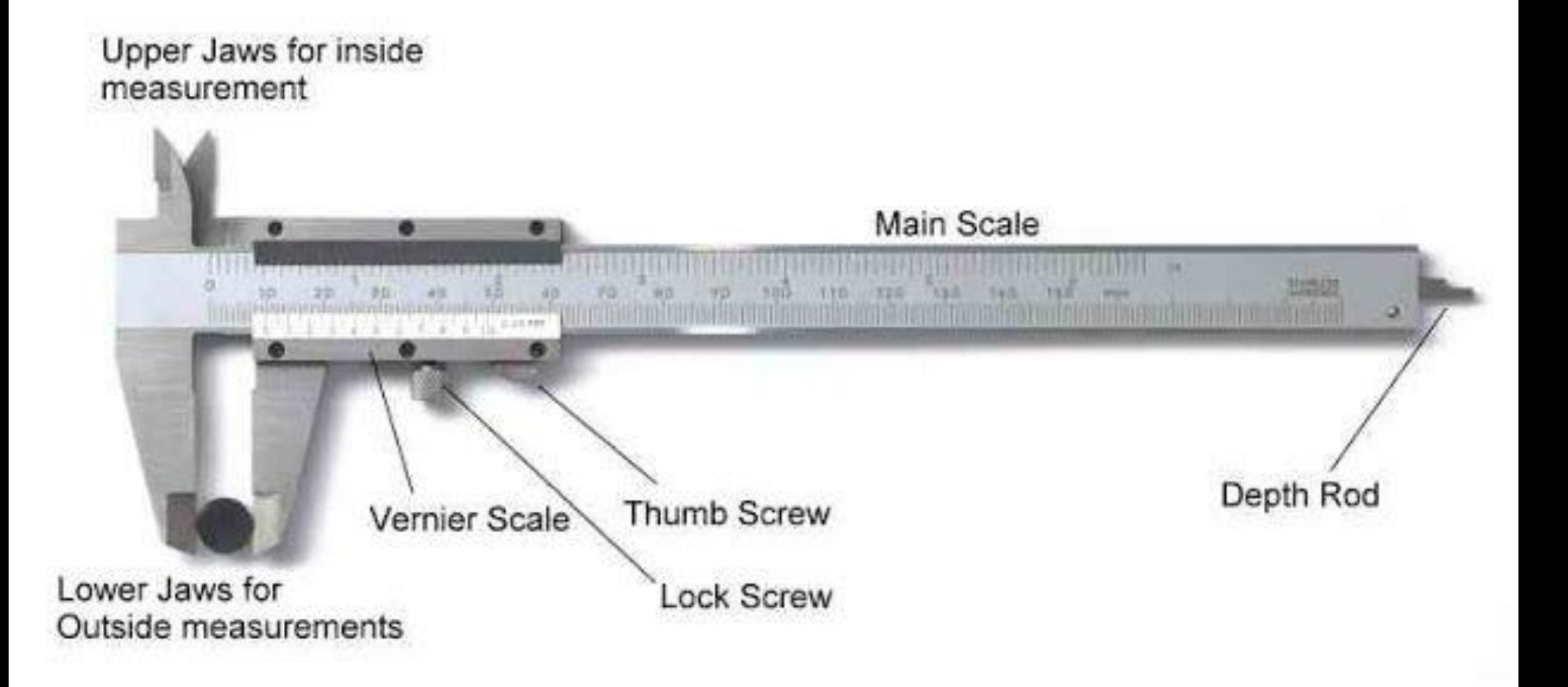

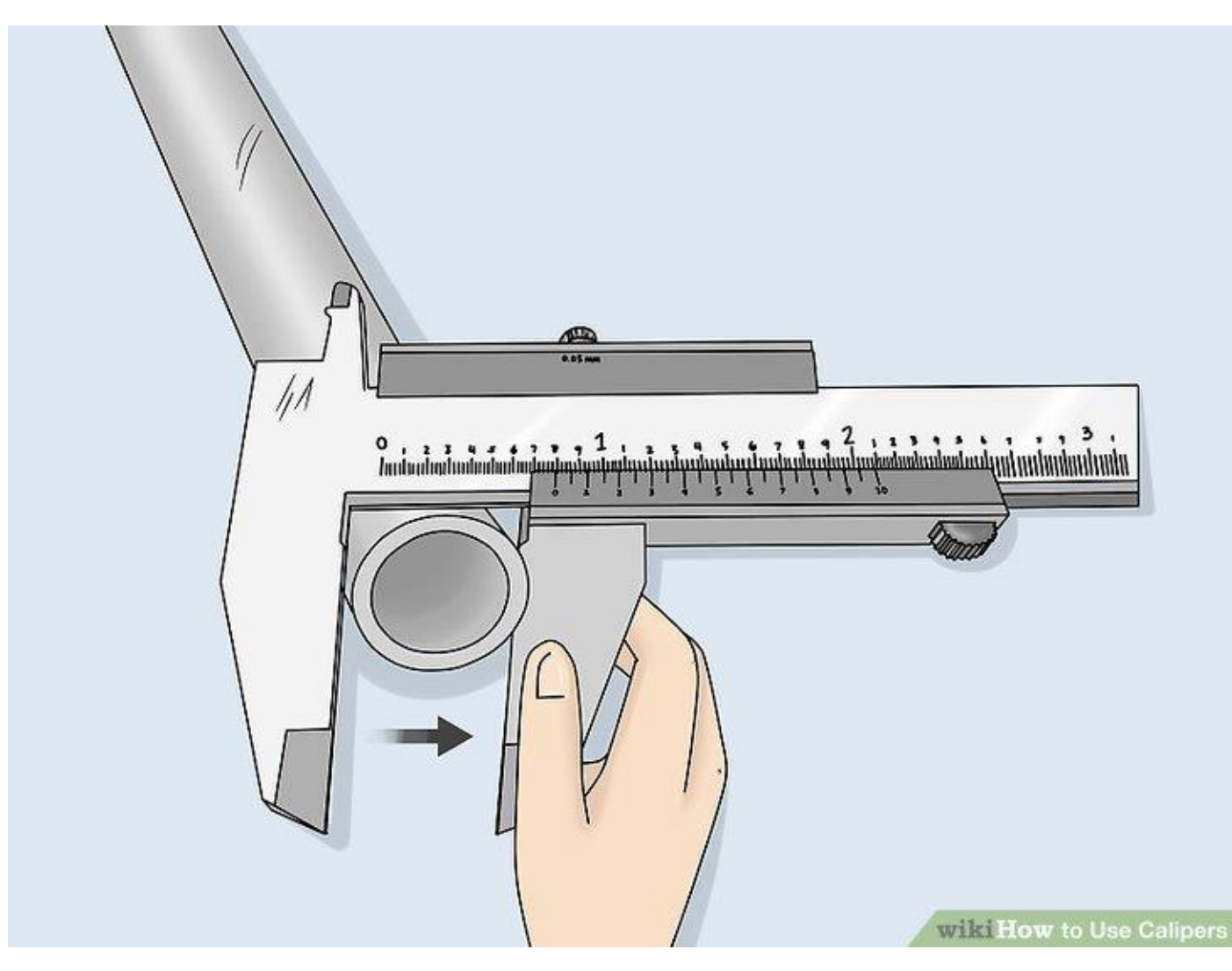

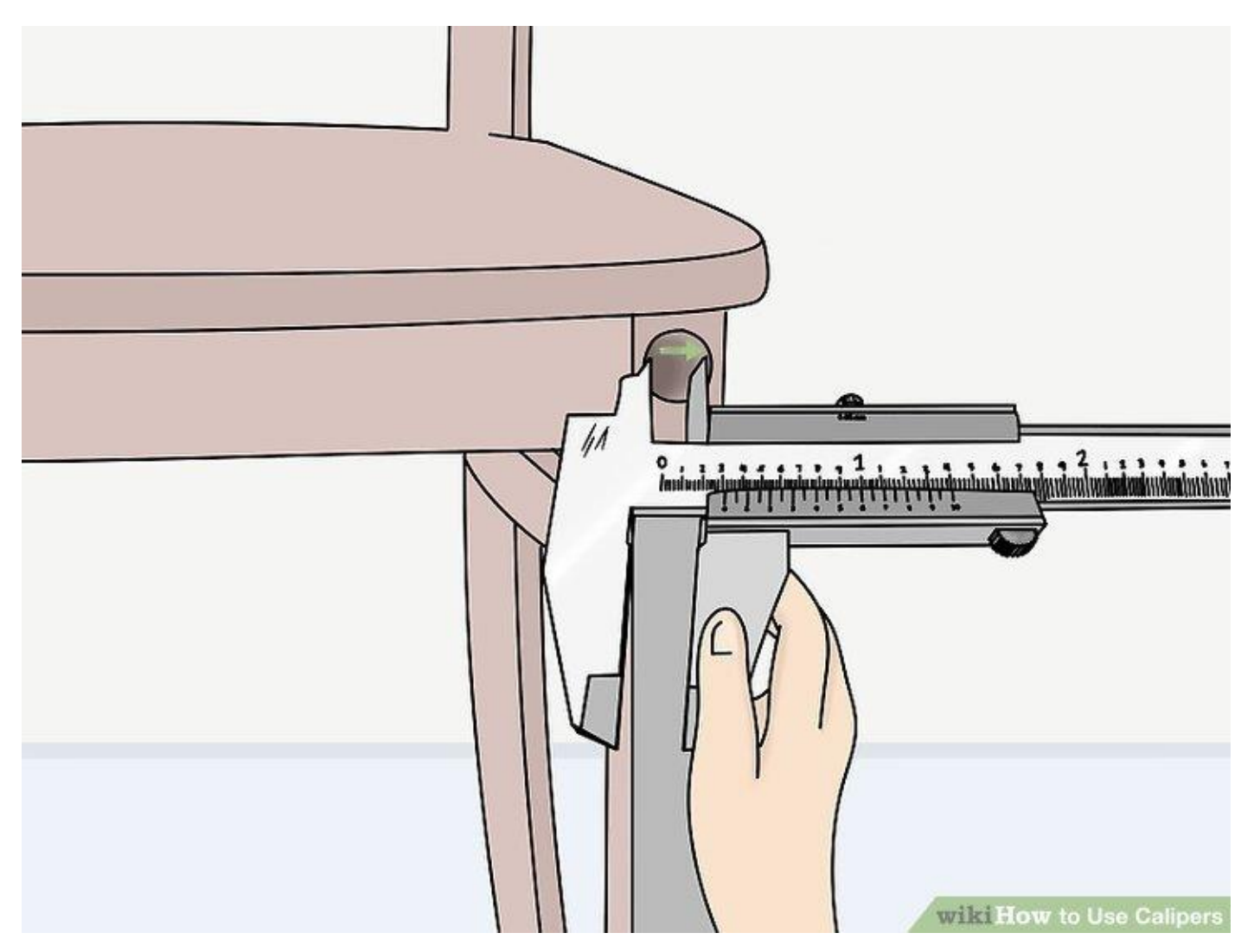

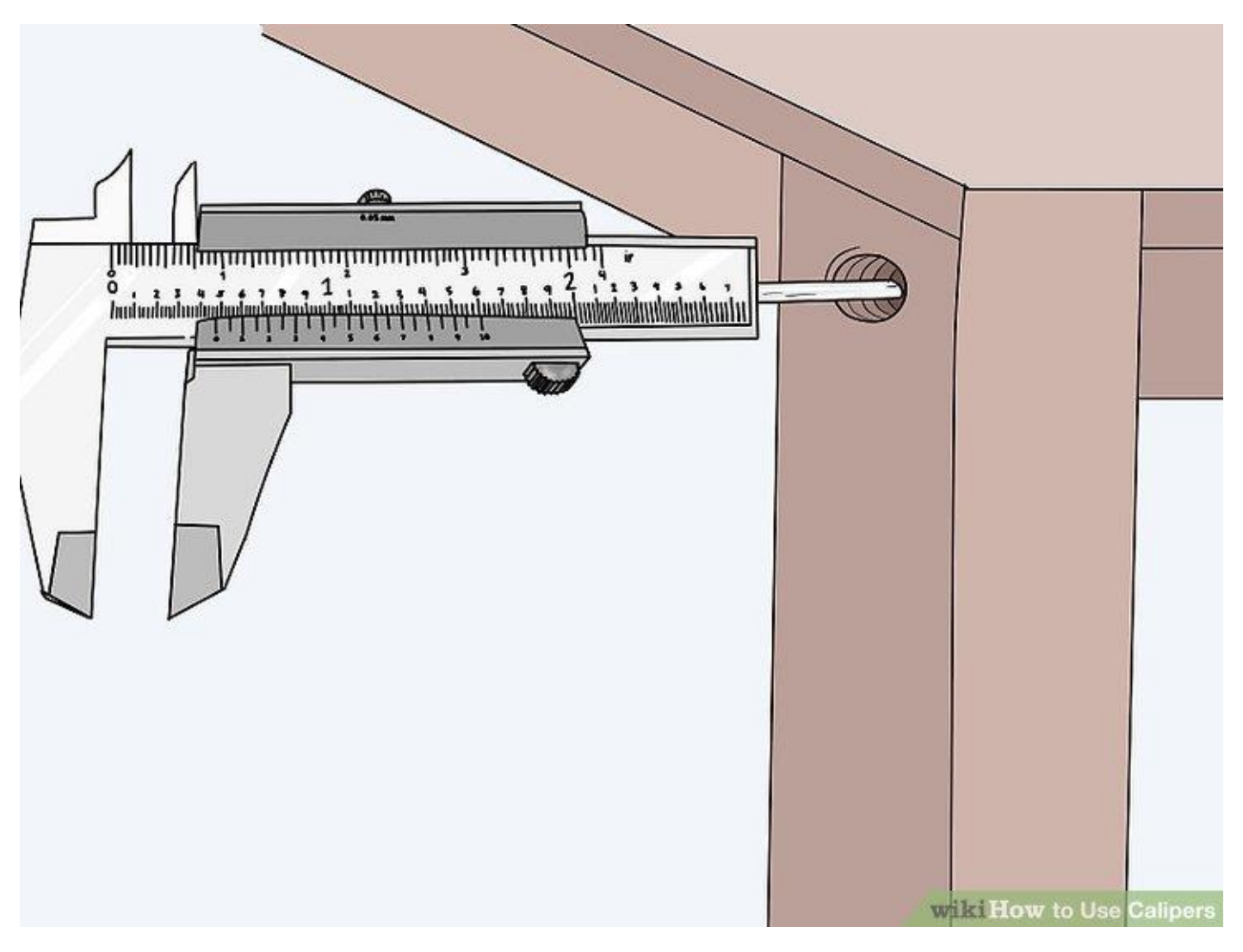

# How to design 3D objects CAD Basics

- CAD = Computer aided design
	- made for Computer aided machinery
	- helpful for making changes
	- Quick
- sketch: closed geometry to use for further manipulation
- constraints: decrease a geometries degree of freedom
- 
- Volume: uses sketch to add to or remove from existing geometry

# How to design 3D objects CAD Basics

- In CAD closed geometries are extruded to form volumes
	- Volumes can be applied to add or subtract an existing volume

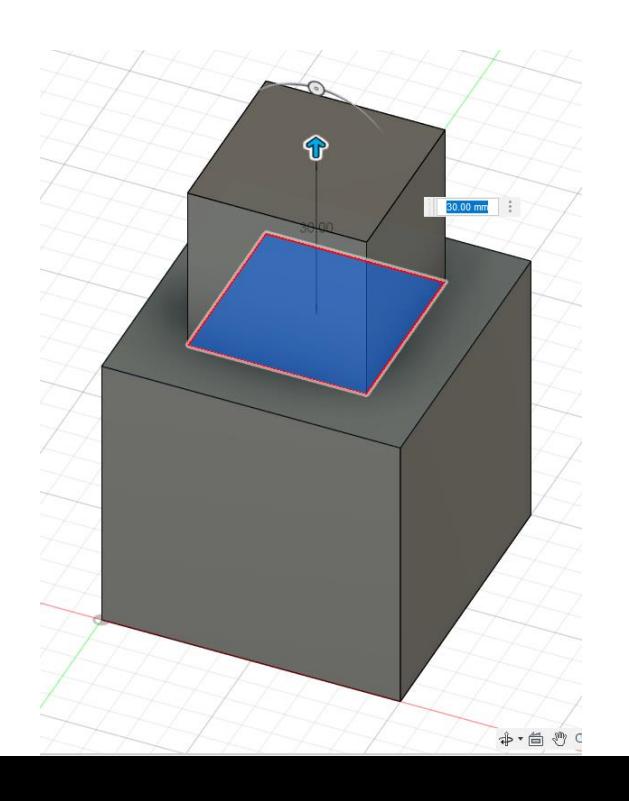

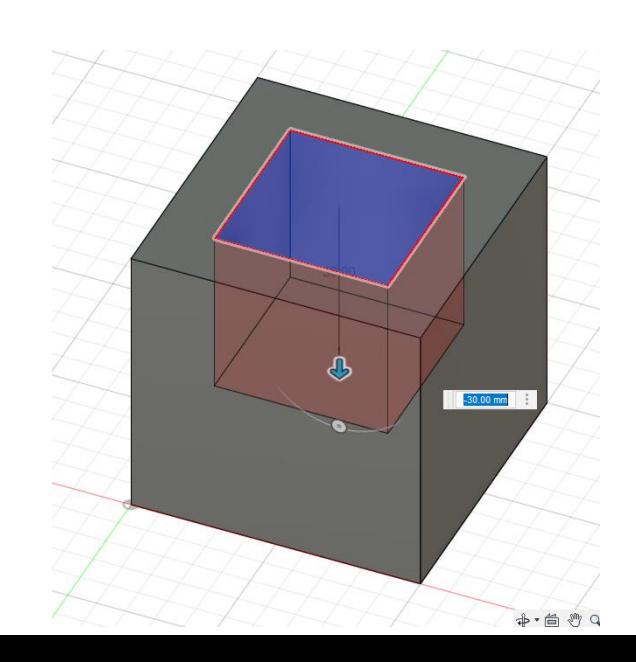

# How to design 3D objects CAD Basics

• different modelling approaches can lead to the correct final part

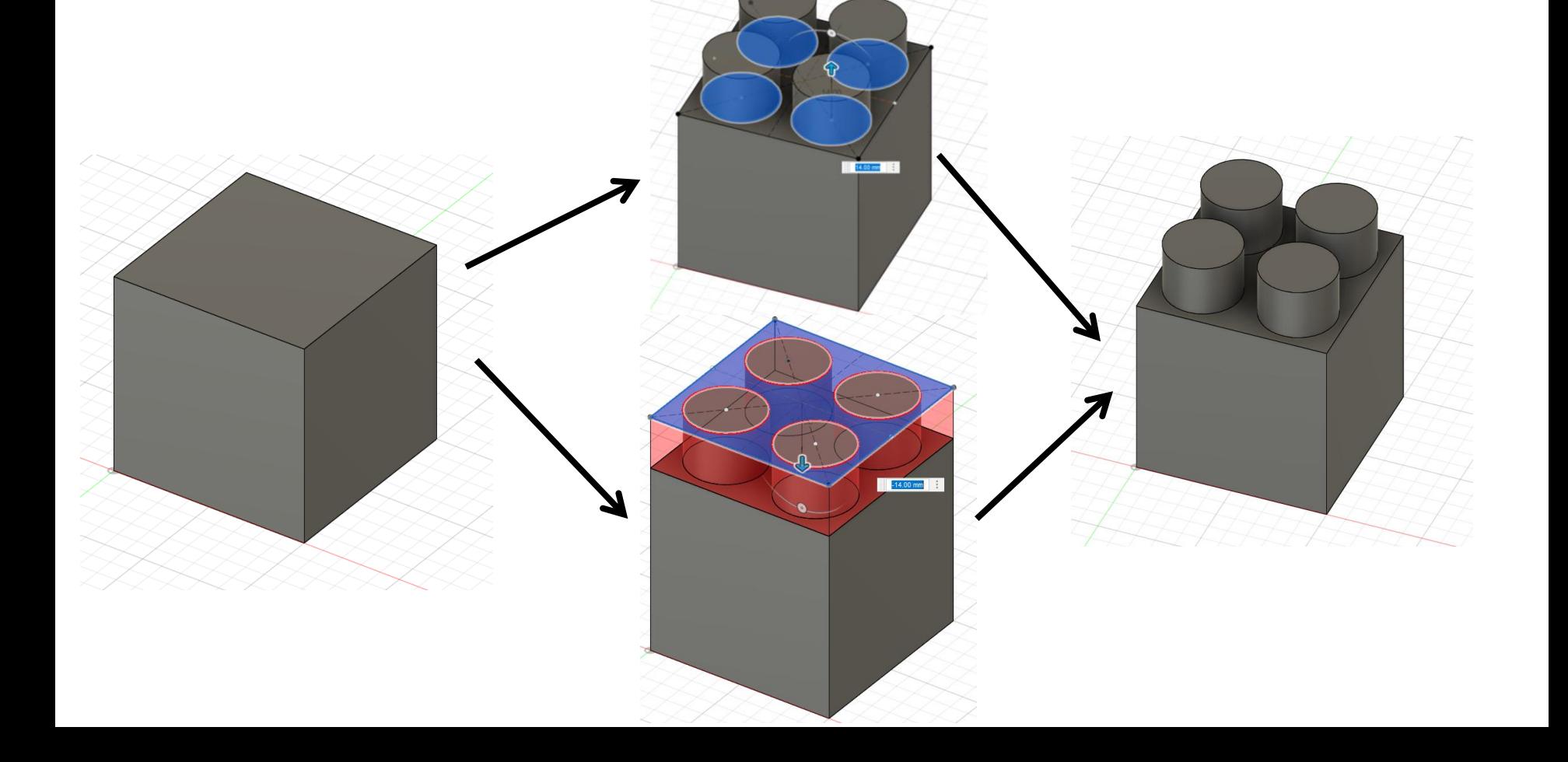

# How to design 3D objects Fusion 360

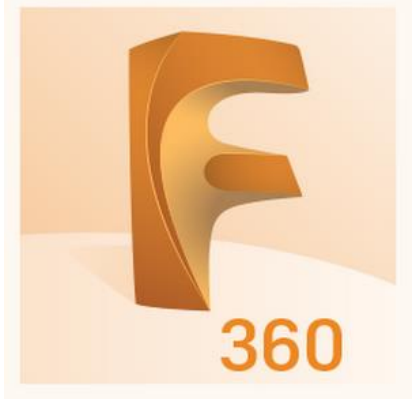

- good example for well engineered CAD
- good for demonstrating basics of CAD modelling
- HU and Charite Accounts can be used to acquire free educator or student access
- Alternatives:
	- Solidworks, Inventor, Blender, FreeCAD, openSCAD, **TinkerCAD**

### How to design 3D objects The draft

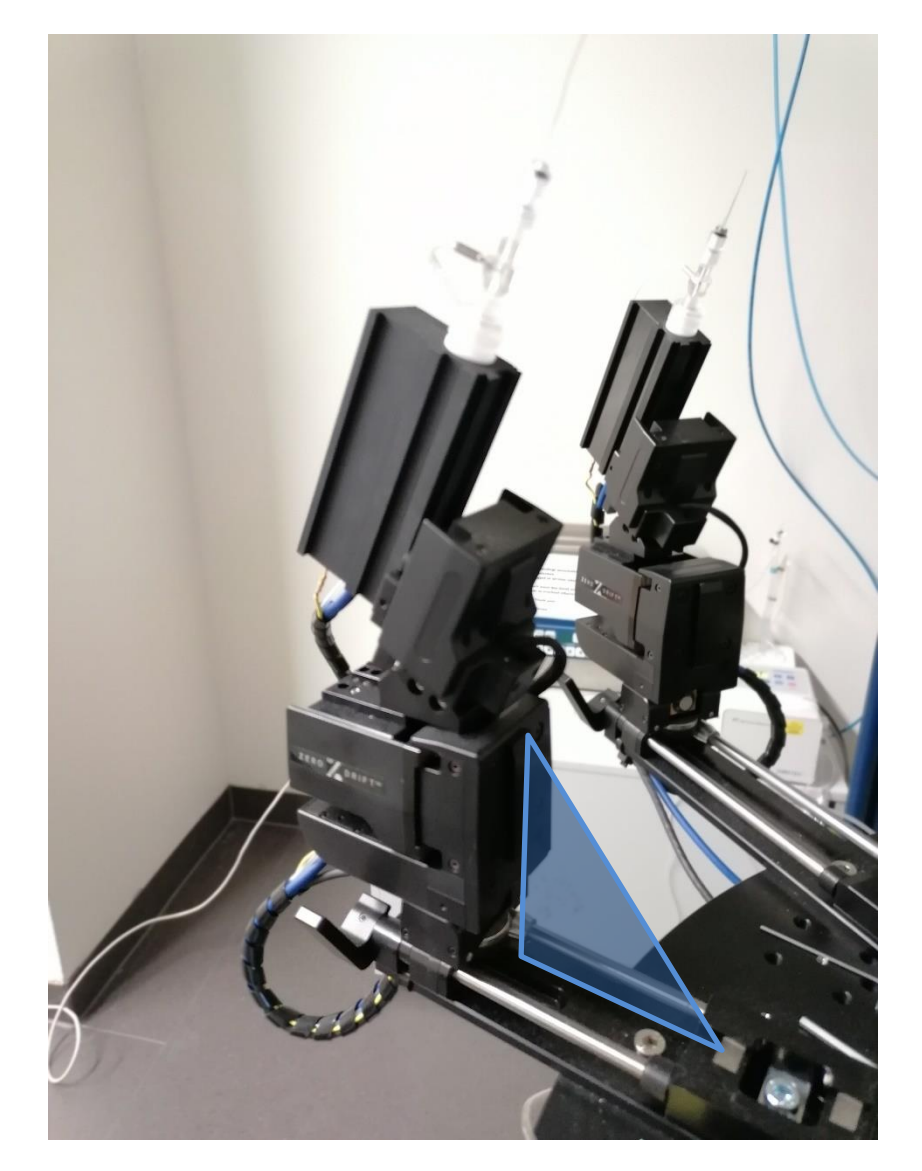

# How to design 3D objects The draft

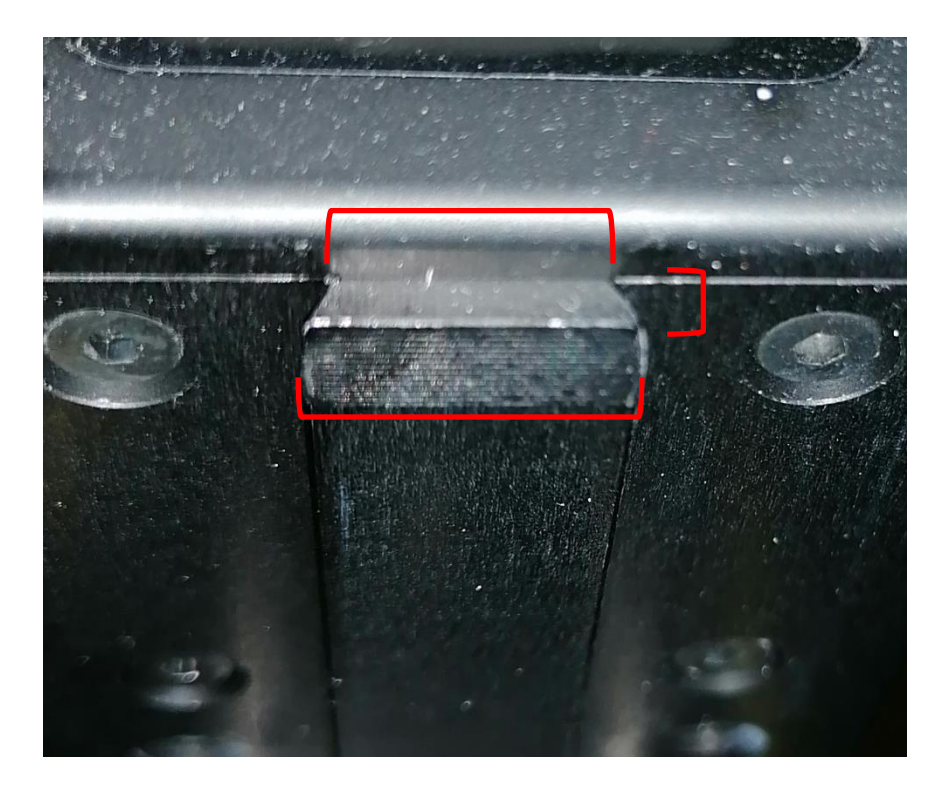

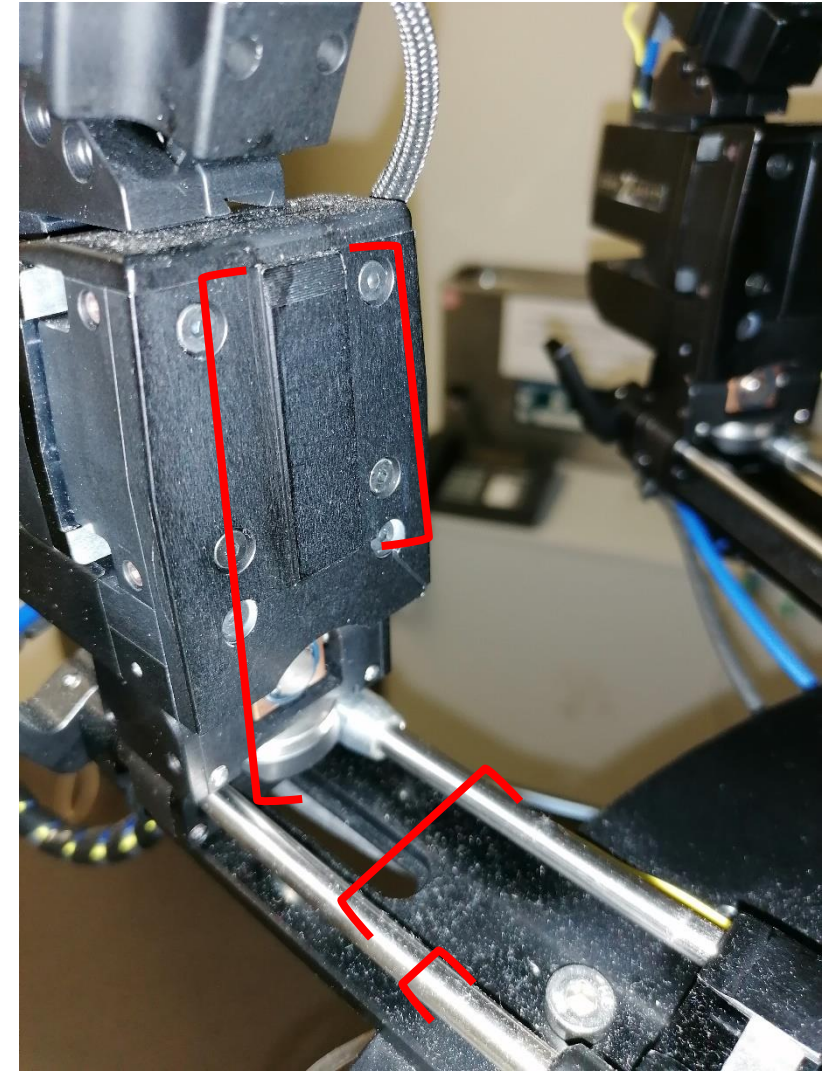

#### How to design 3D objects:The draft

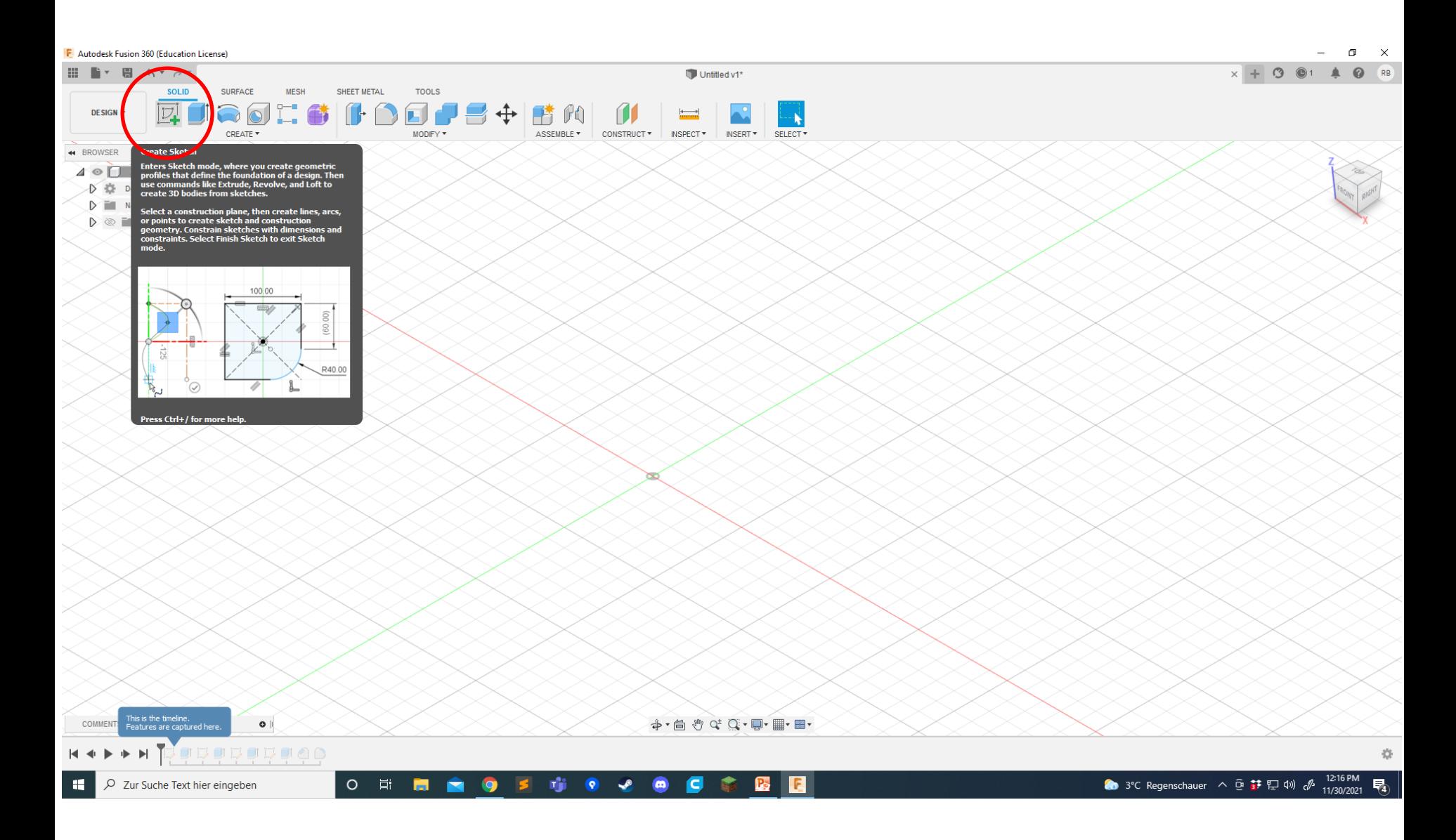

#### How to design 3D objects:The draft

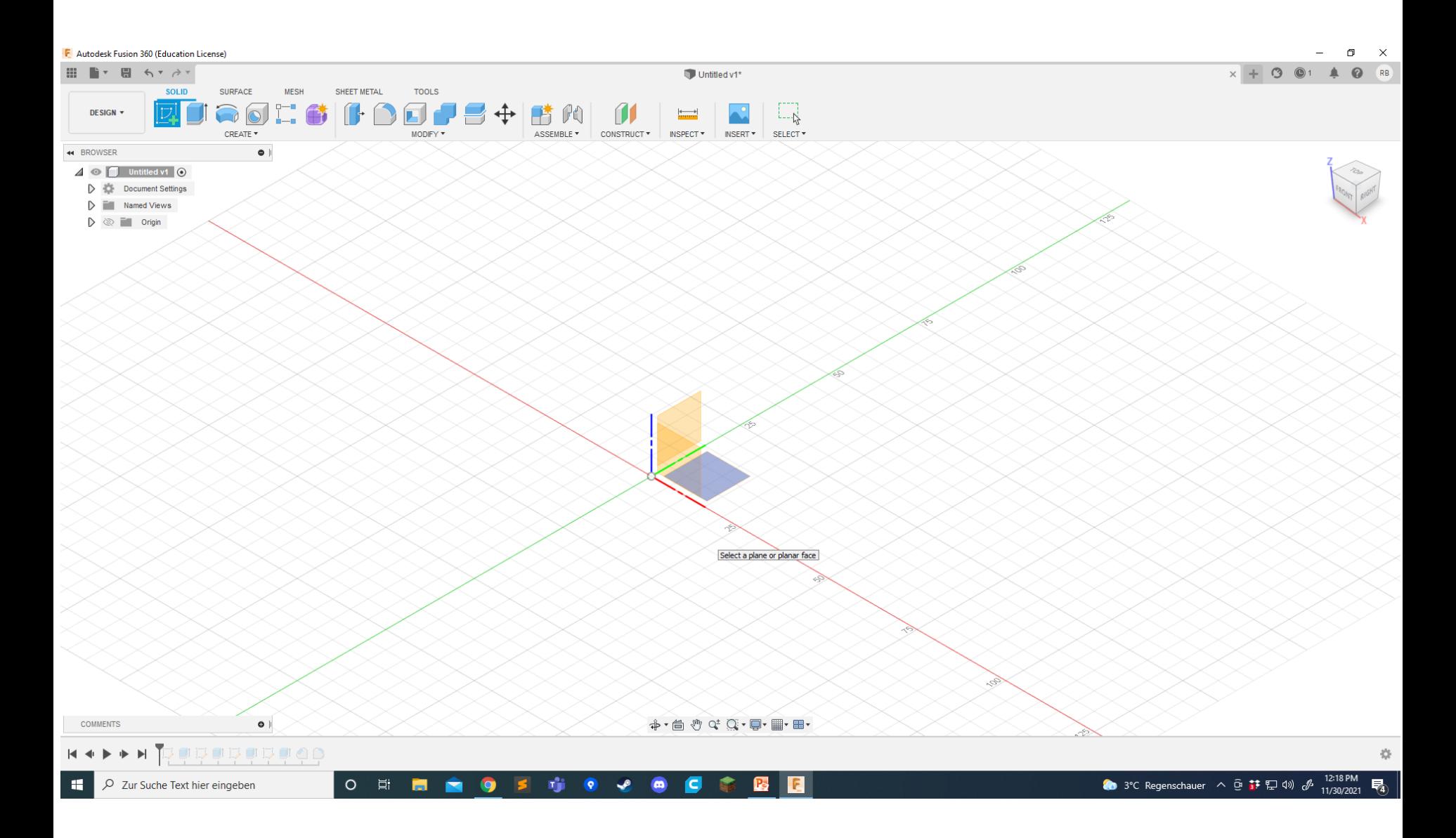

#### How to design 3D objects:The draft

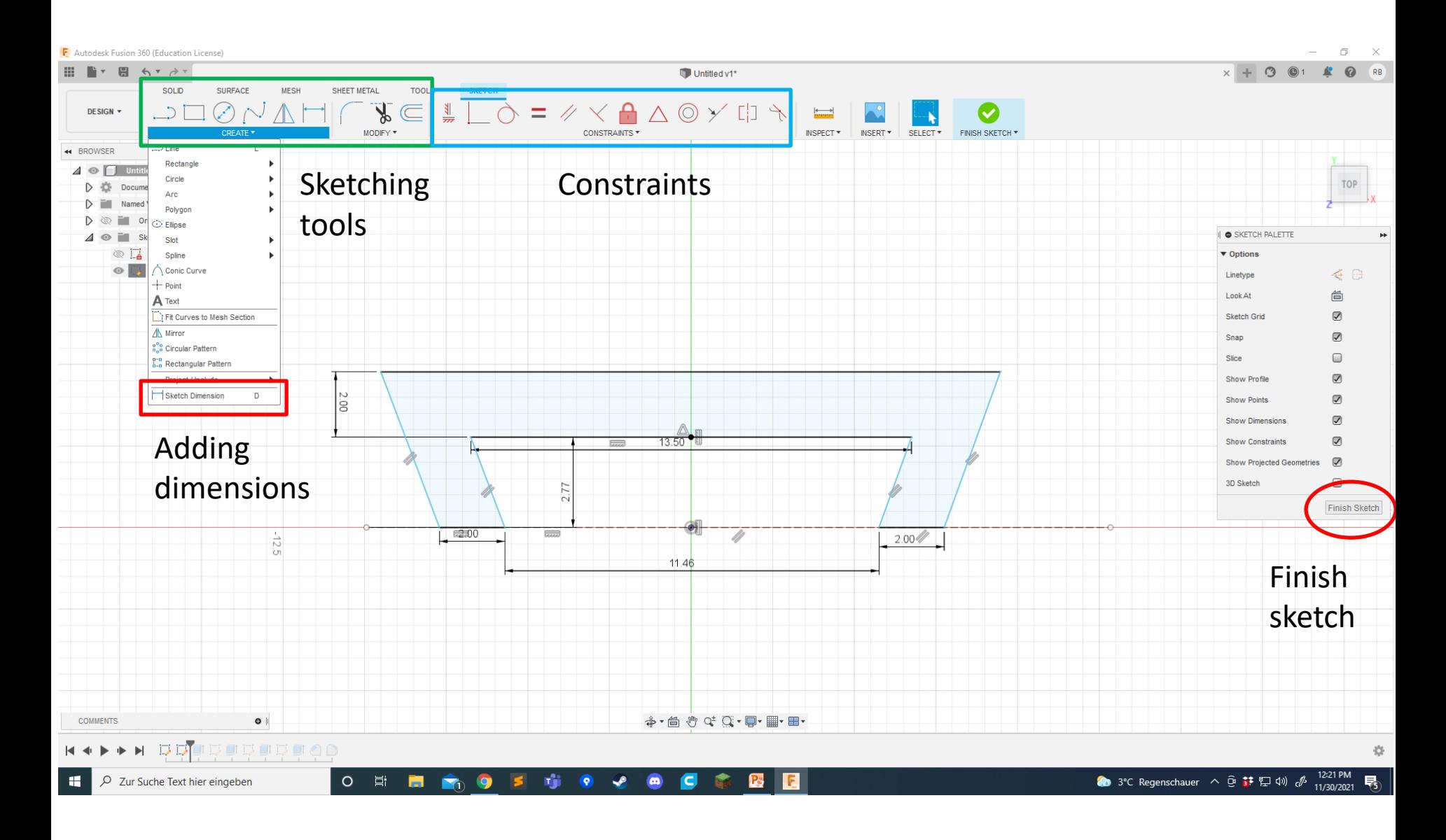
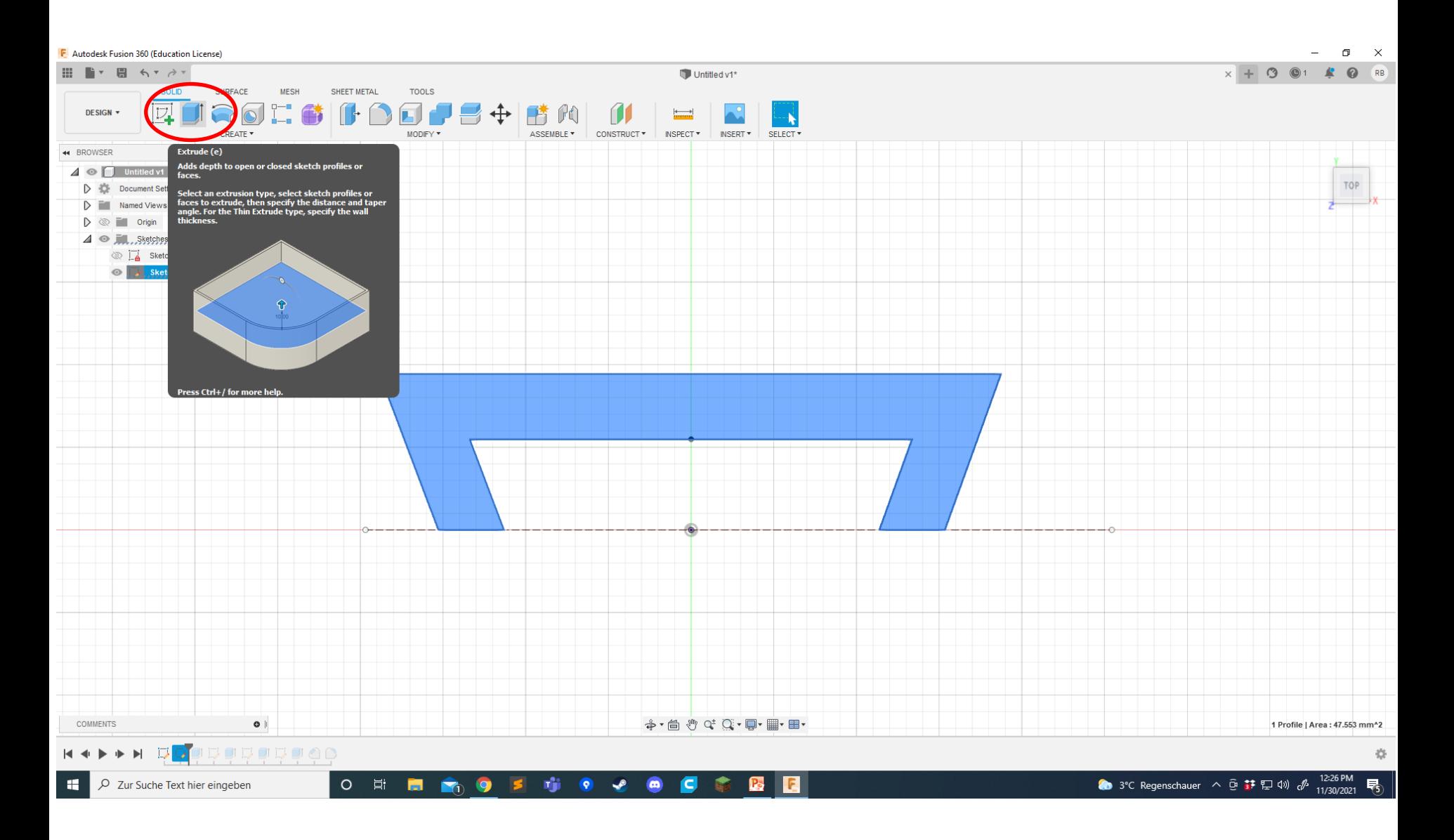

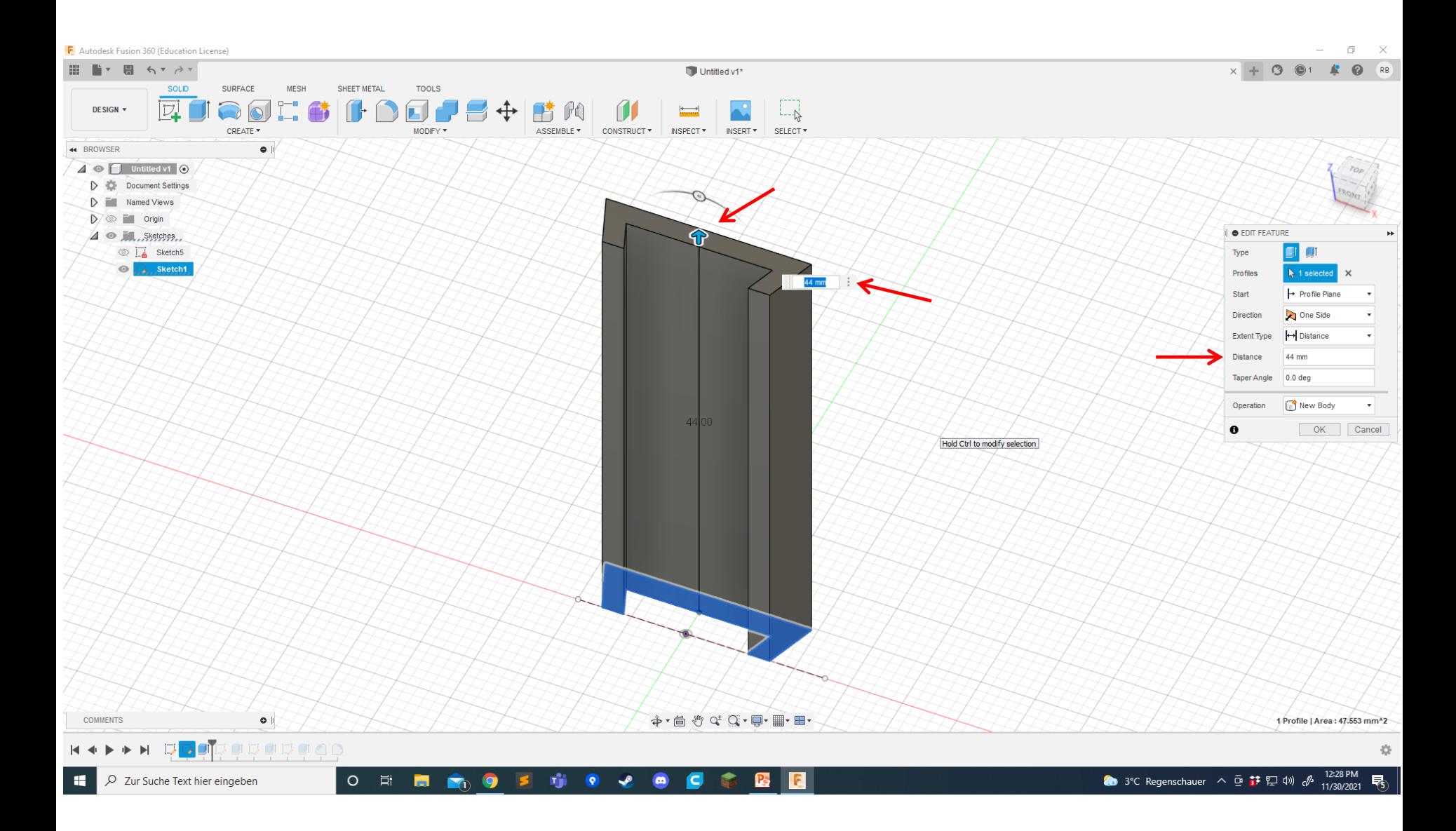

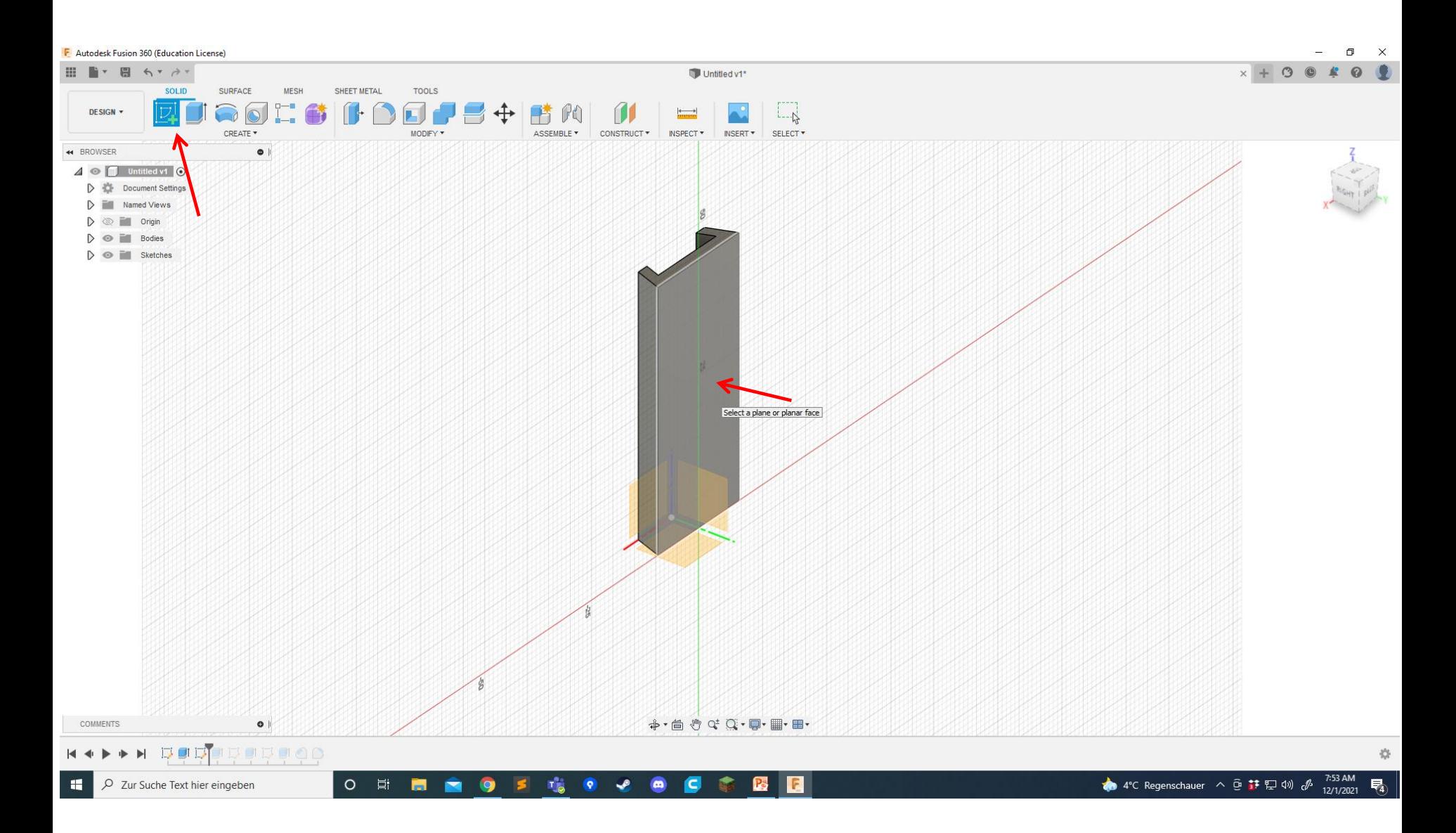

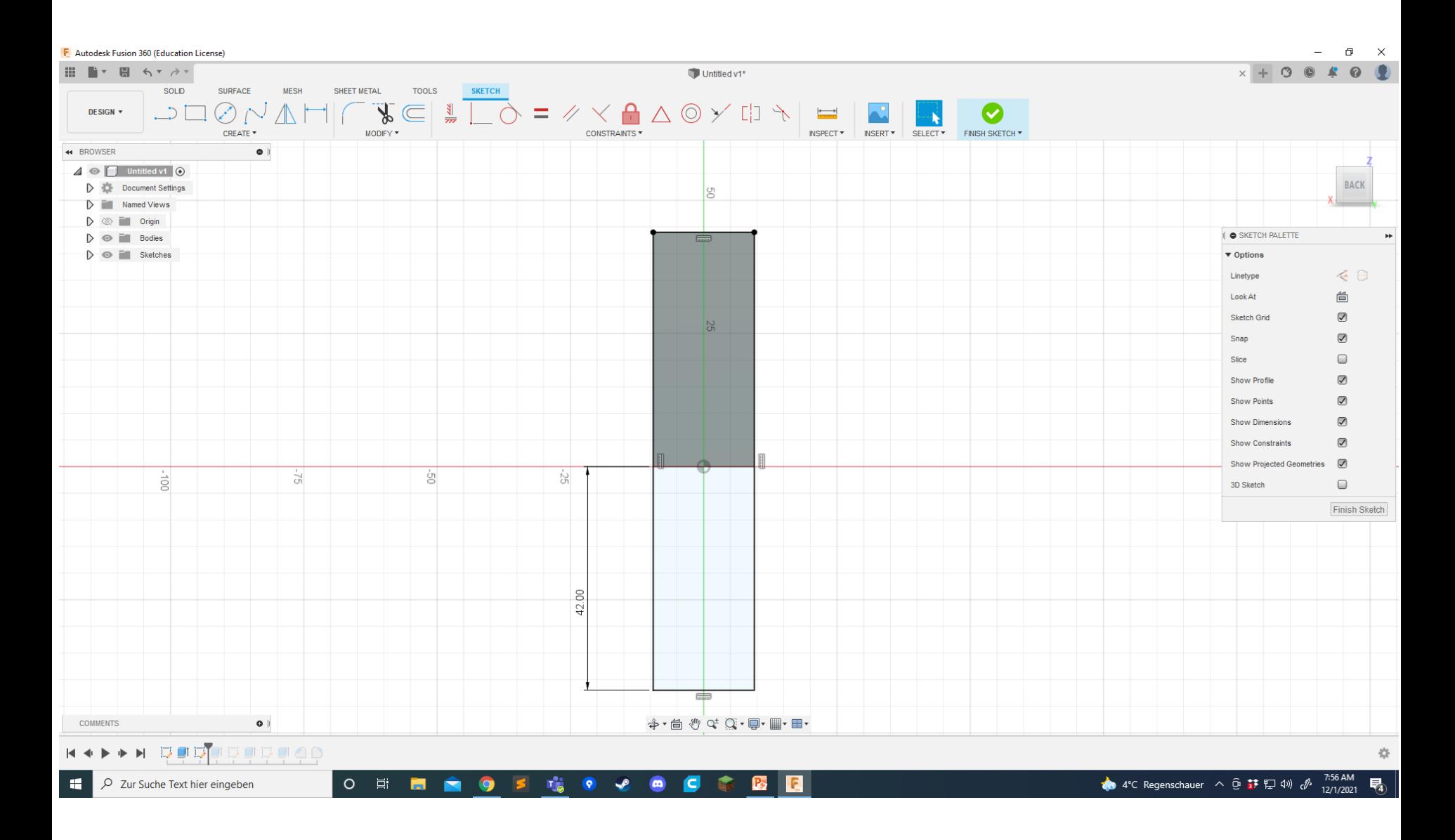

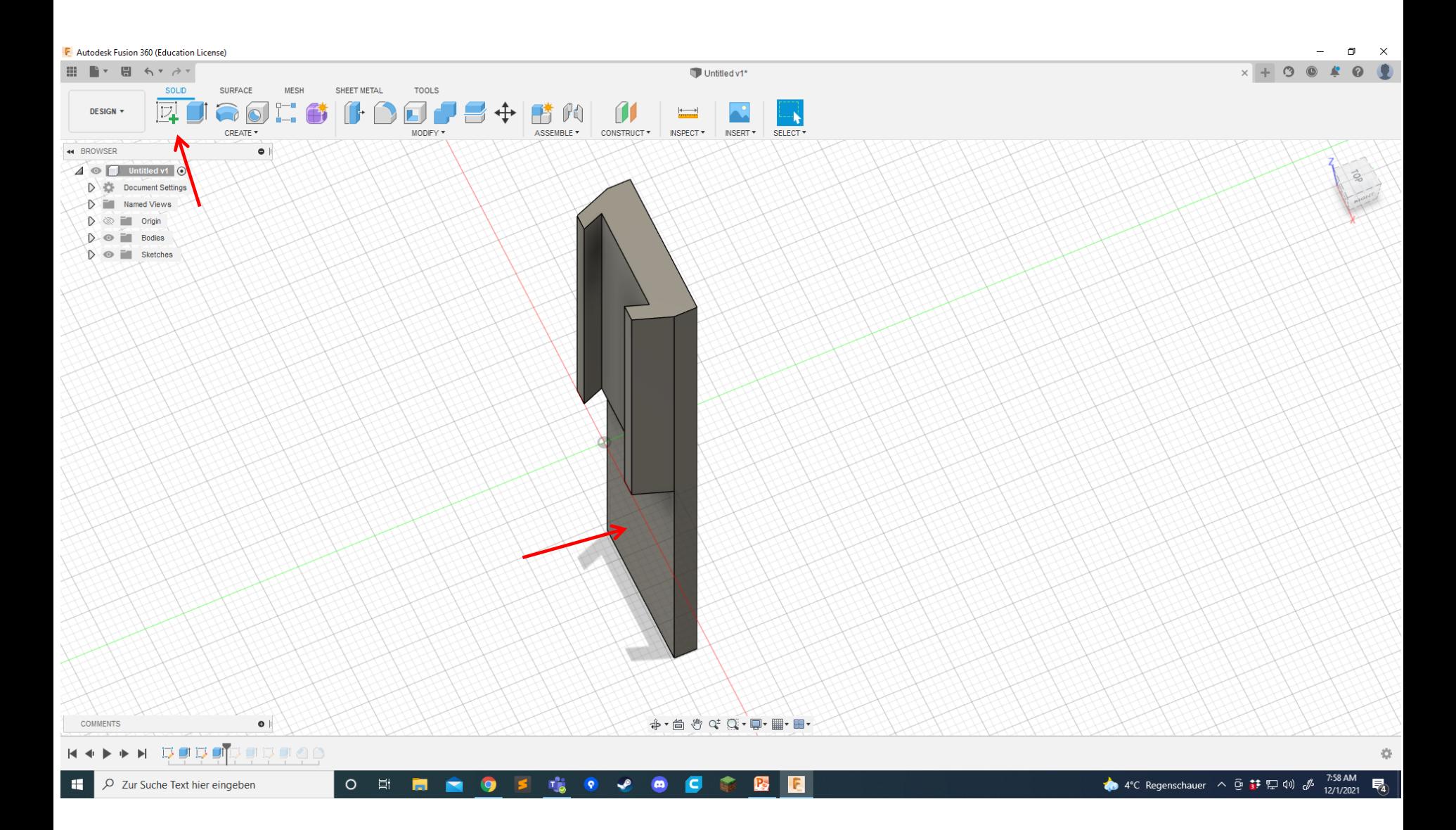

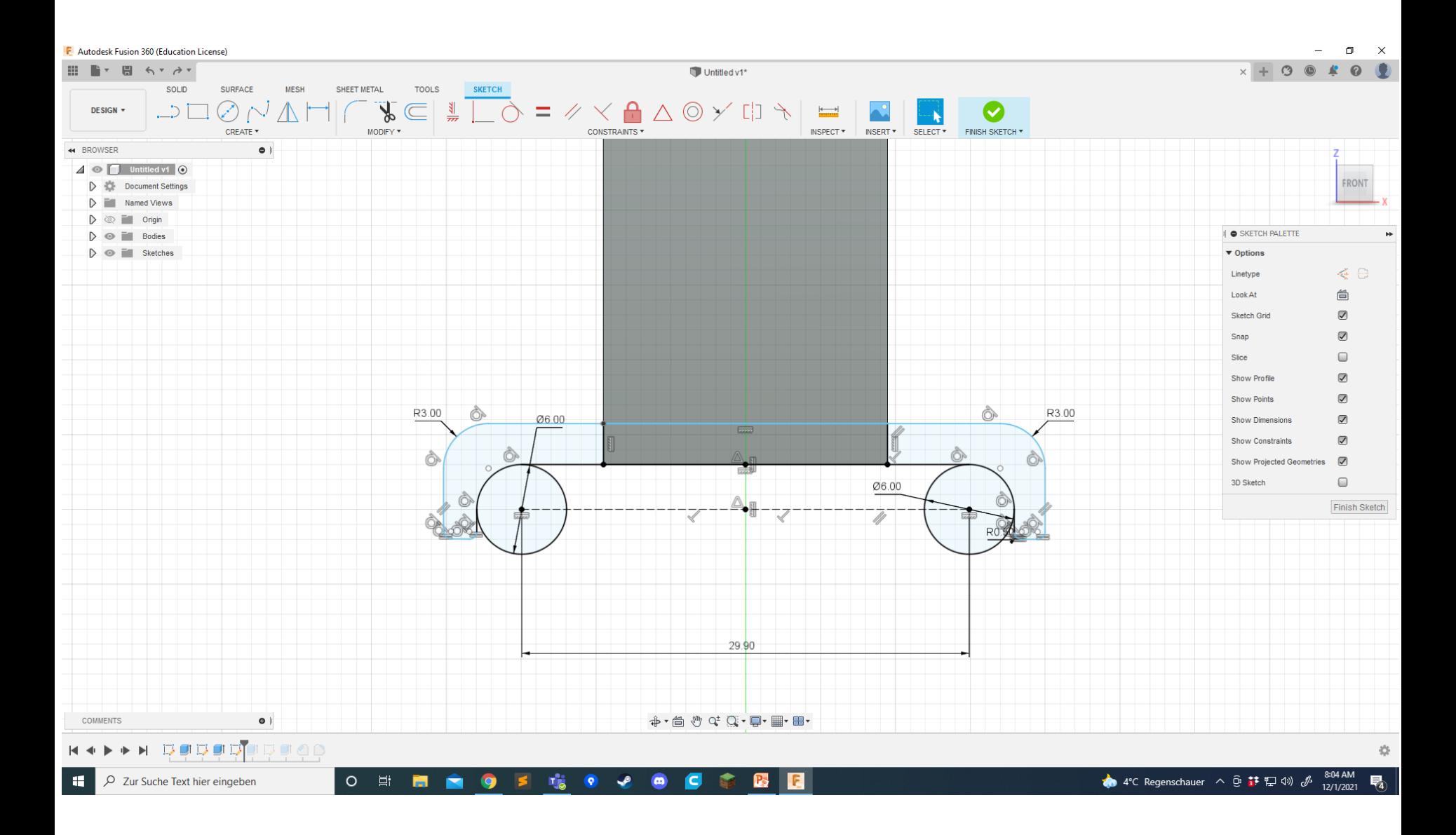

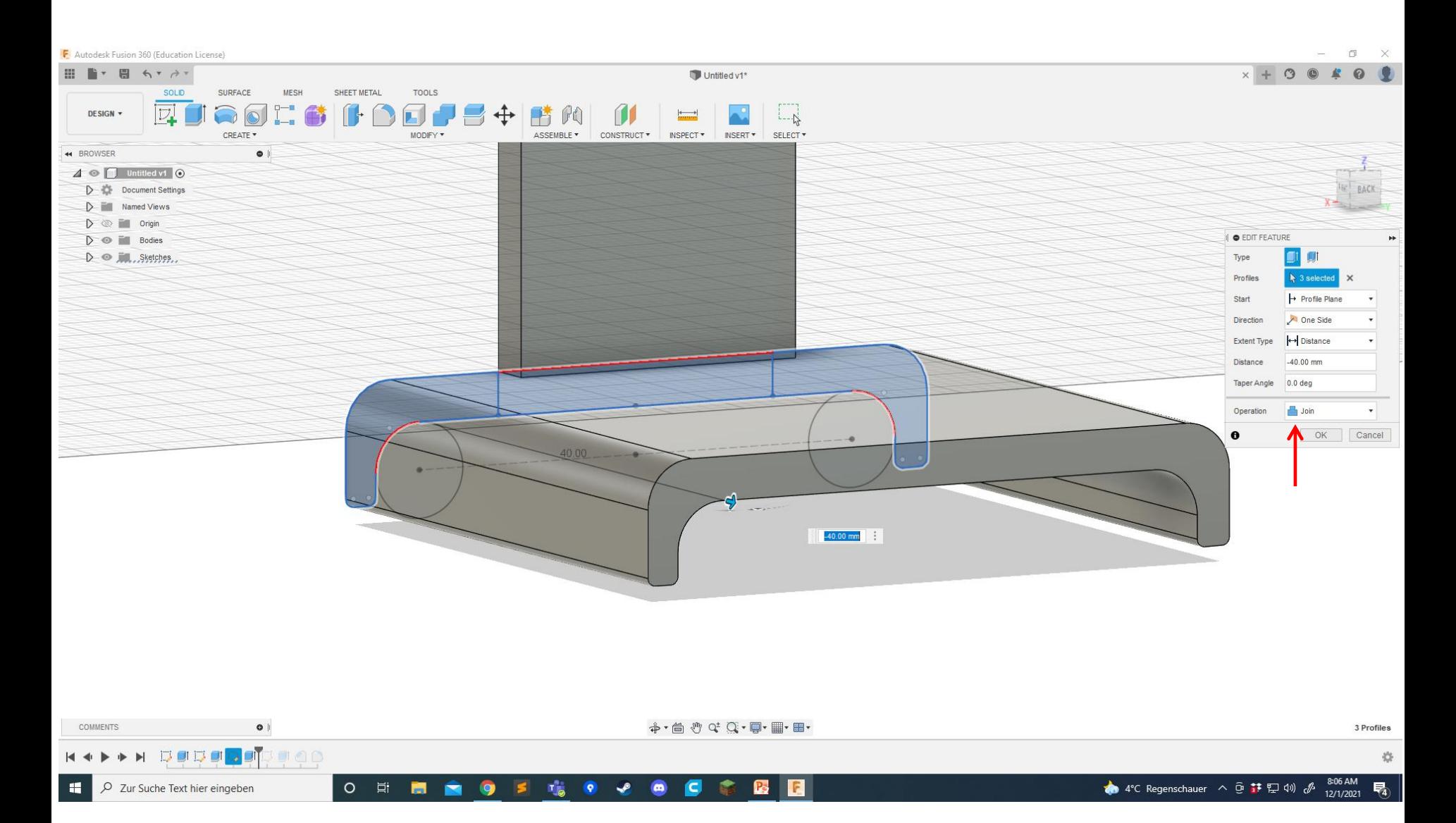

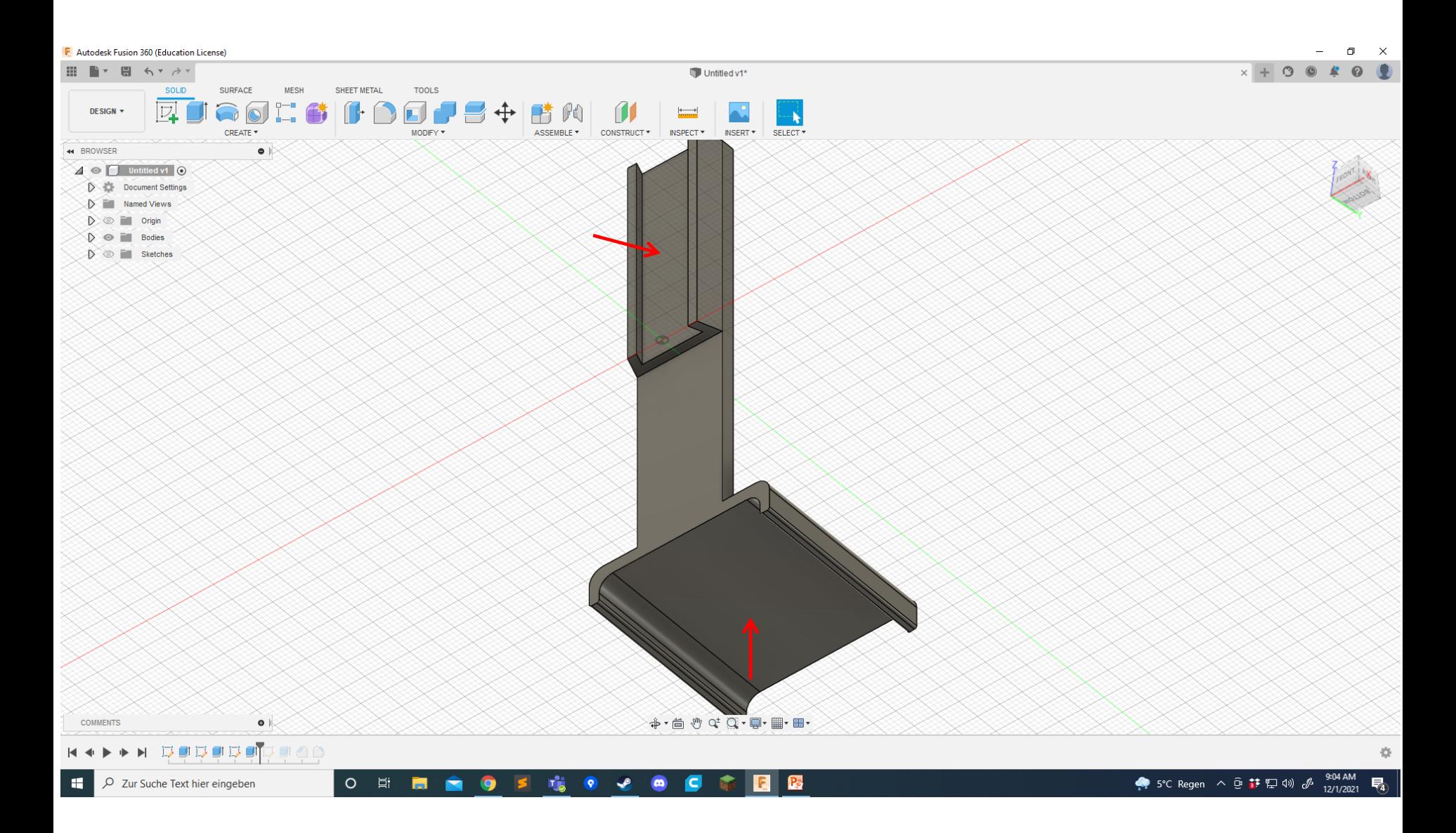

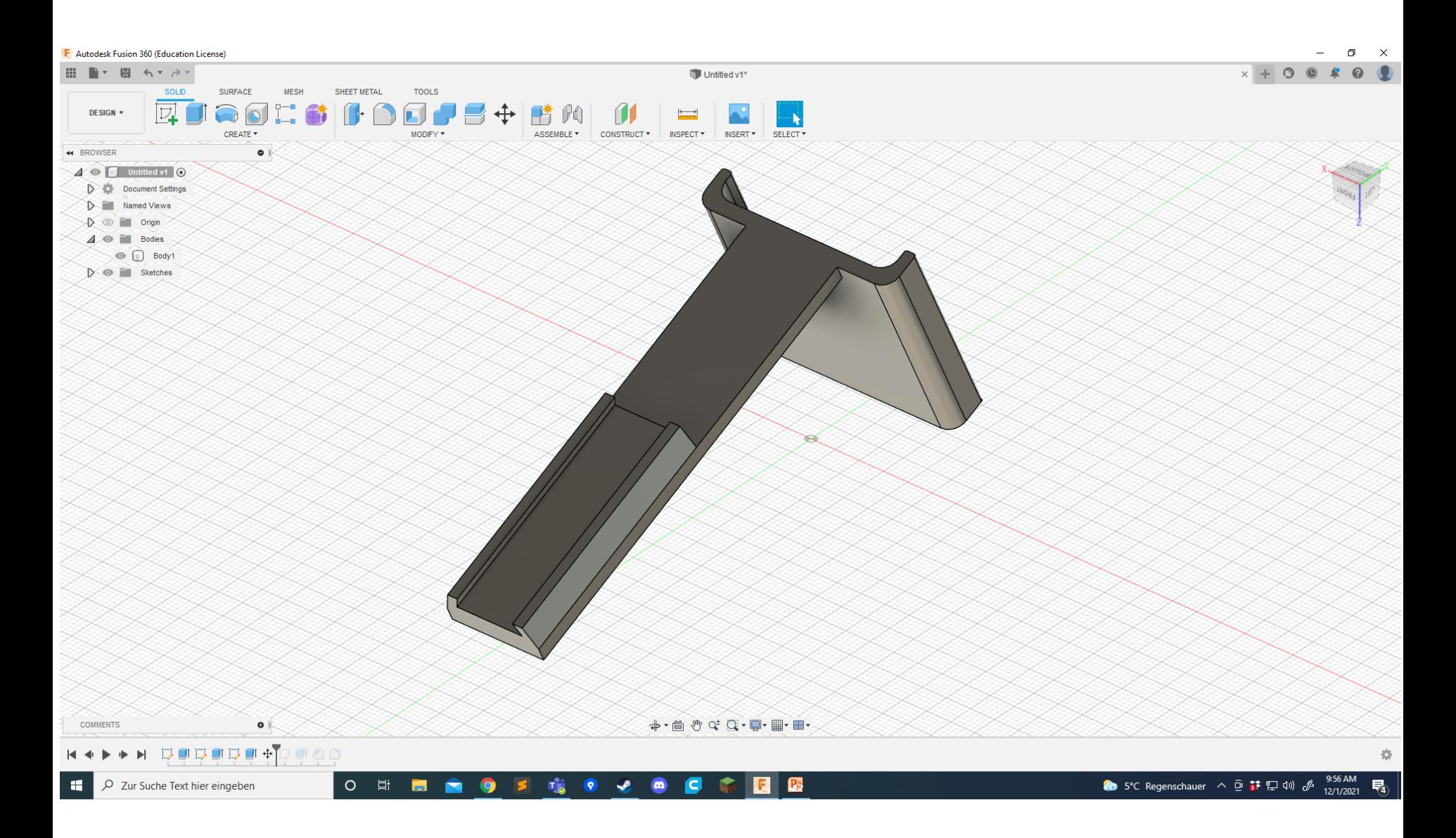

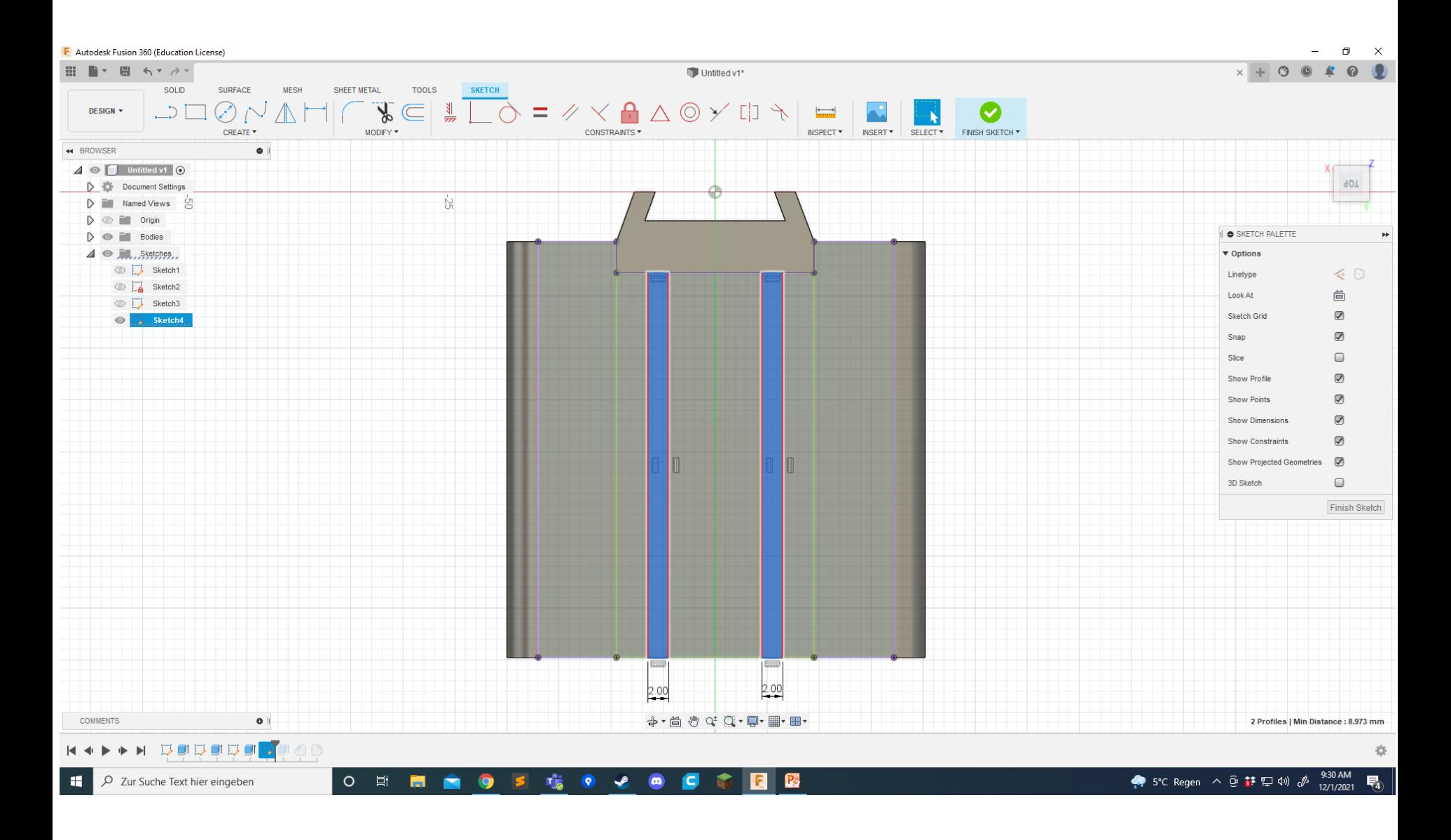

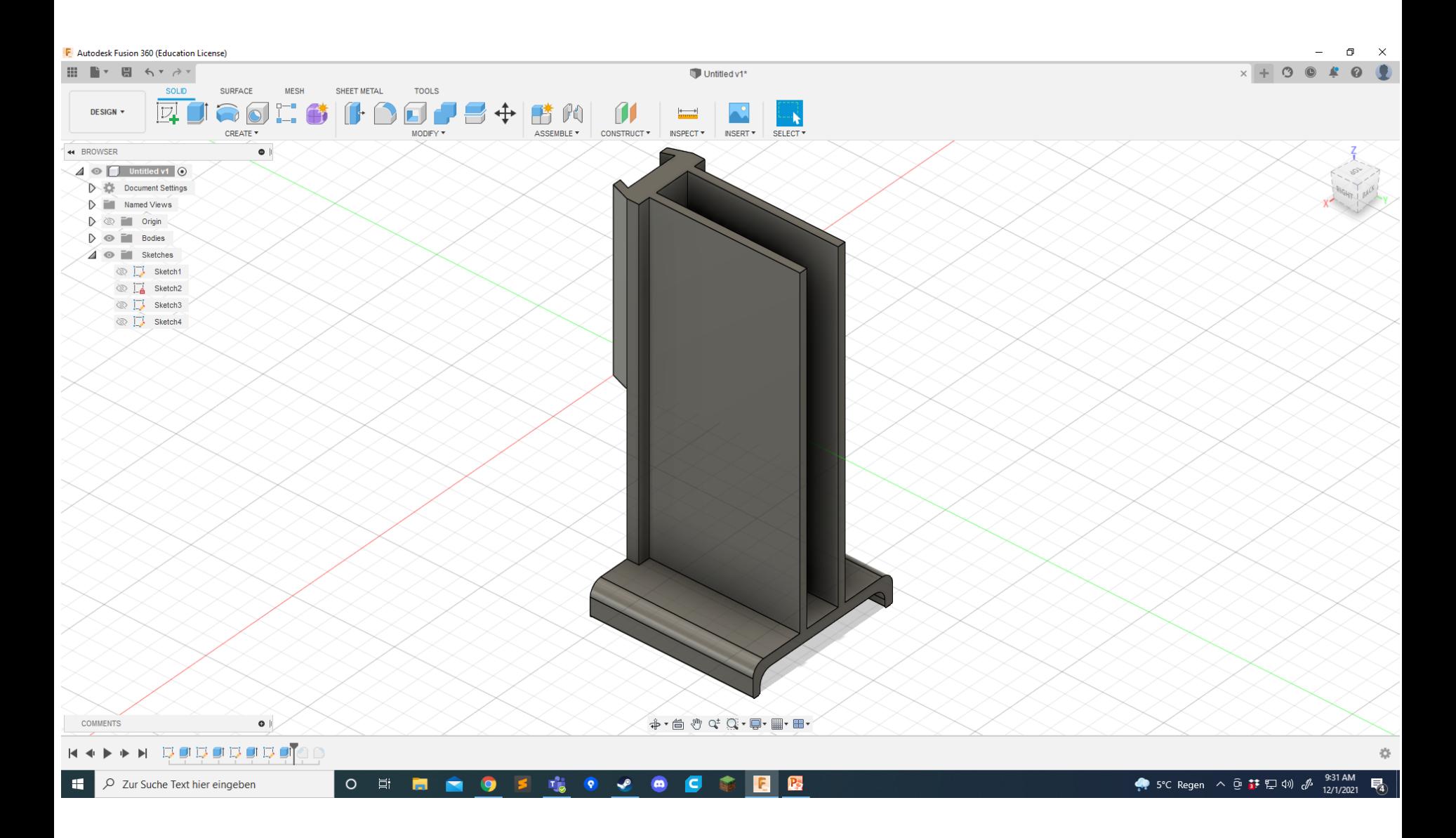

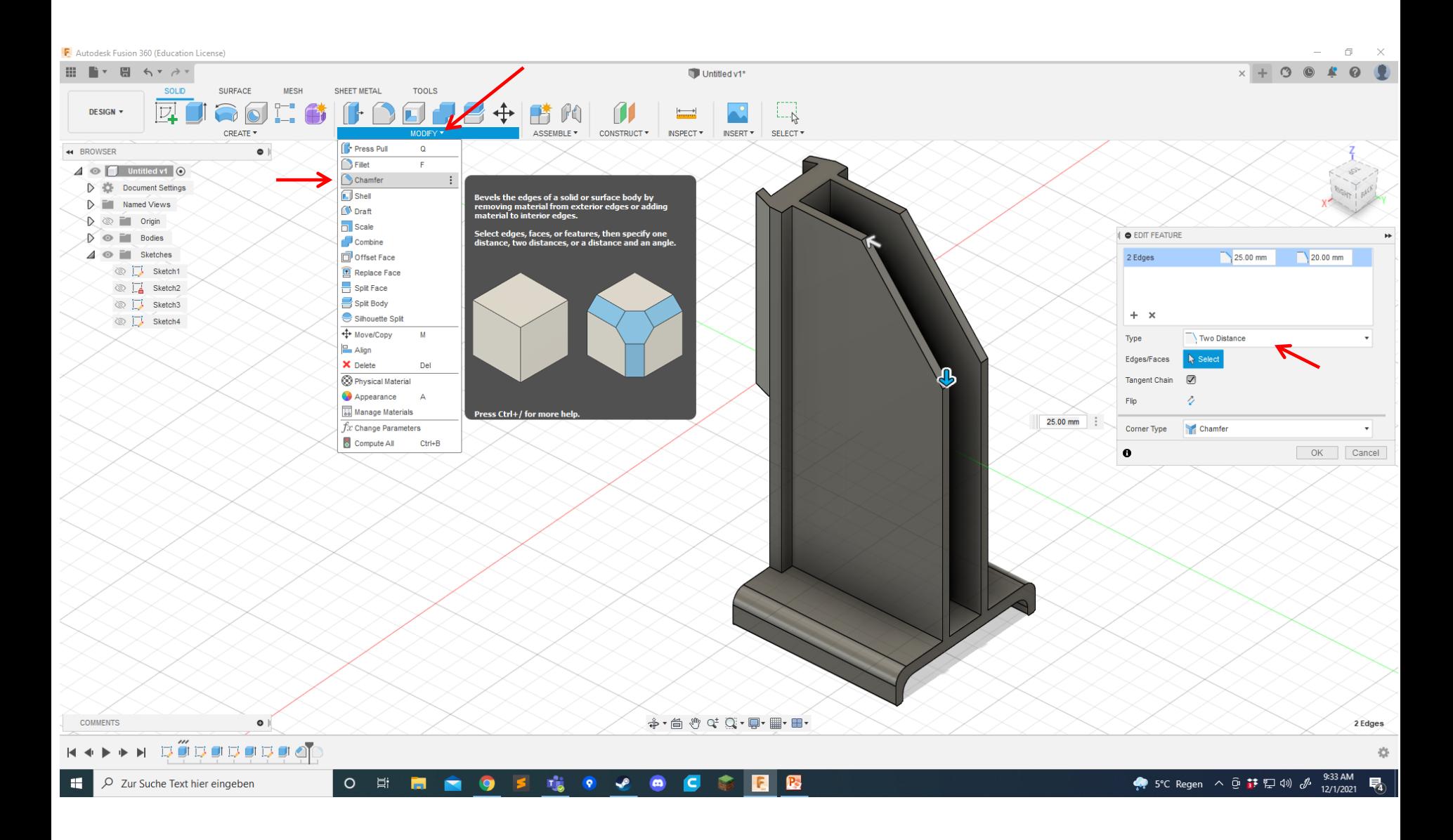

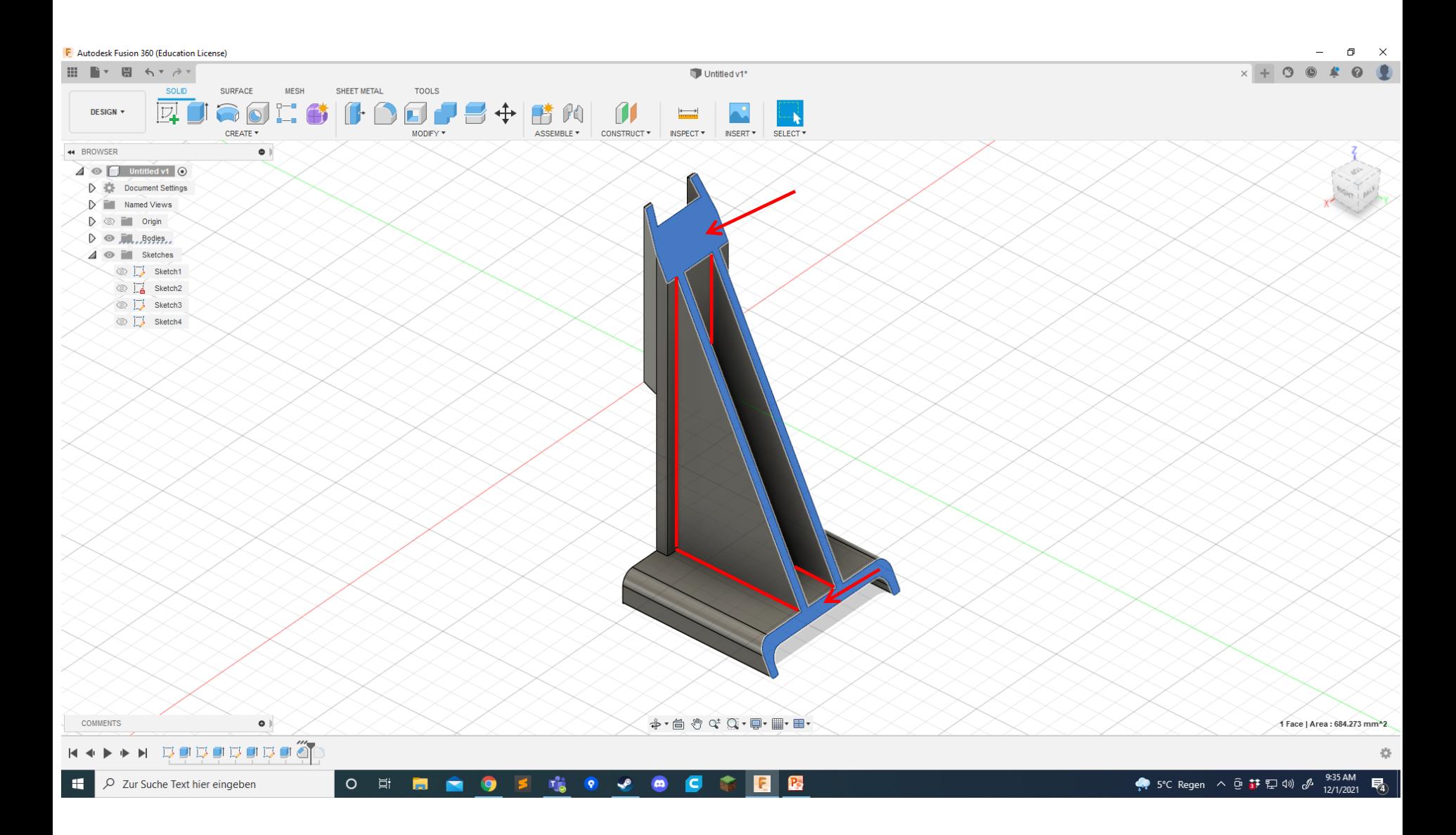

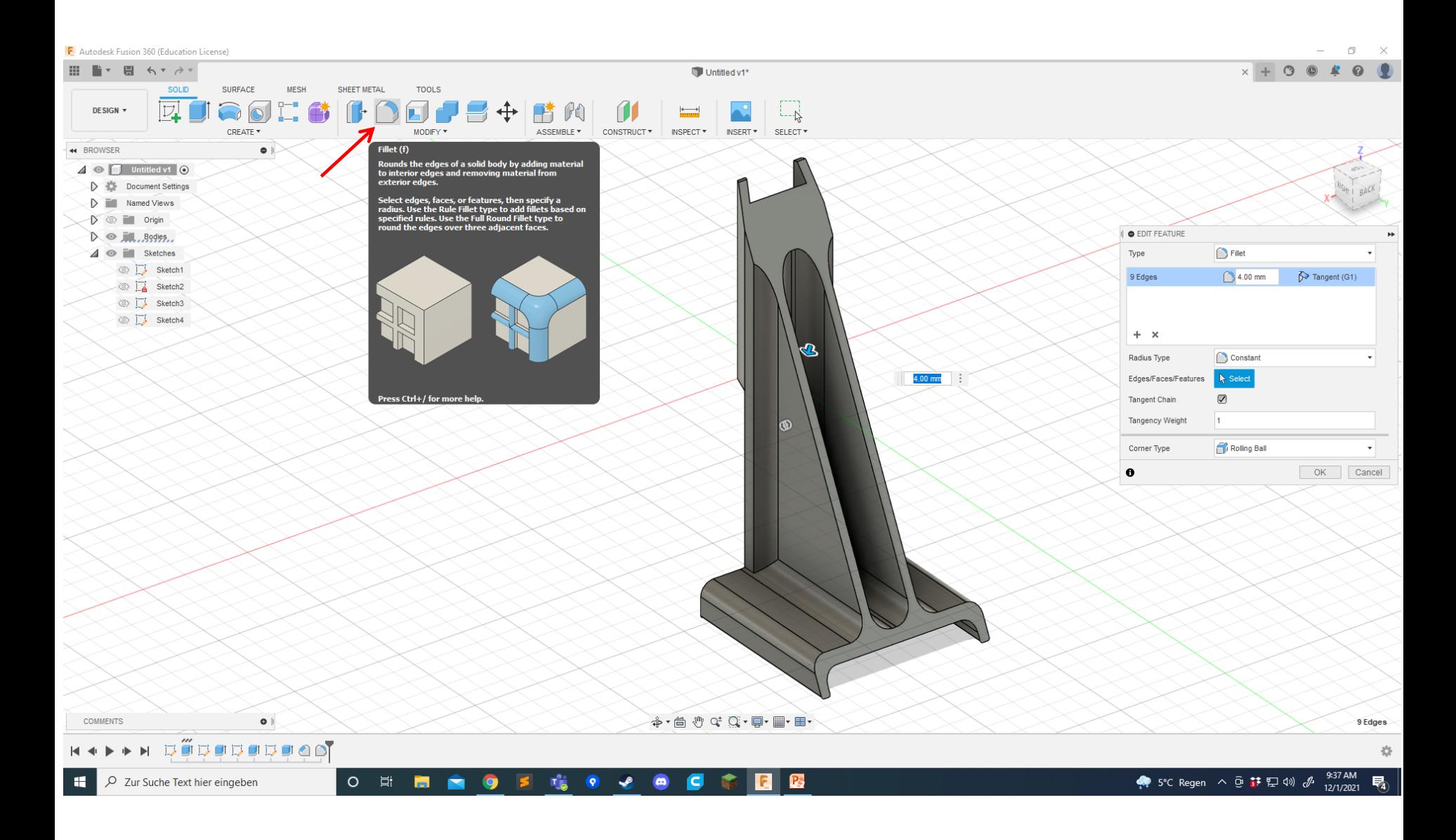

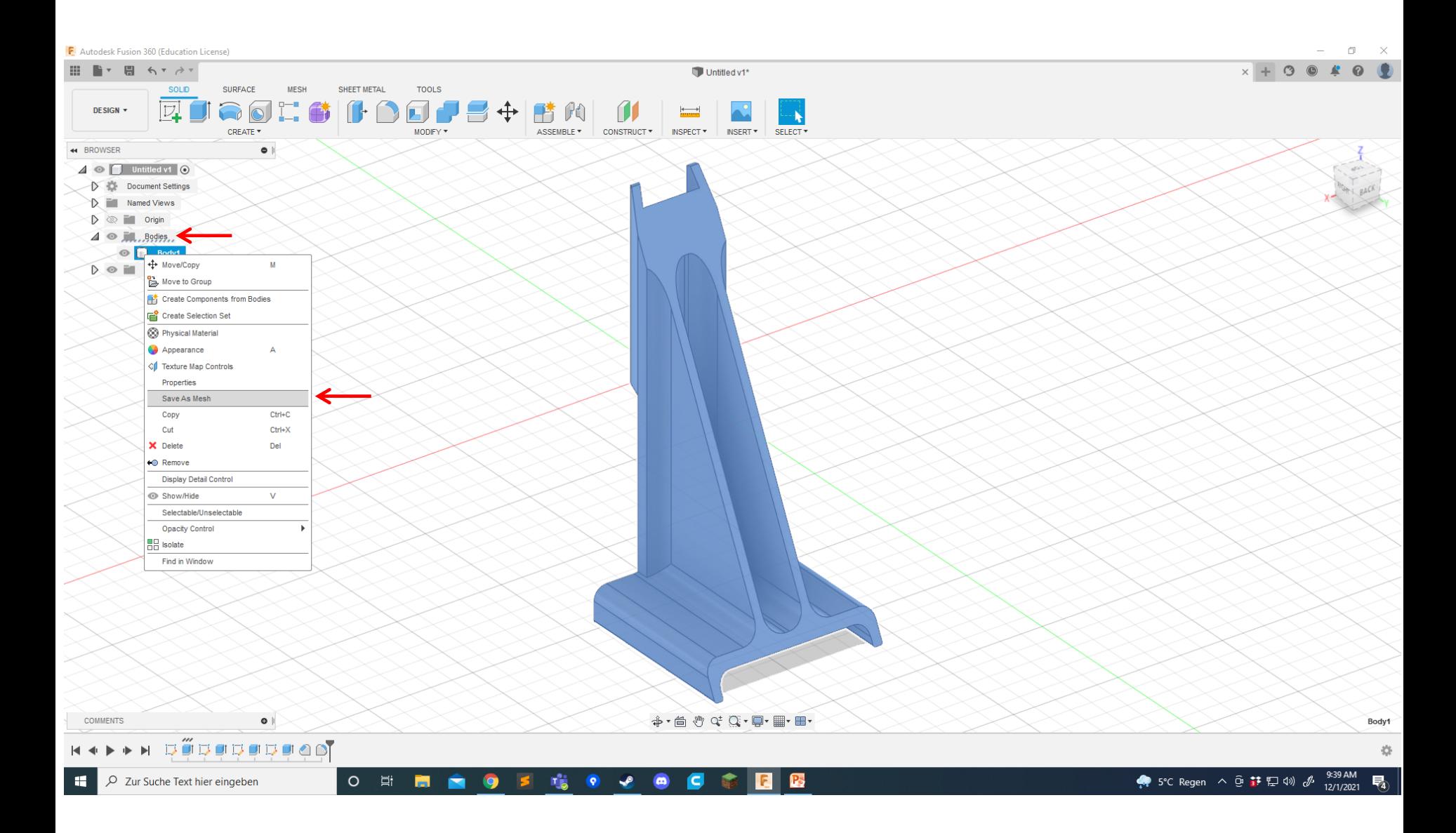

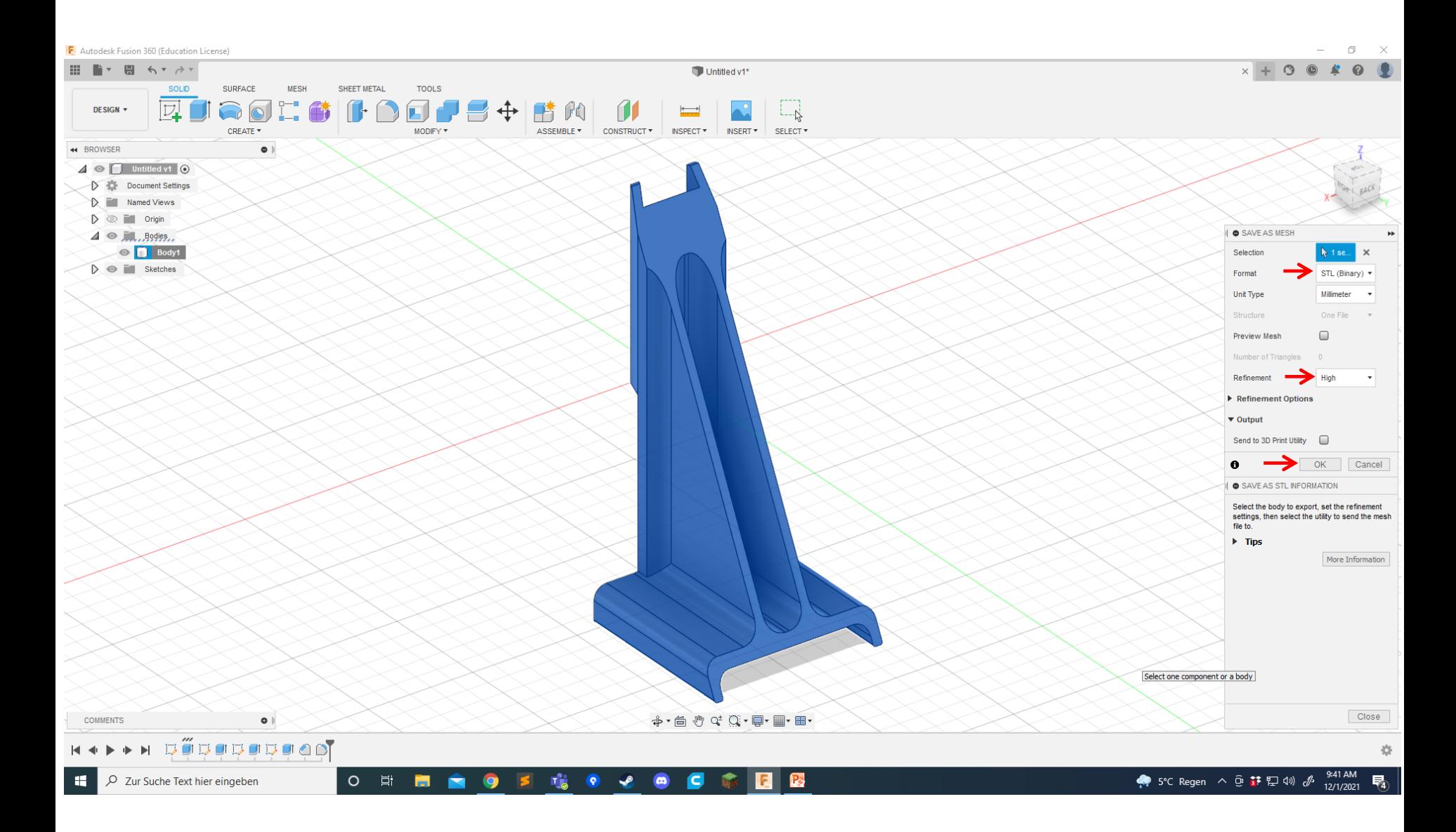

# How to print with the Flashforge Creator 3

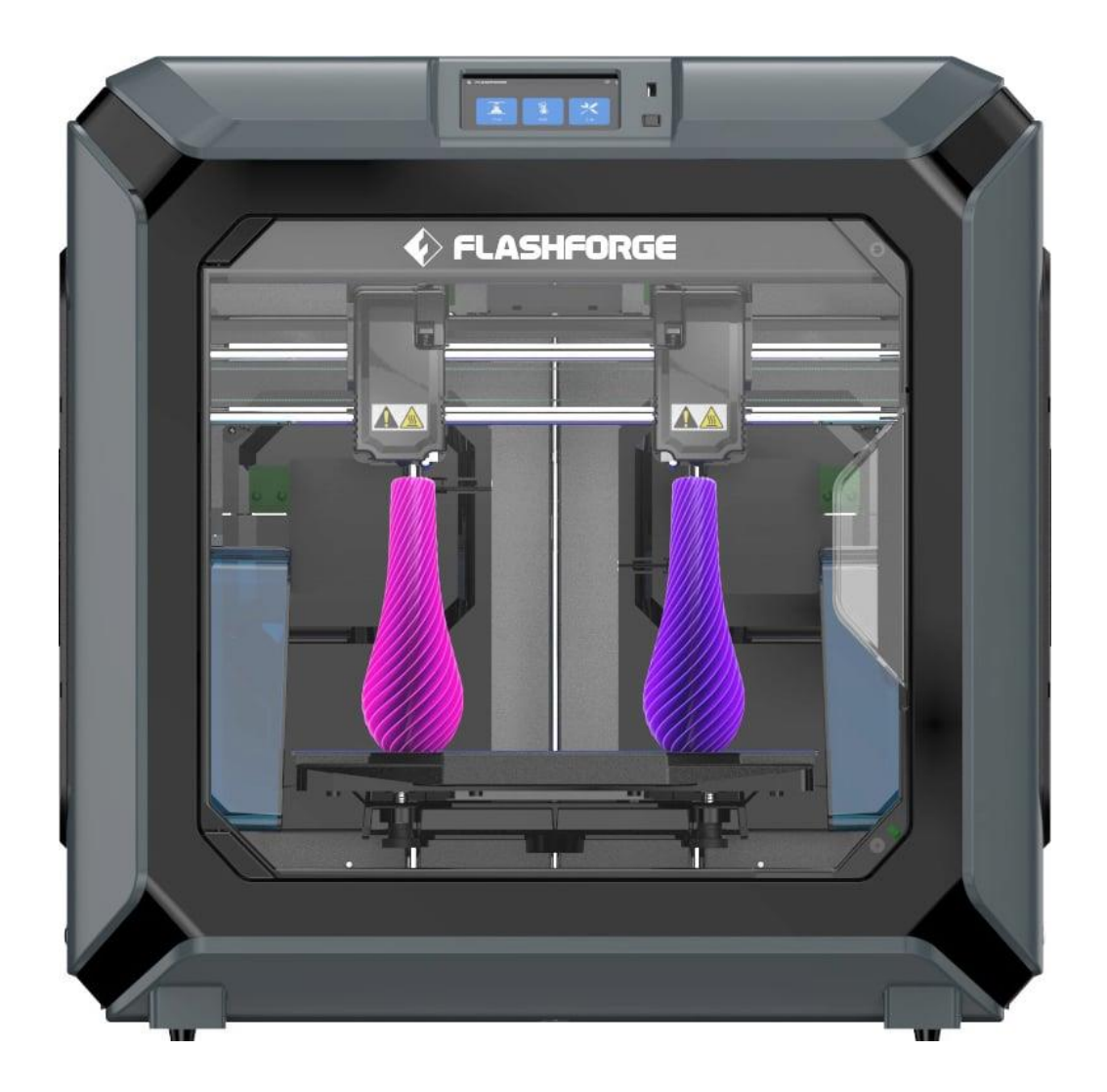

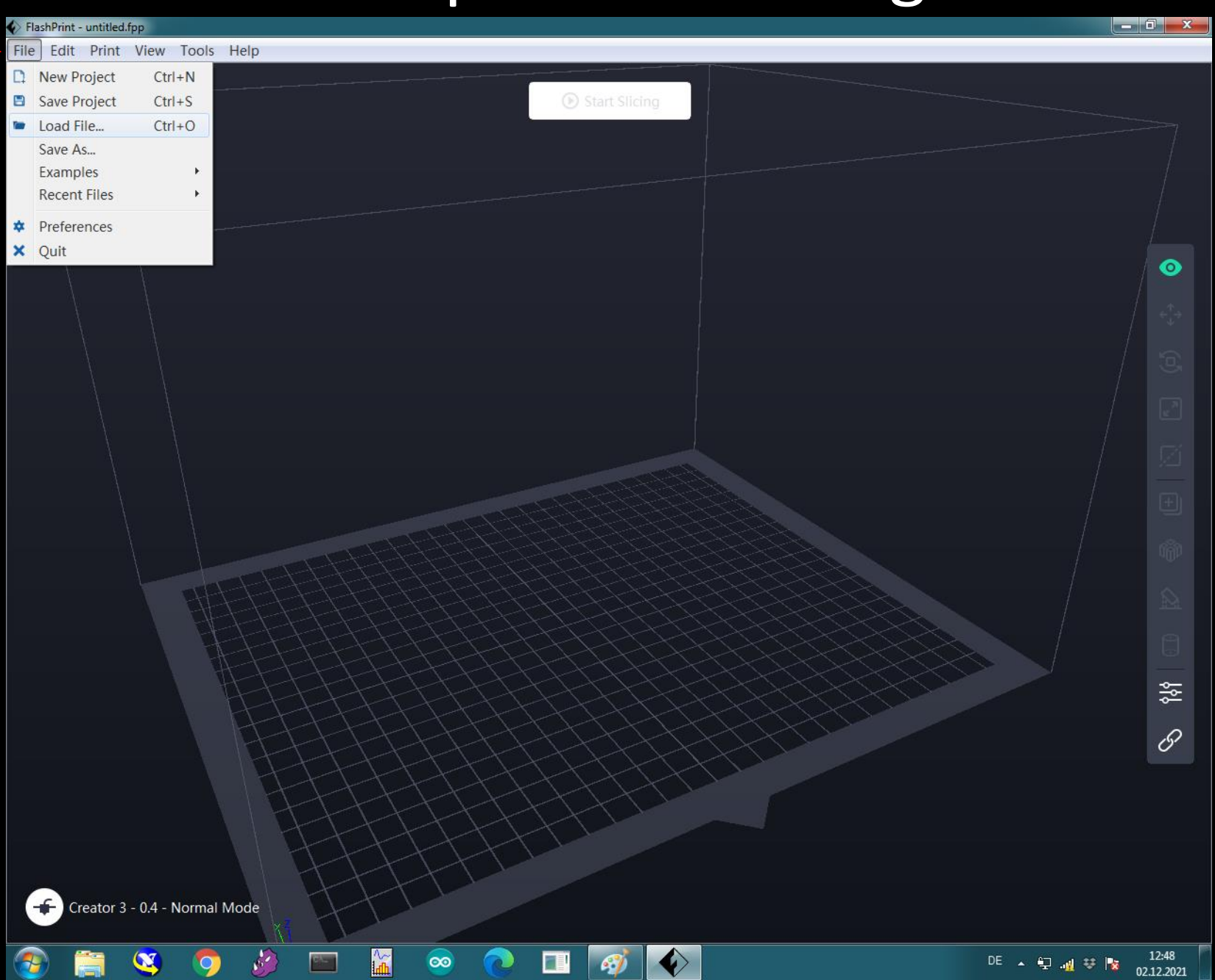

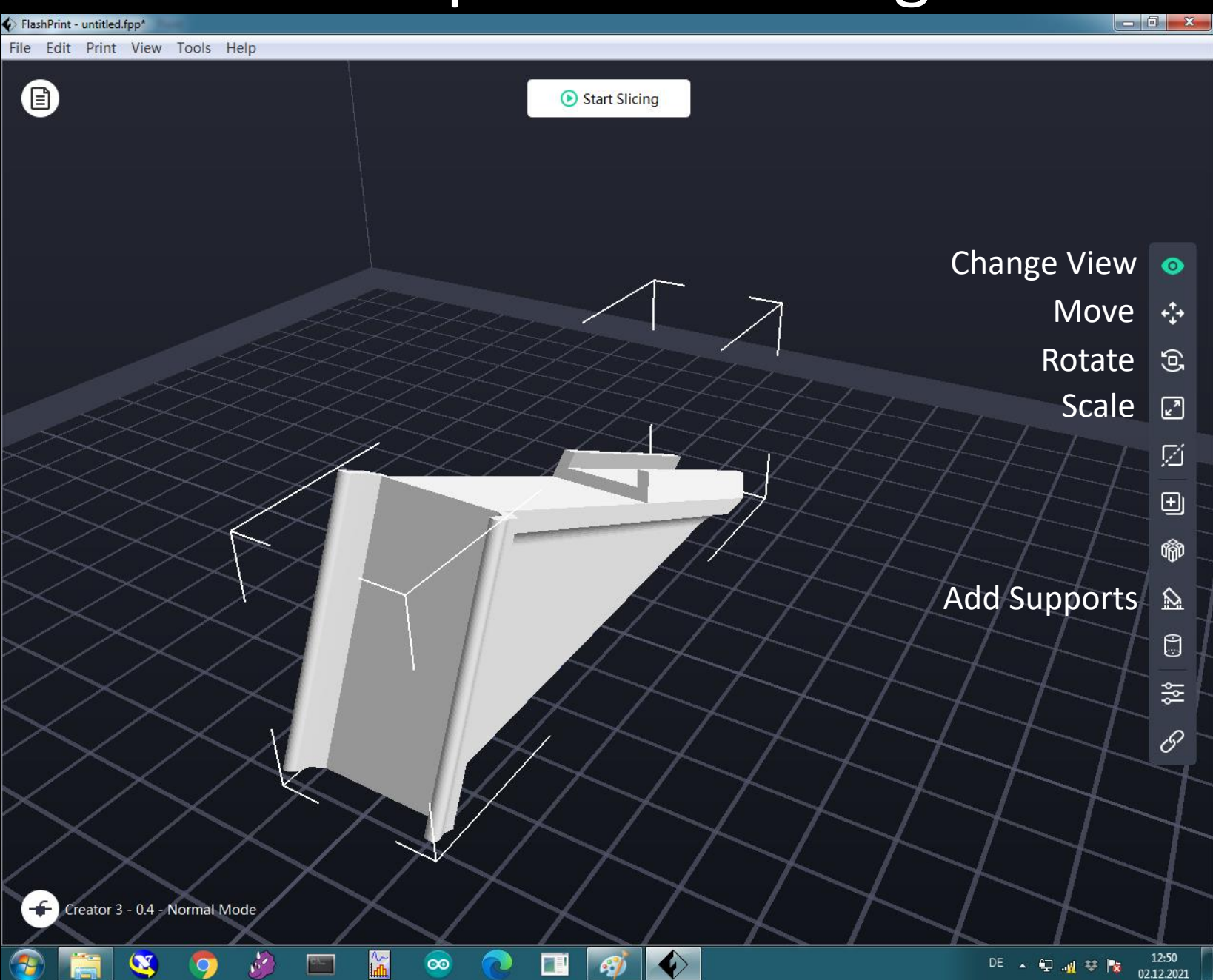

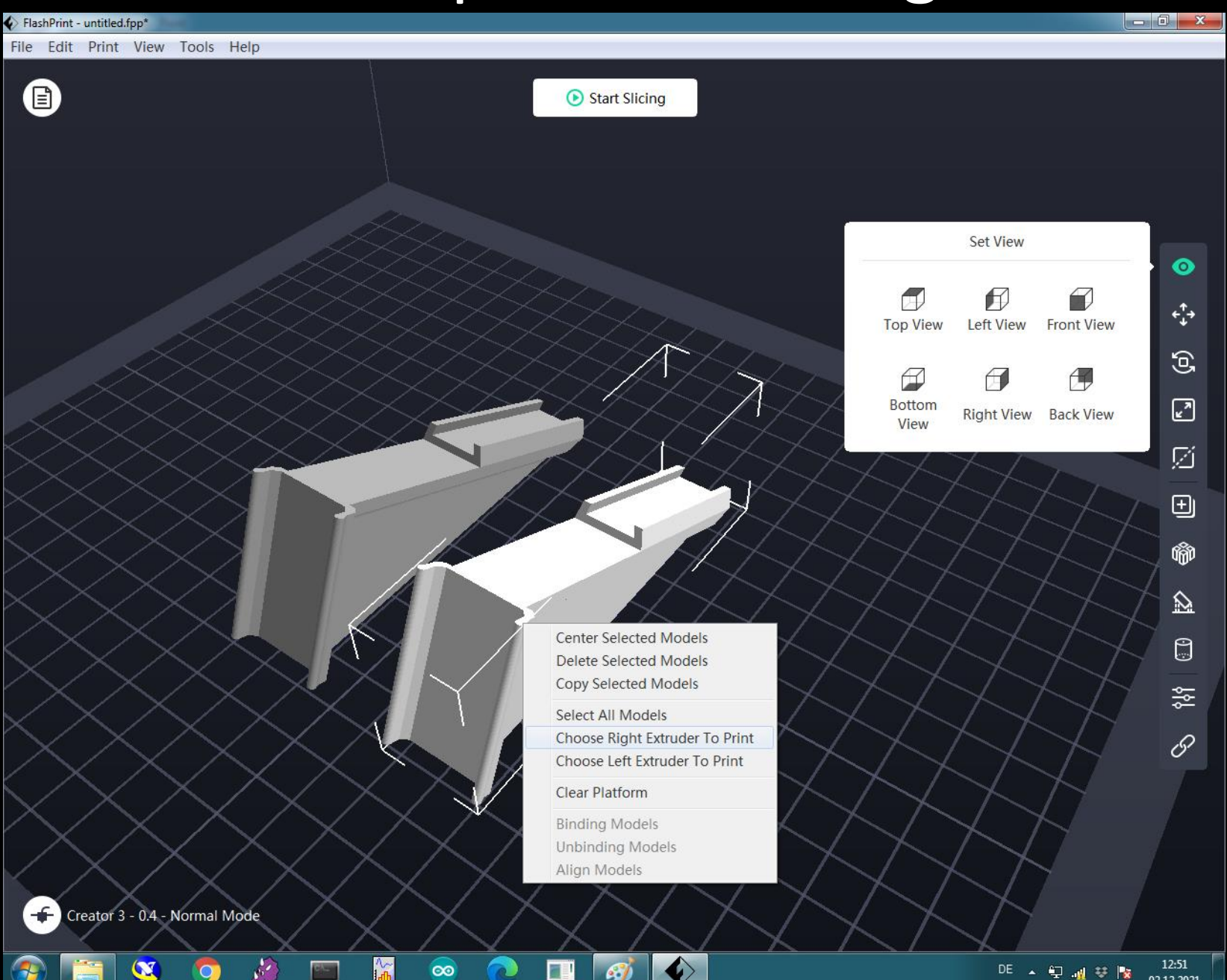

02.12.2021

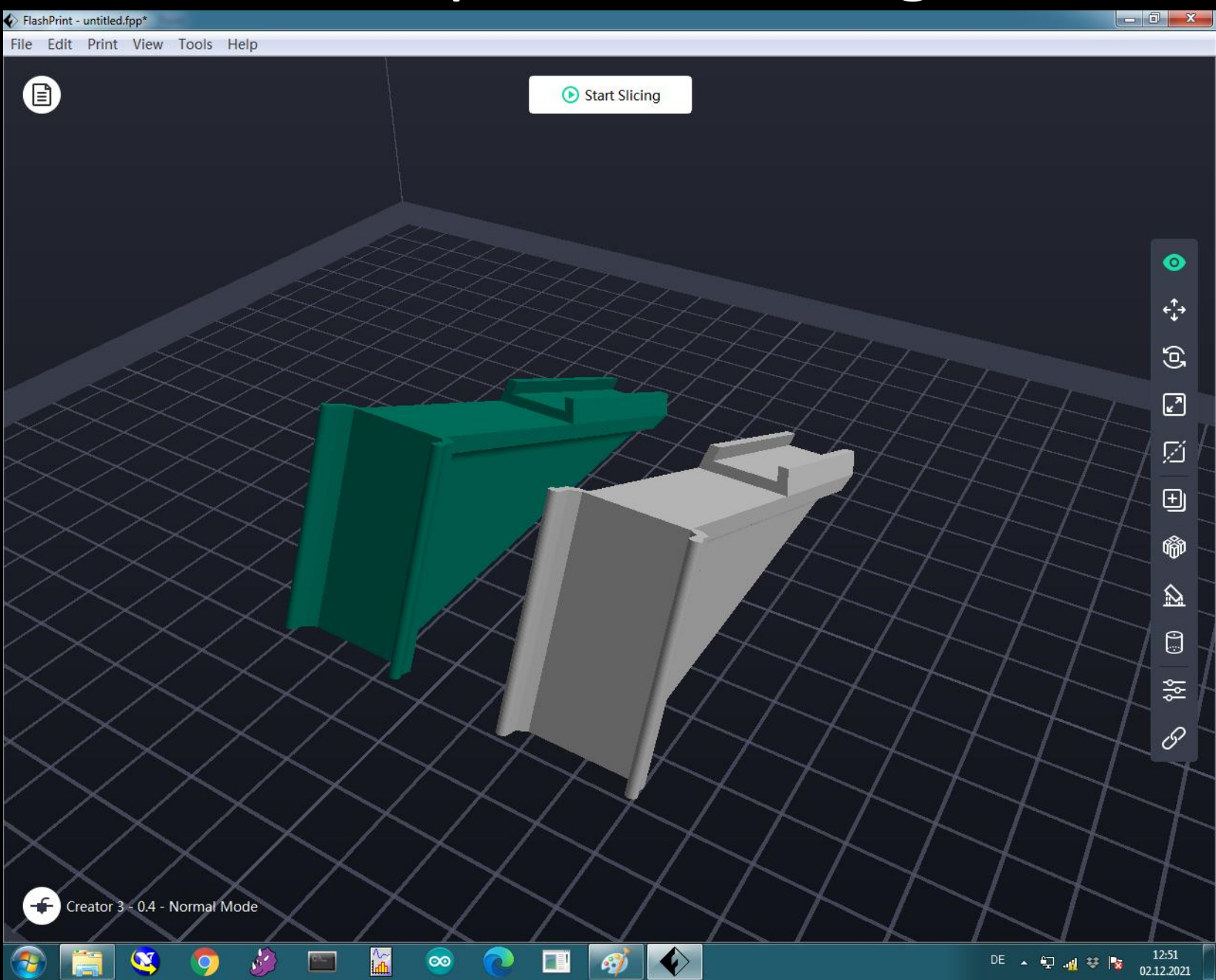

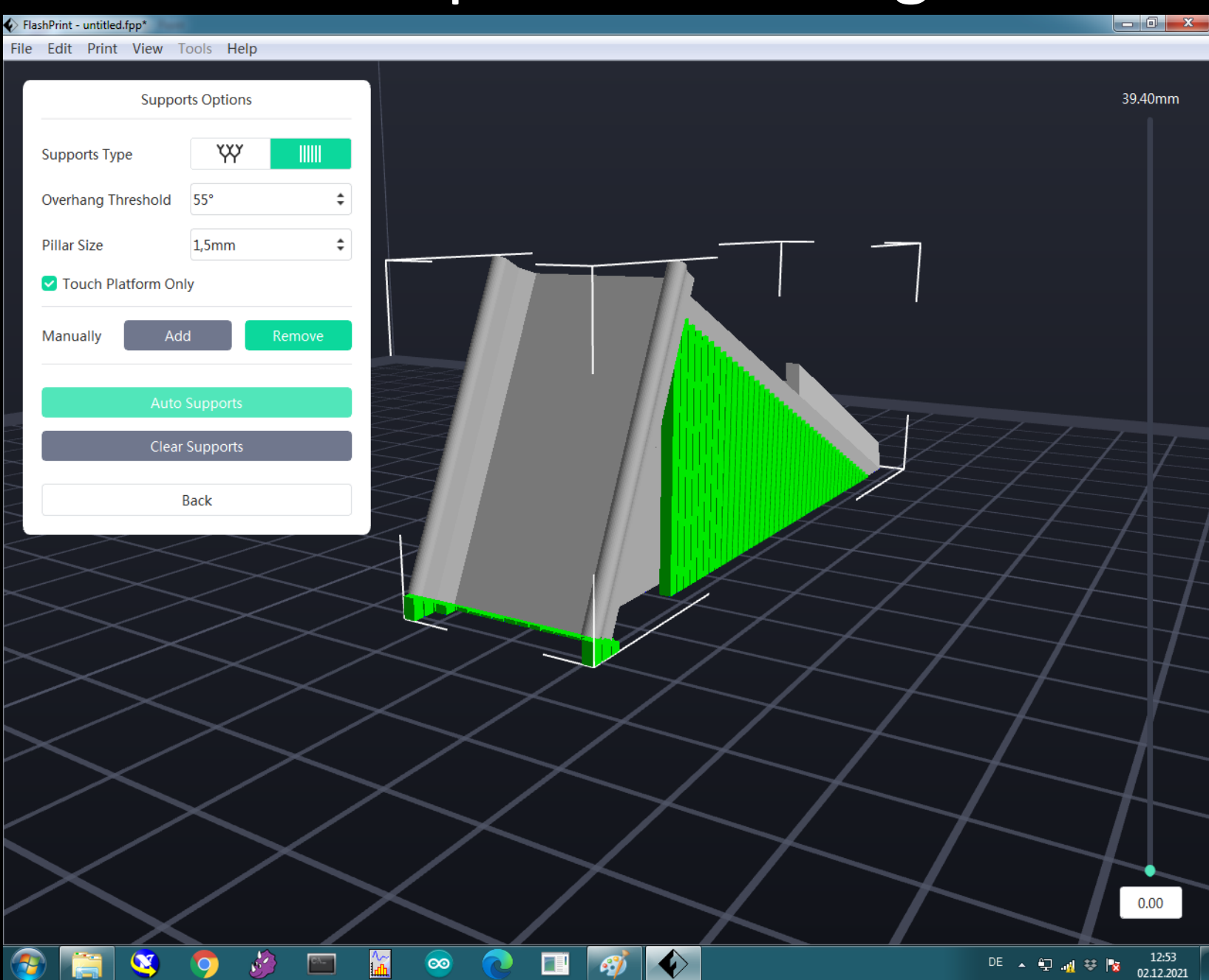

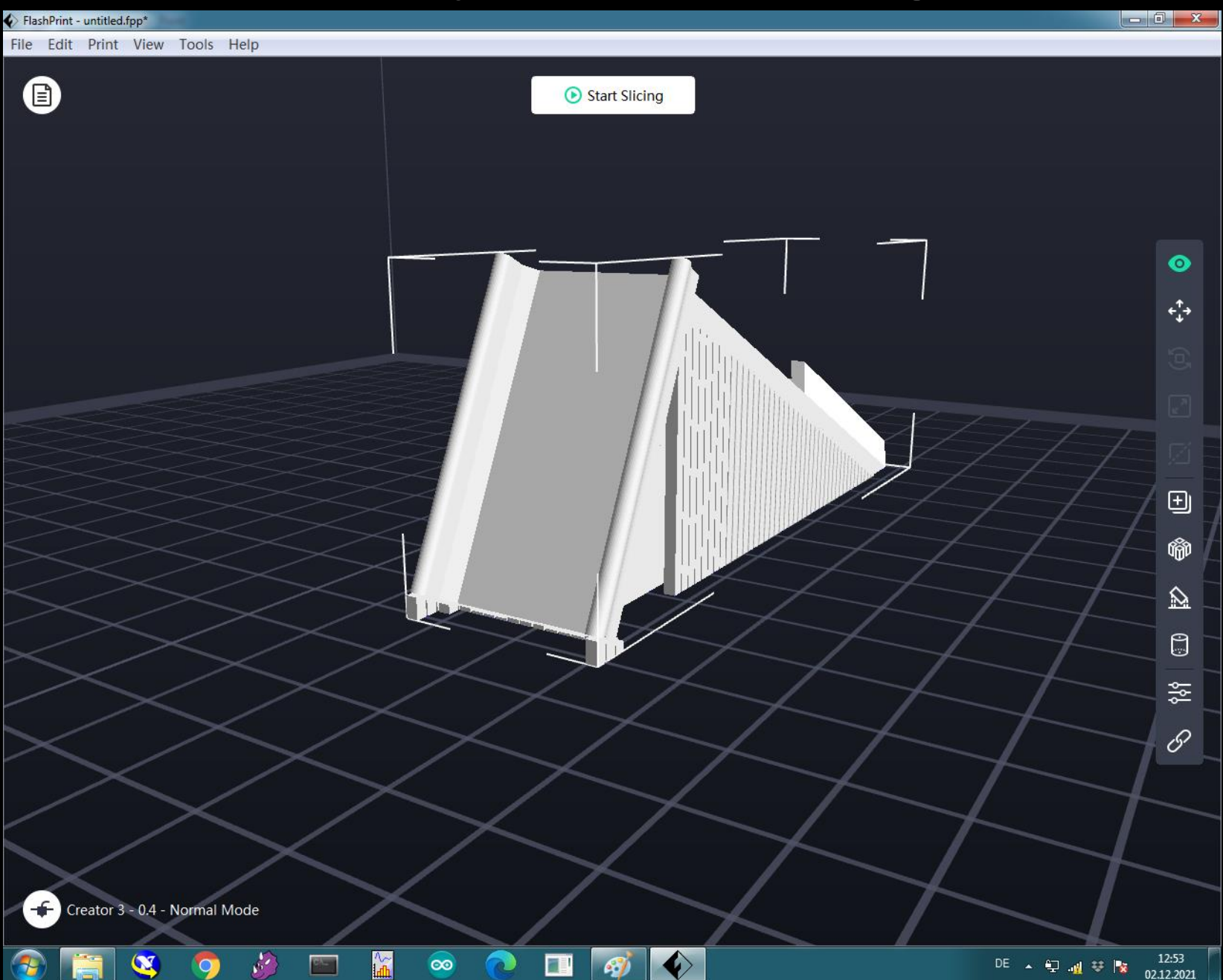

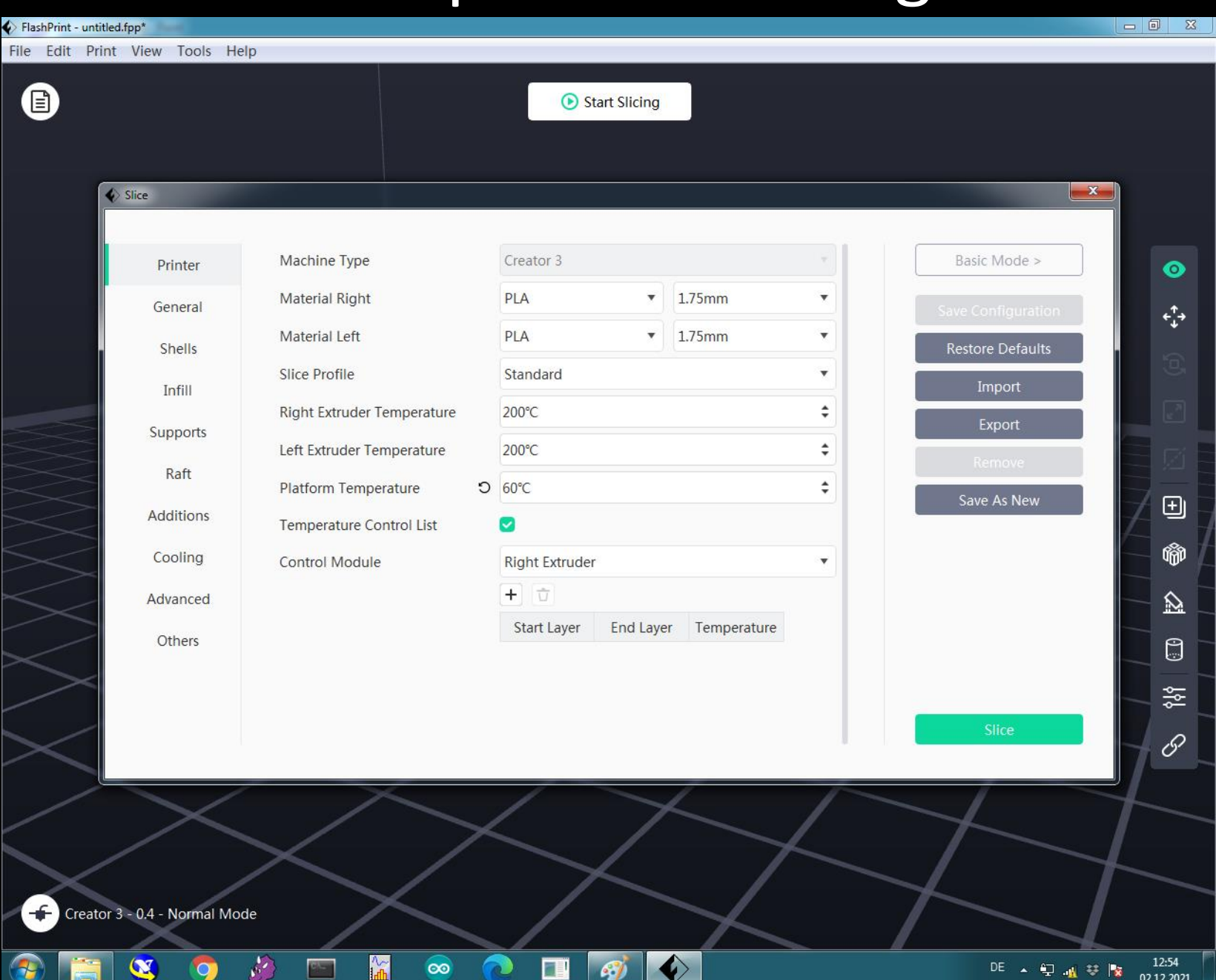

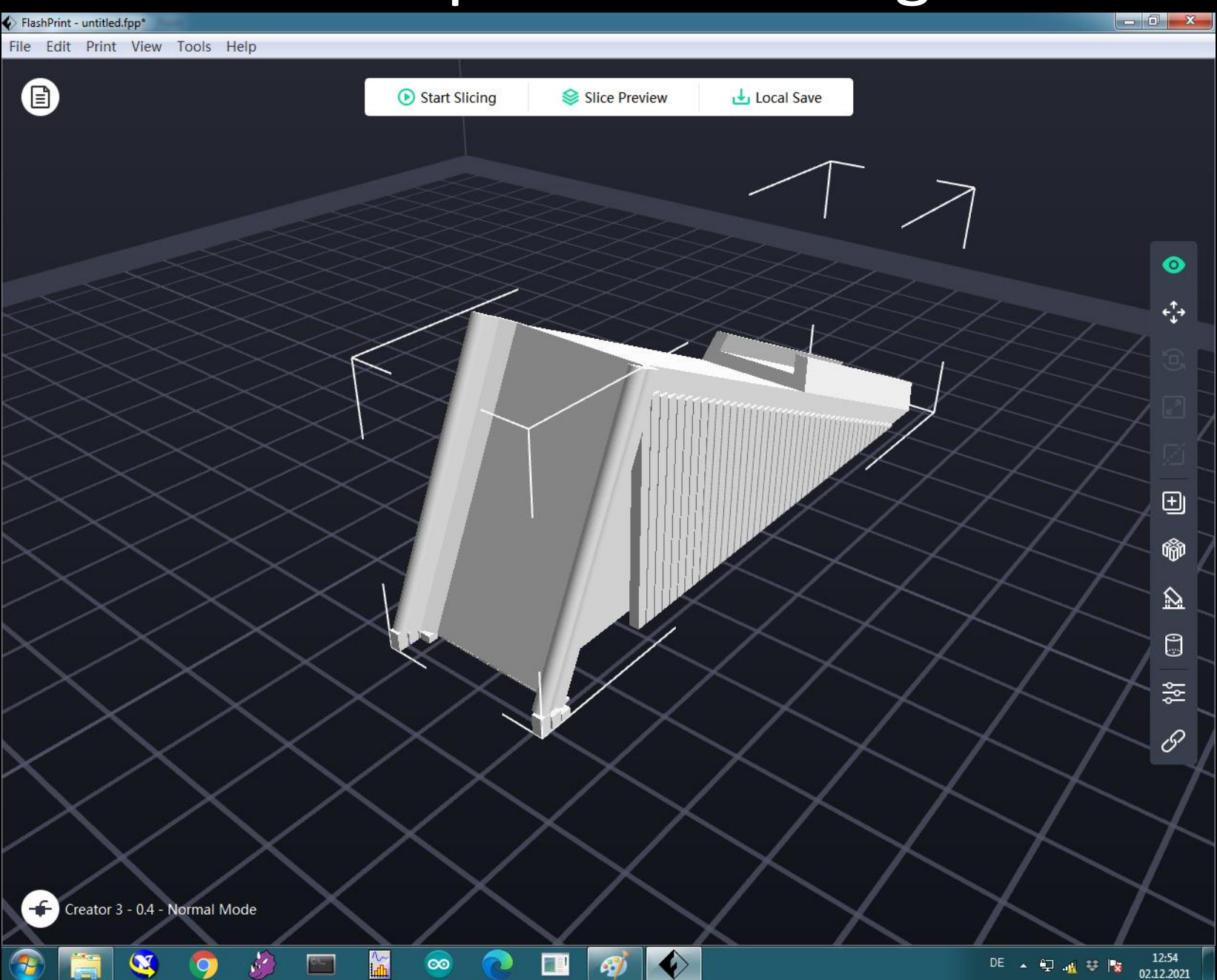

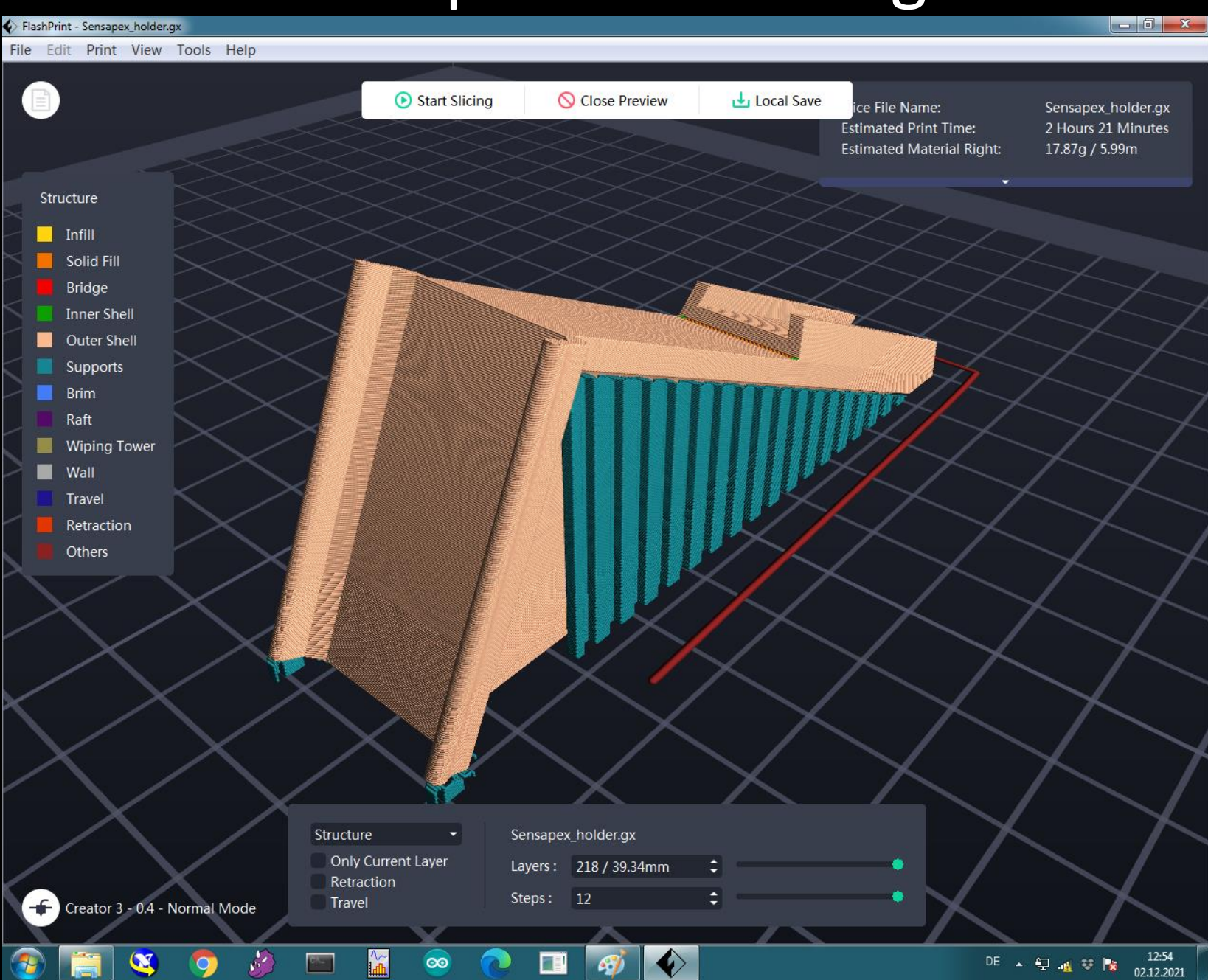

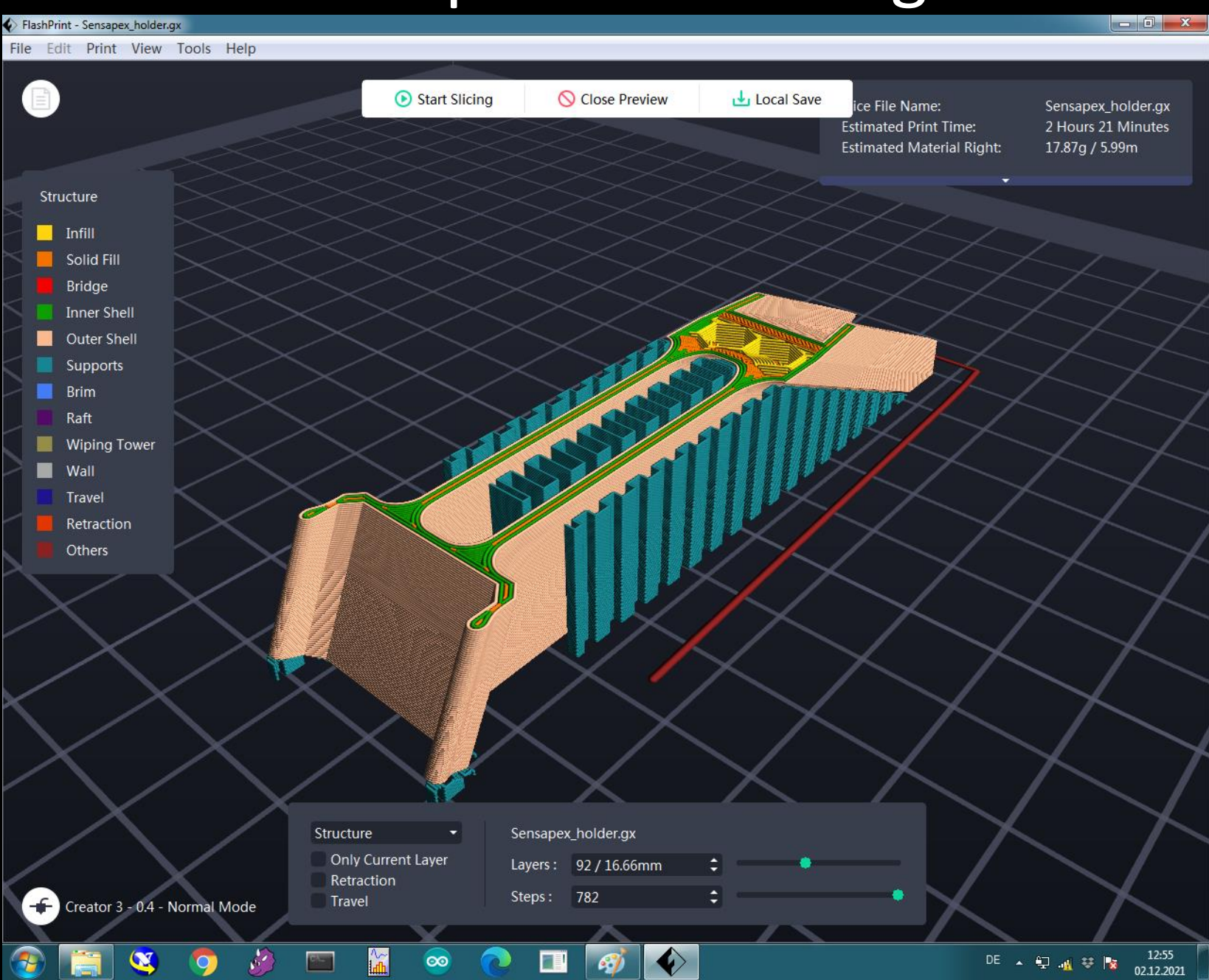

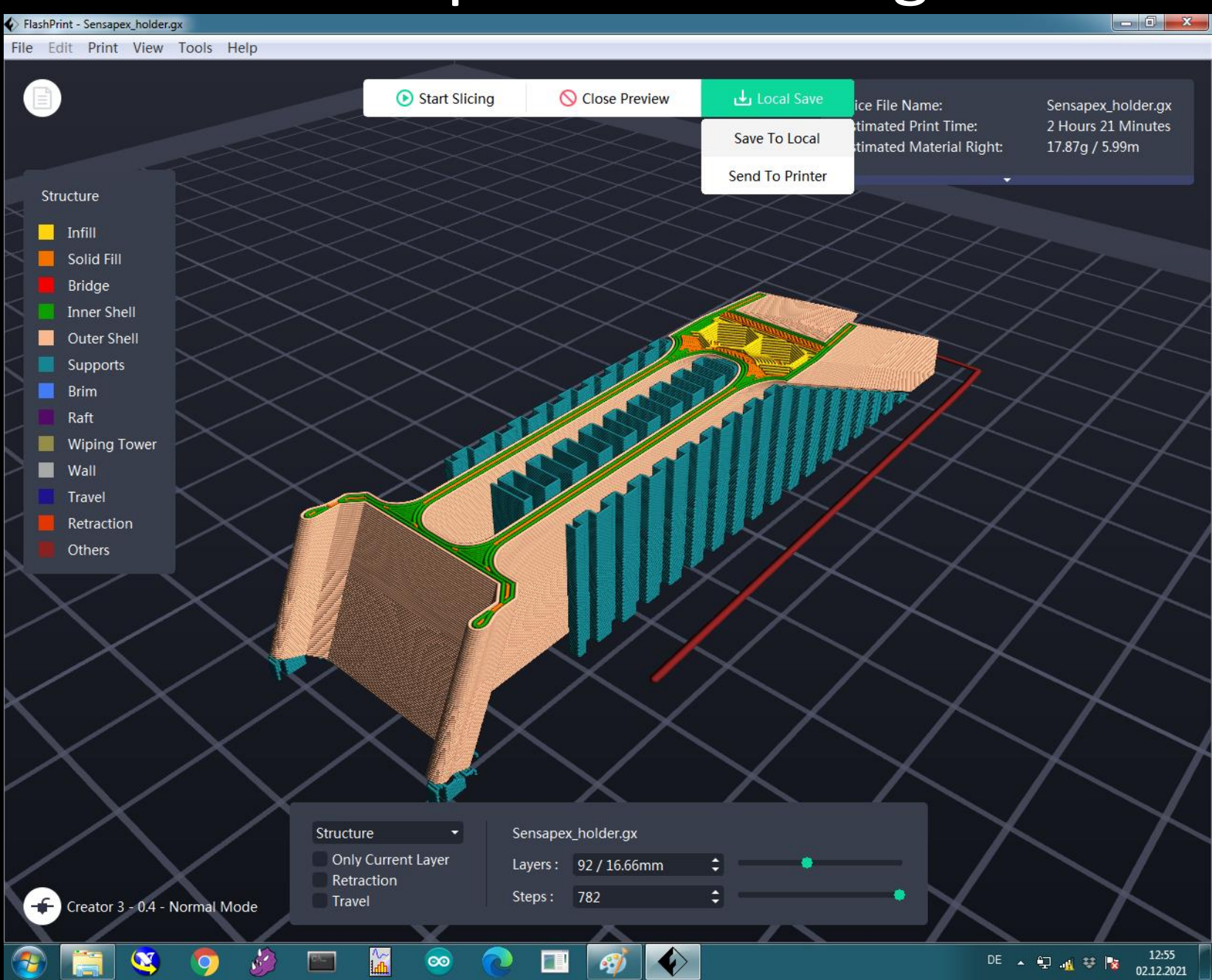

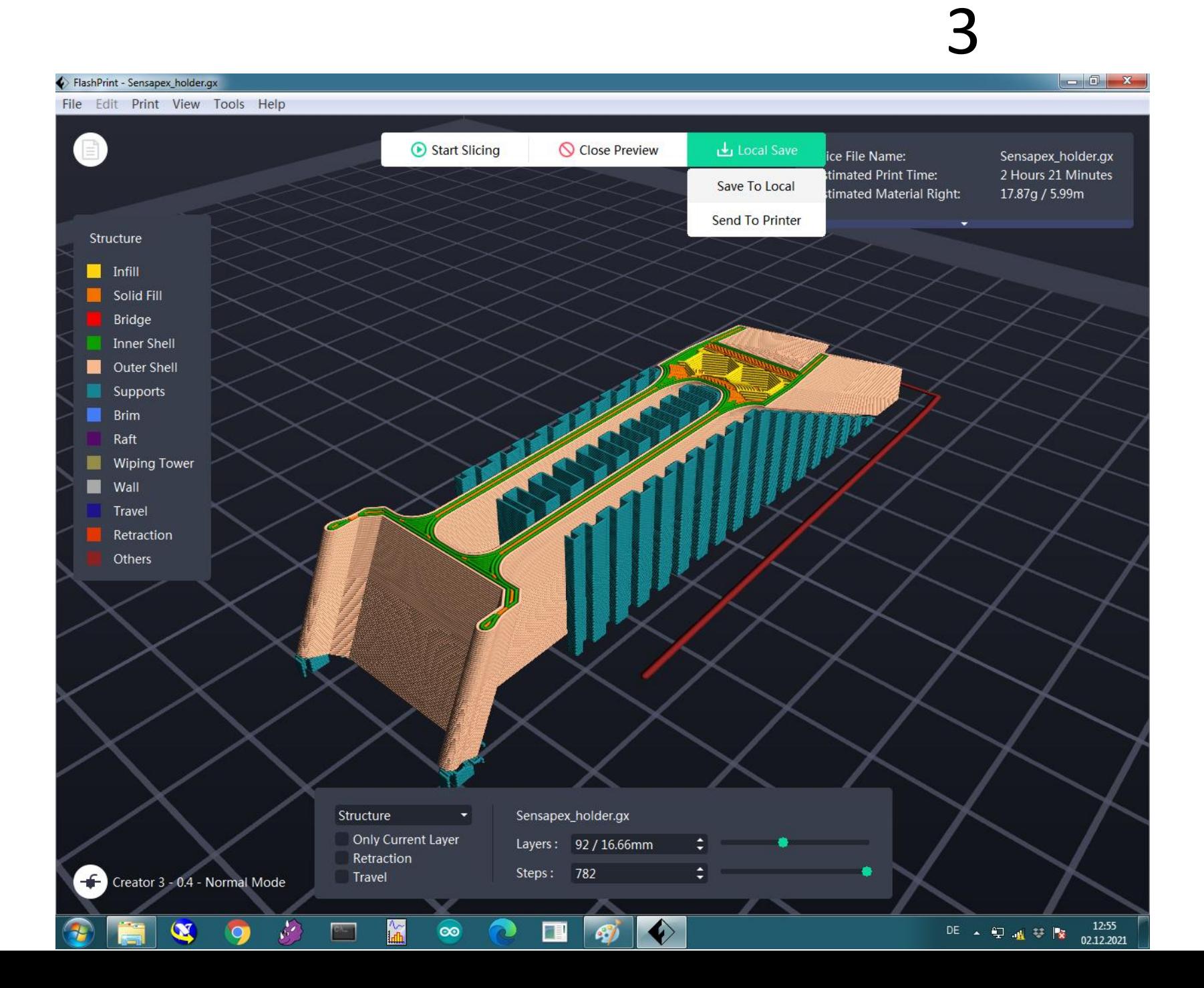

### How to print with the Formlabs Form 2

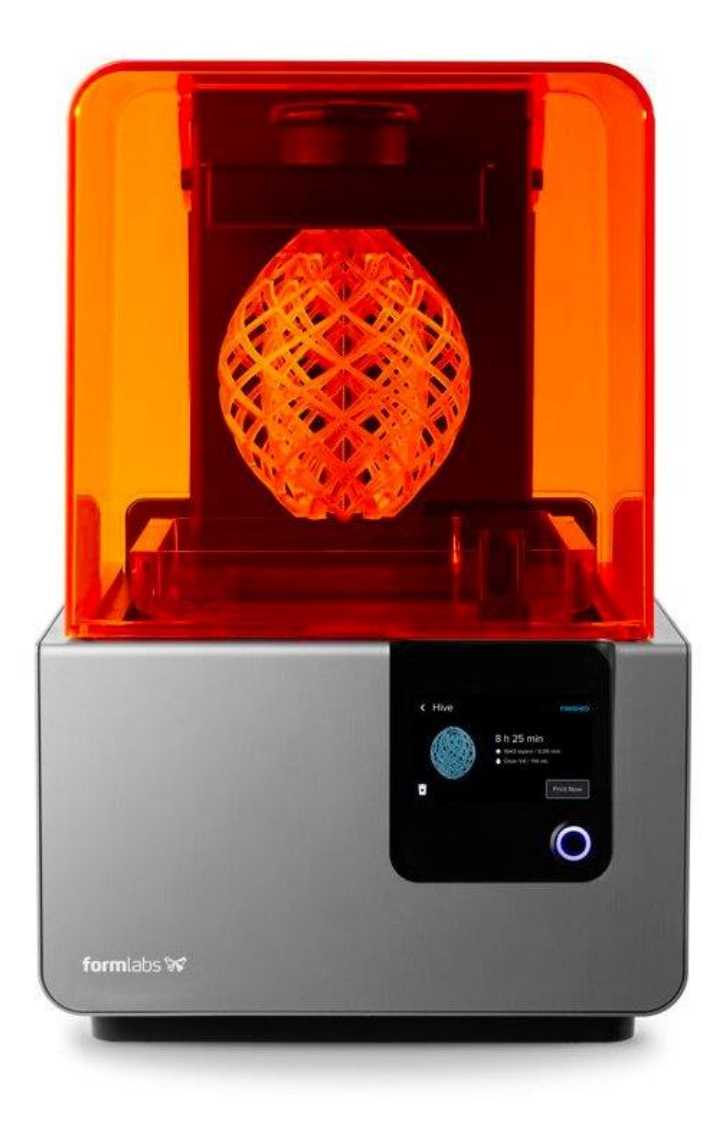

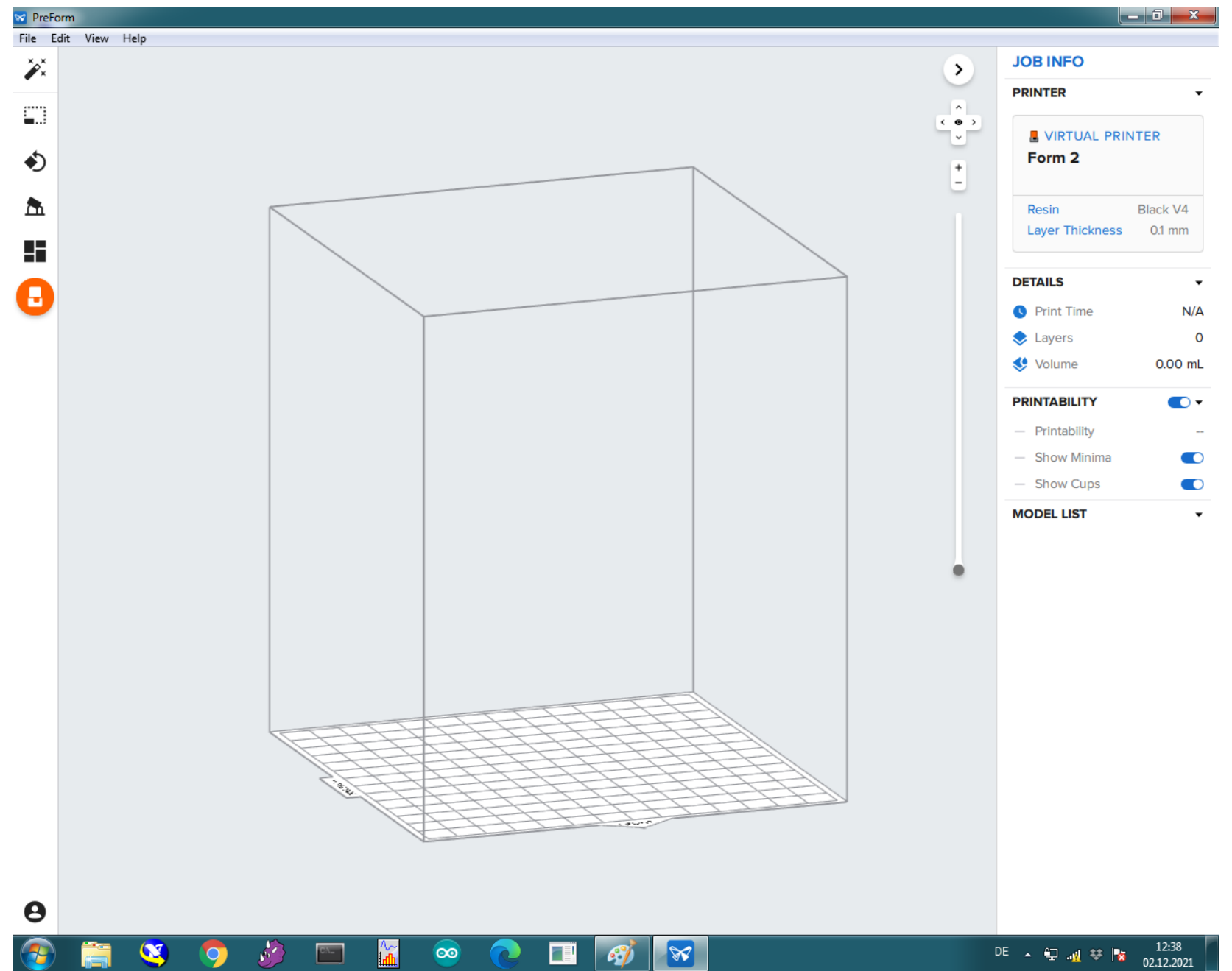

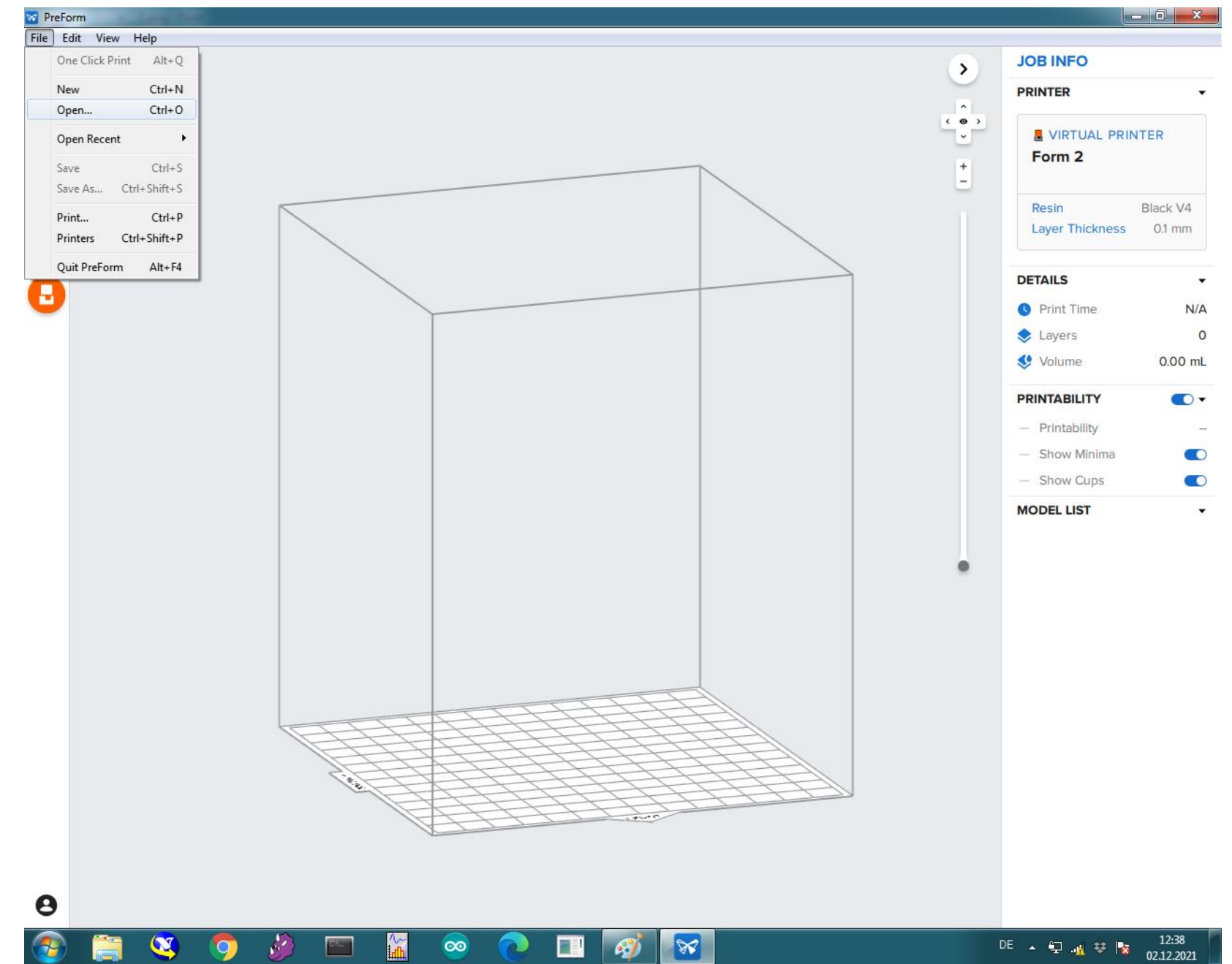

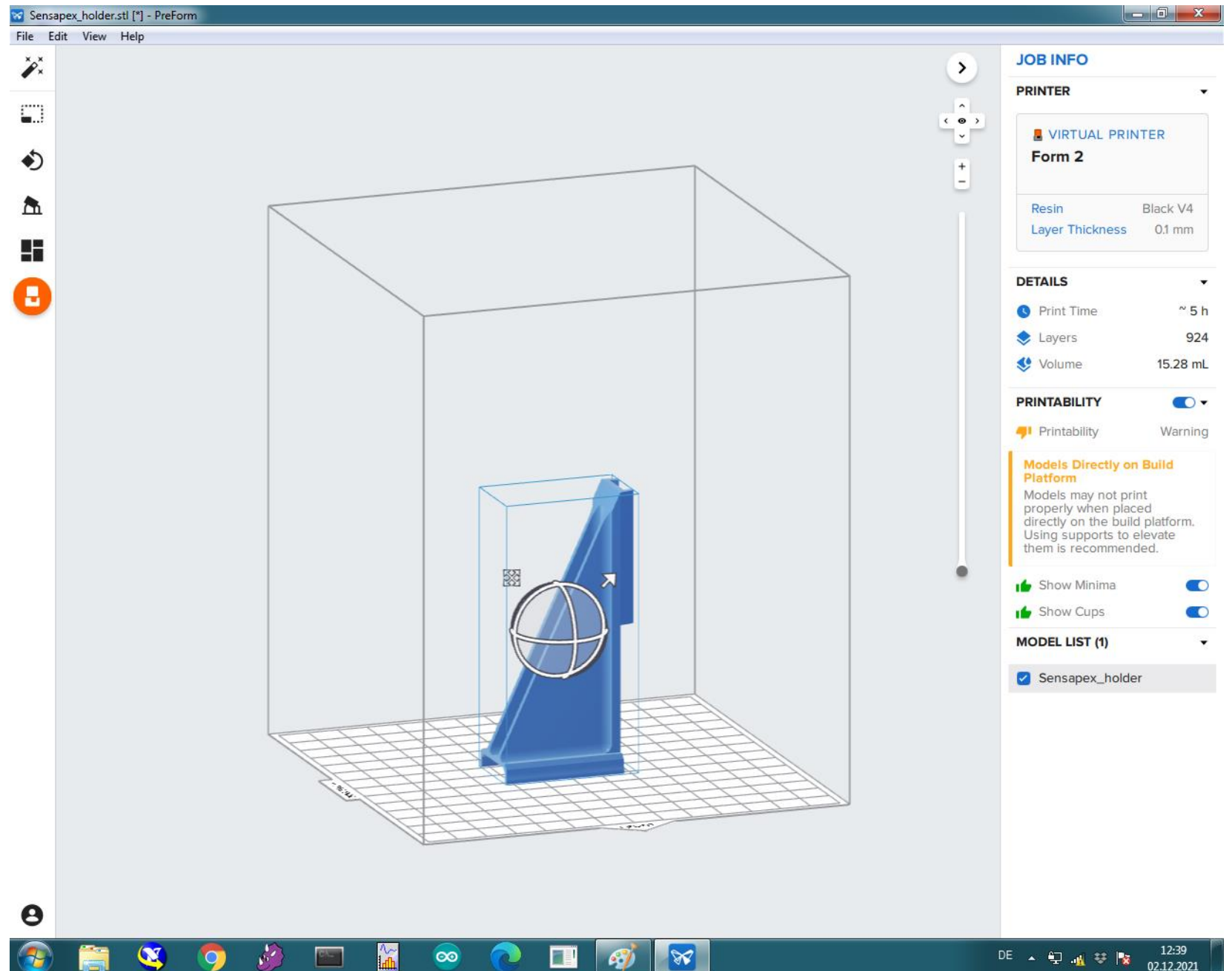

67

 $\overline{Q}$ 

 $\infty$ 

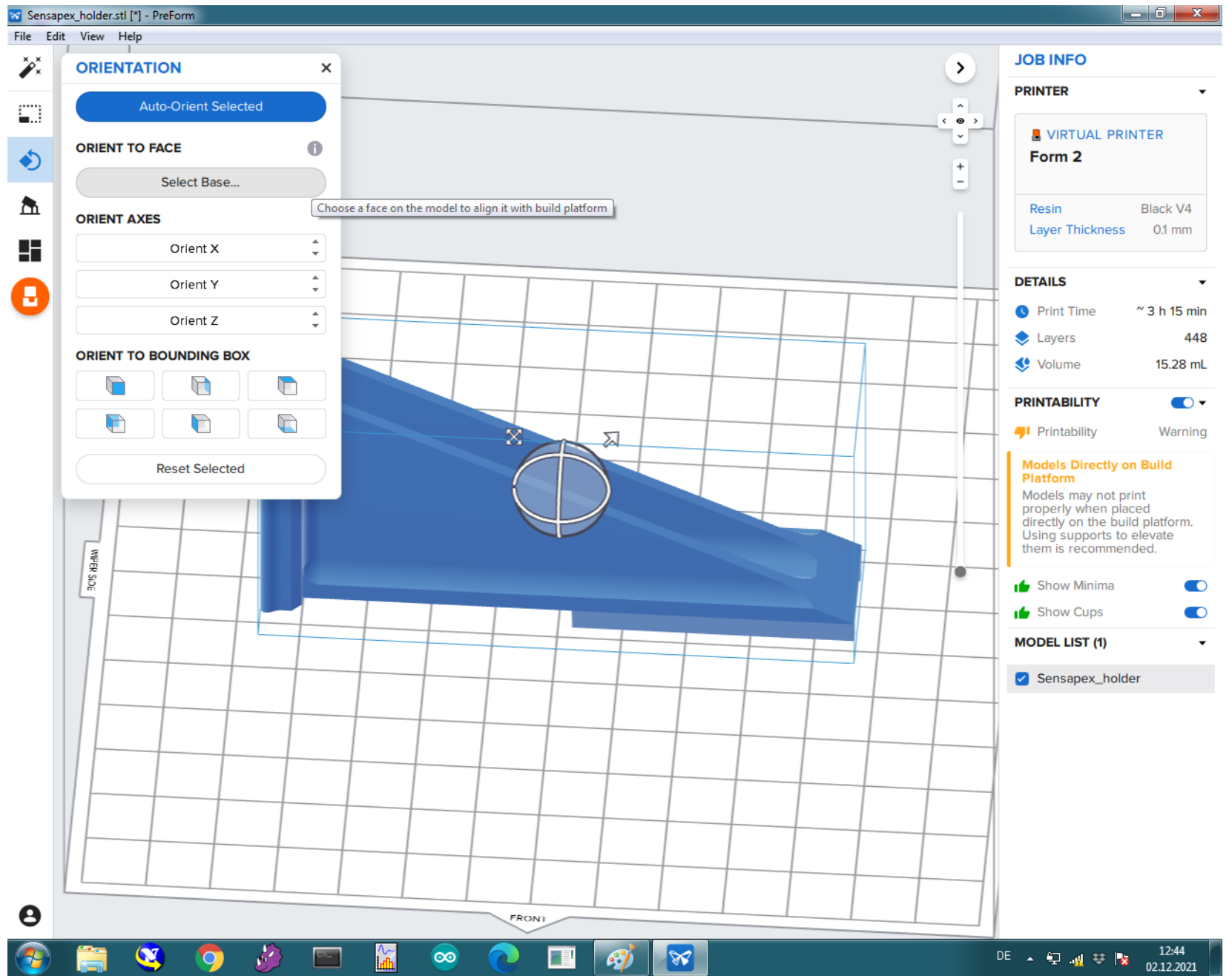

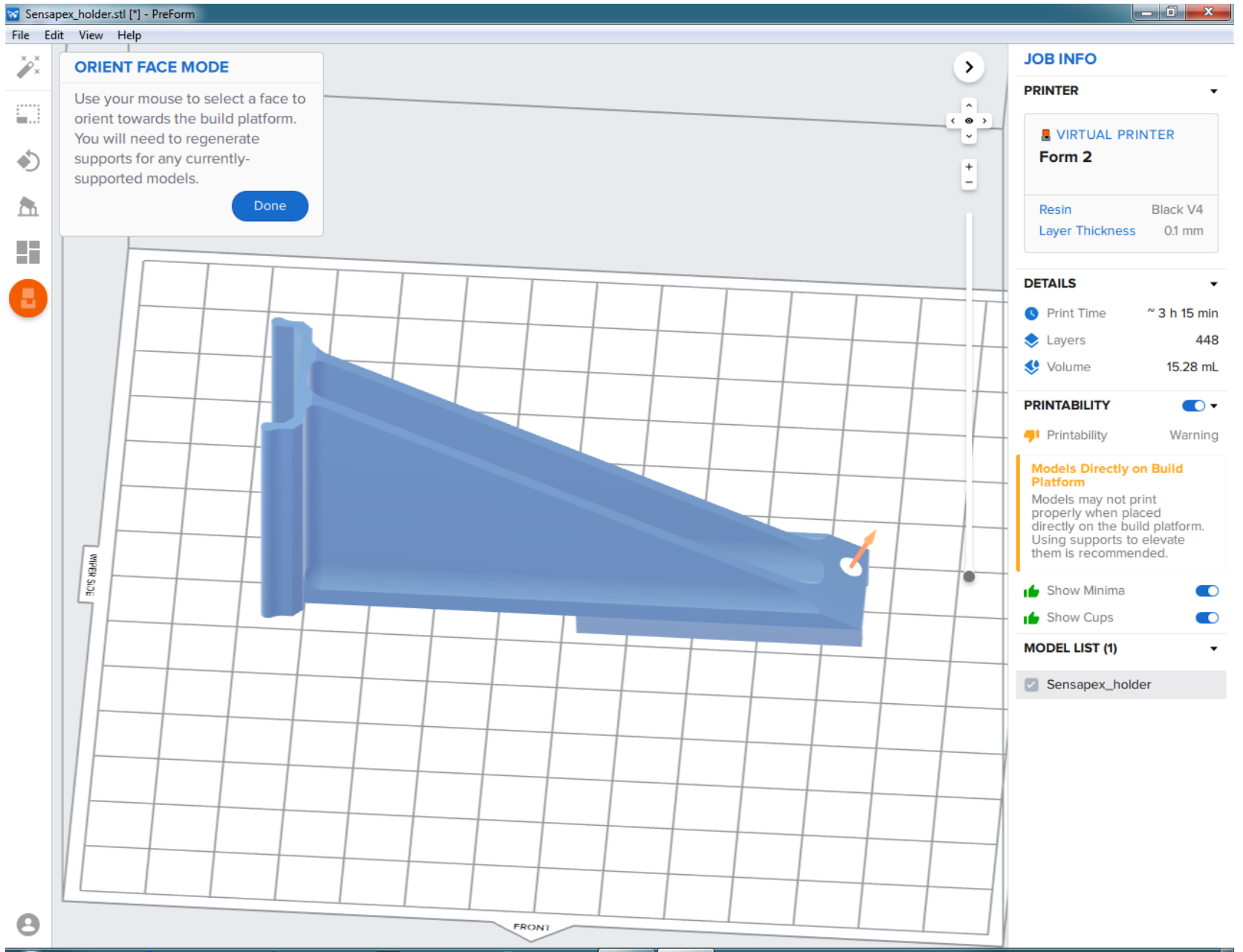

 $\frac{1}{2}$ 

Œ

 $\bullet$ 

 $\bullet$ 

62

**A** 

**In the Second** 

 $C_{1}$ 

 $\infty$ 

 $\bullet$ 

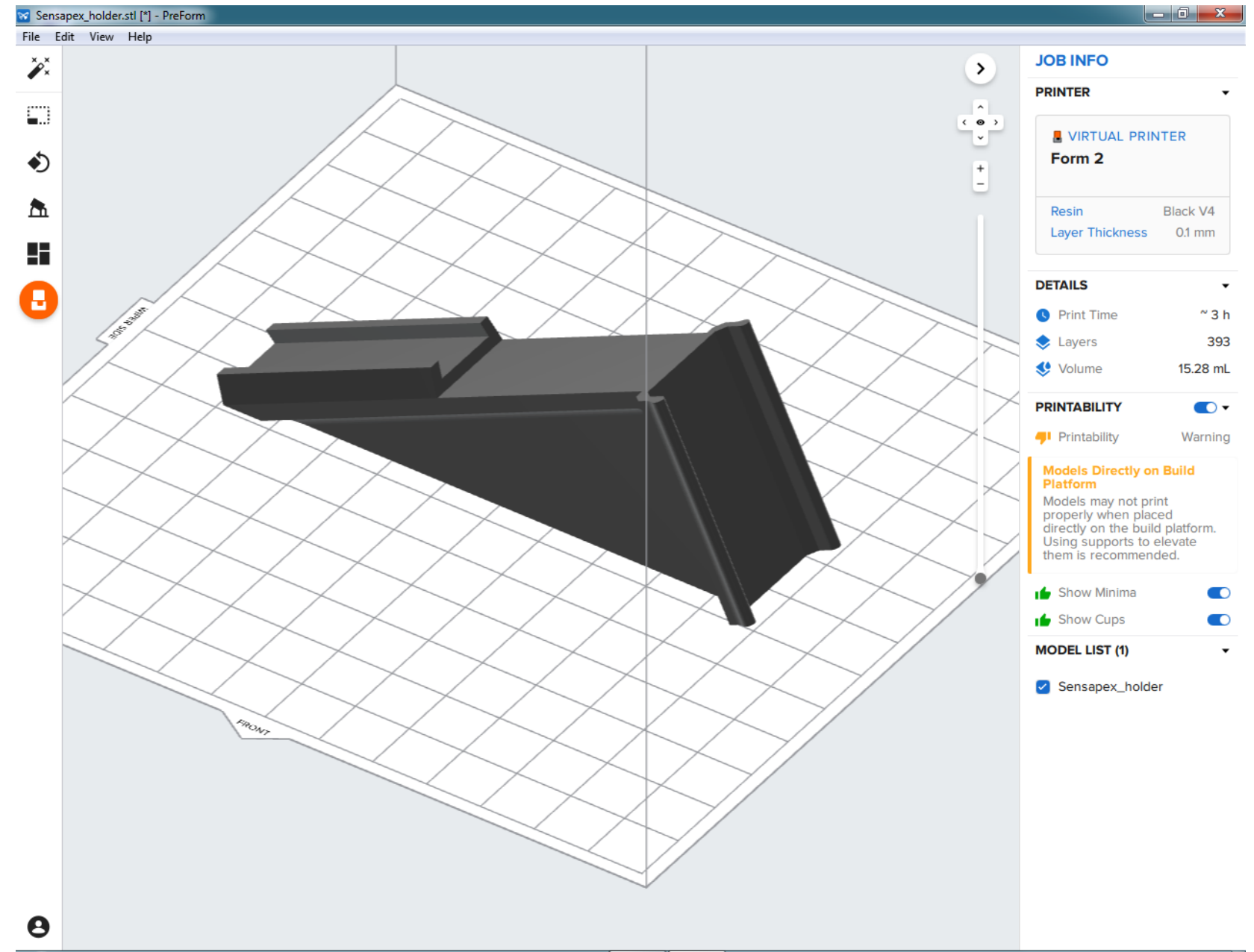
### How to print: Form 2

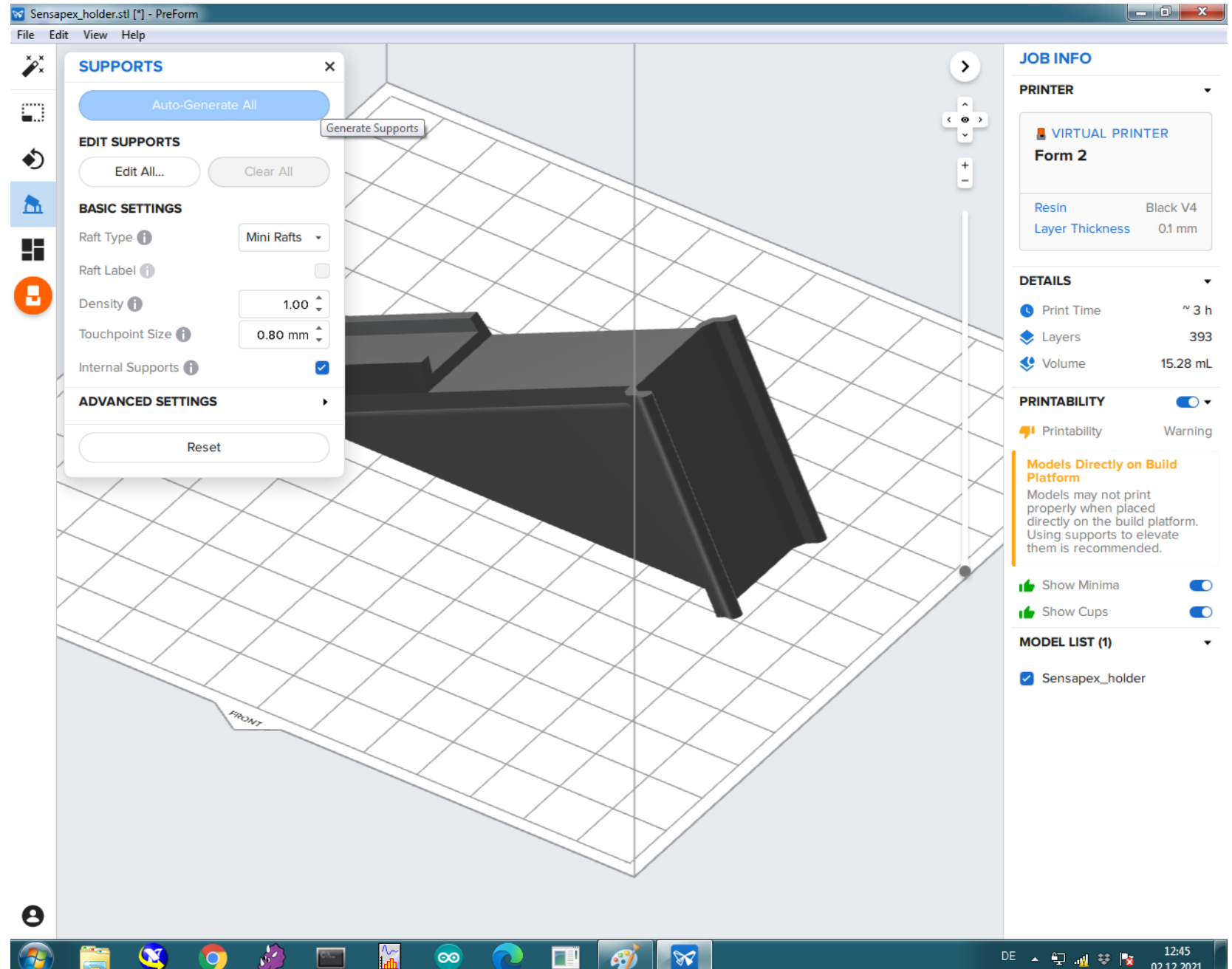

**AV** 

 $\circ$ 

 $\overline{ab}$ 

 $\infty$ 

 $\sim$ 

## How to print: Form 2

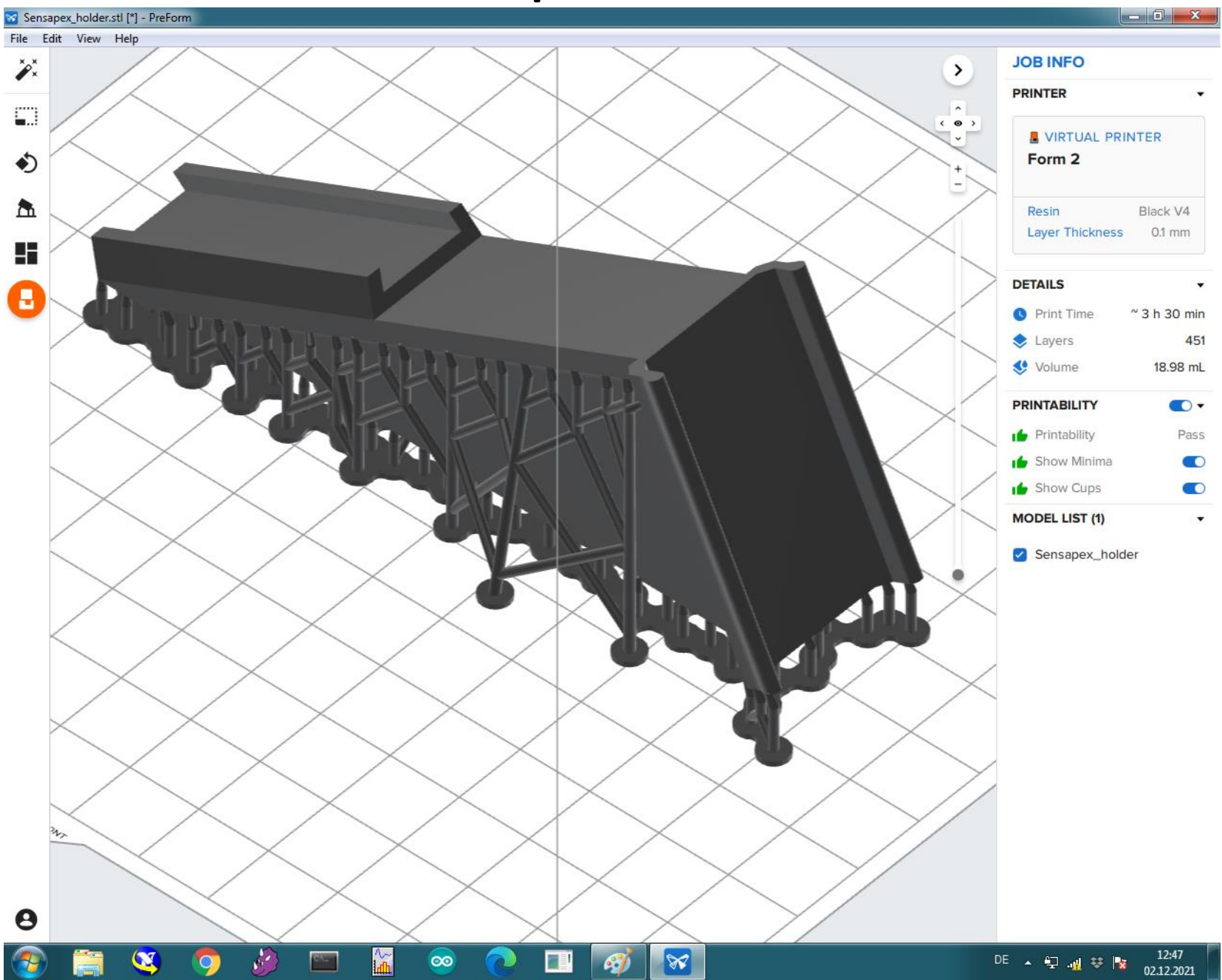

### How to print: Form 2

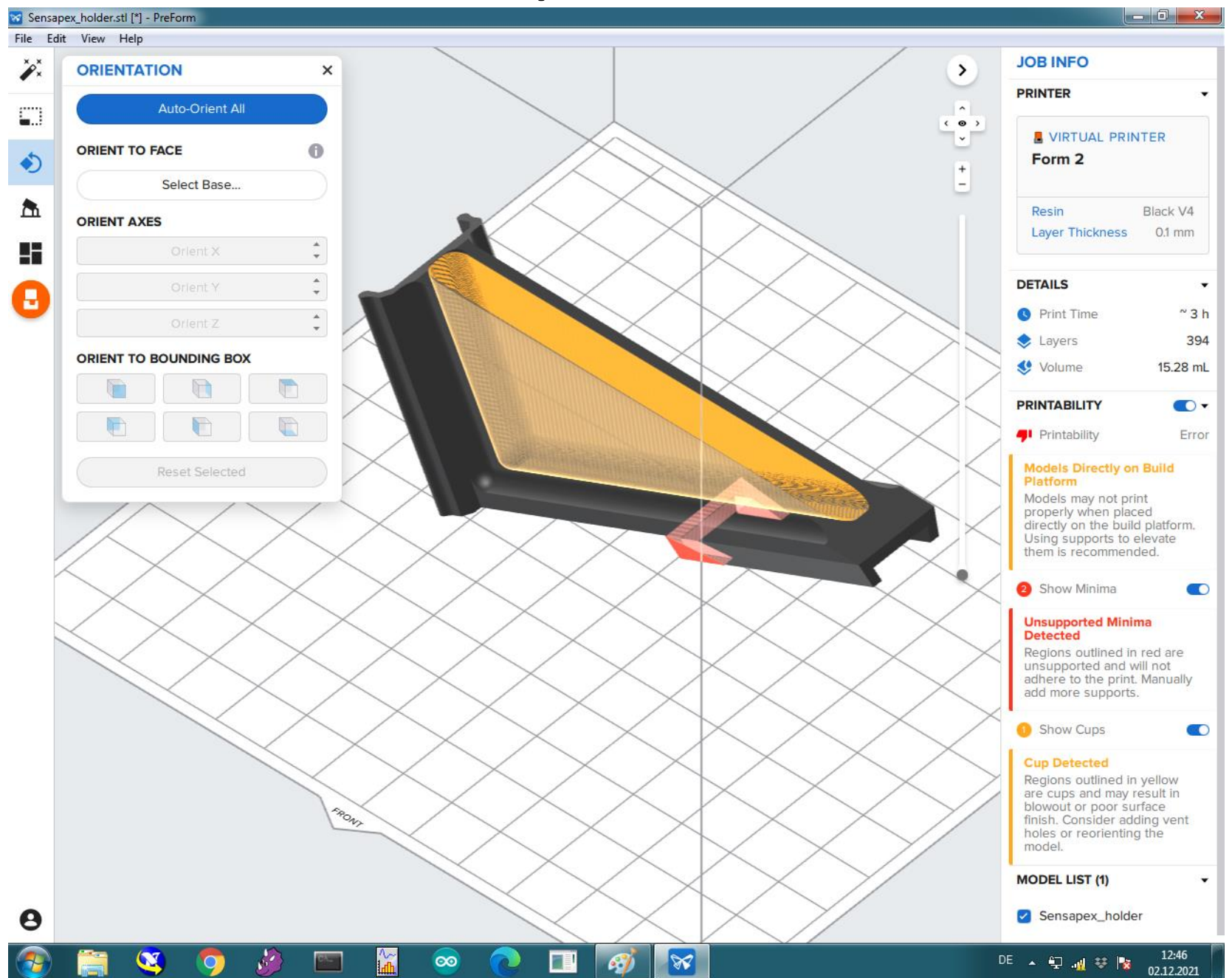

## How to print with the Creality LD002

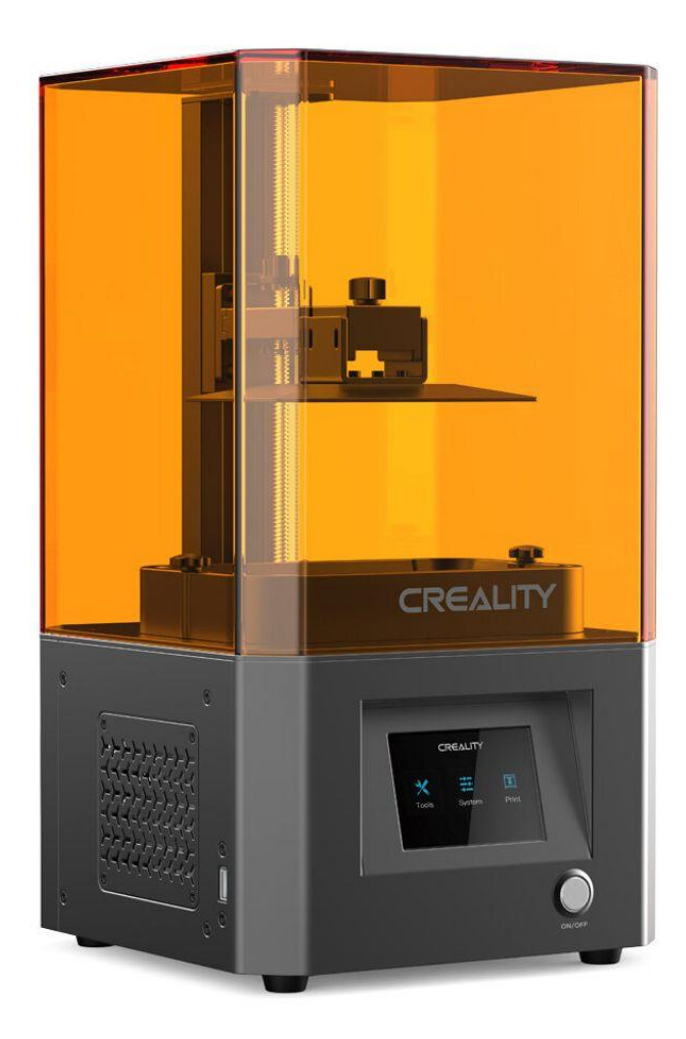

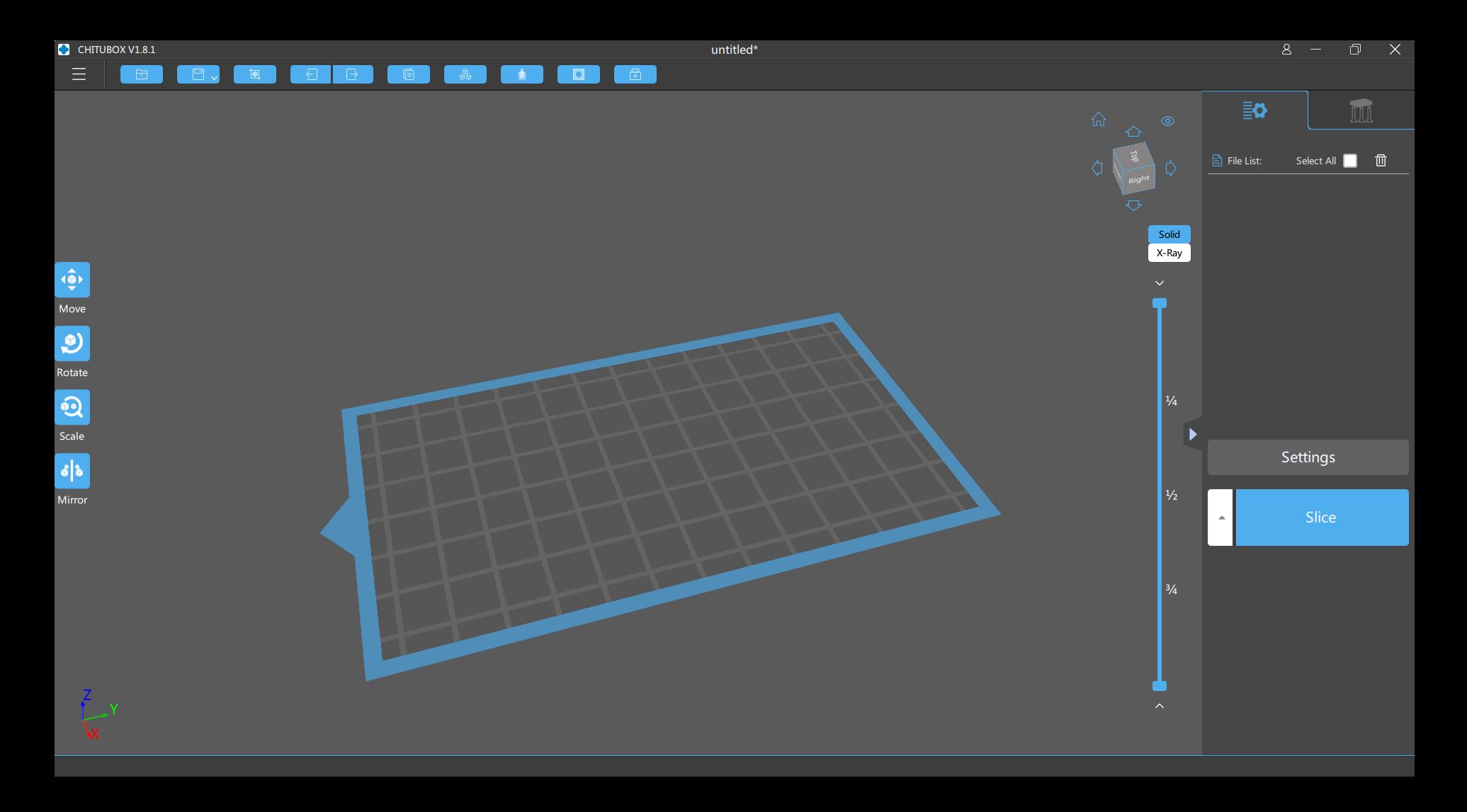

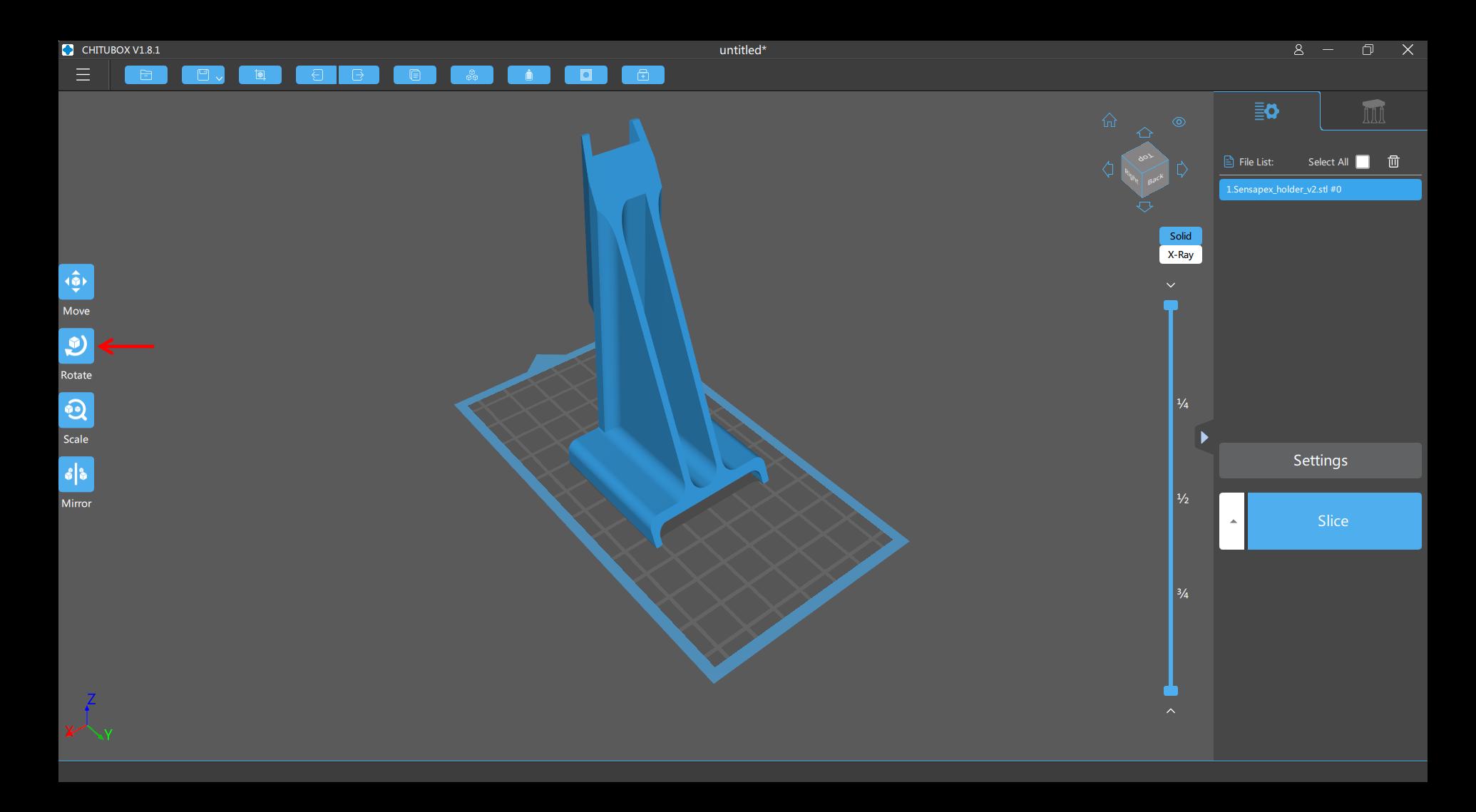

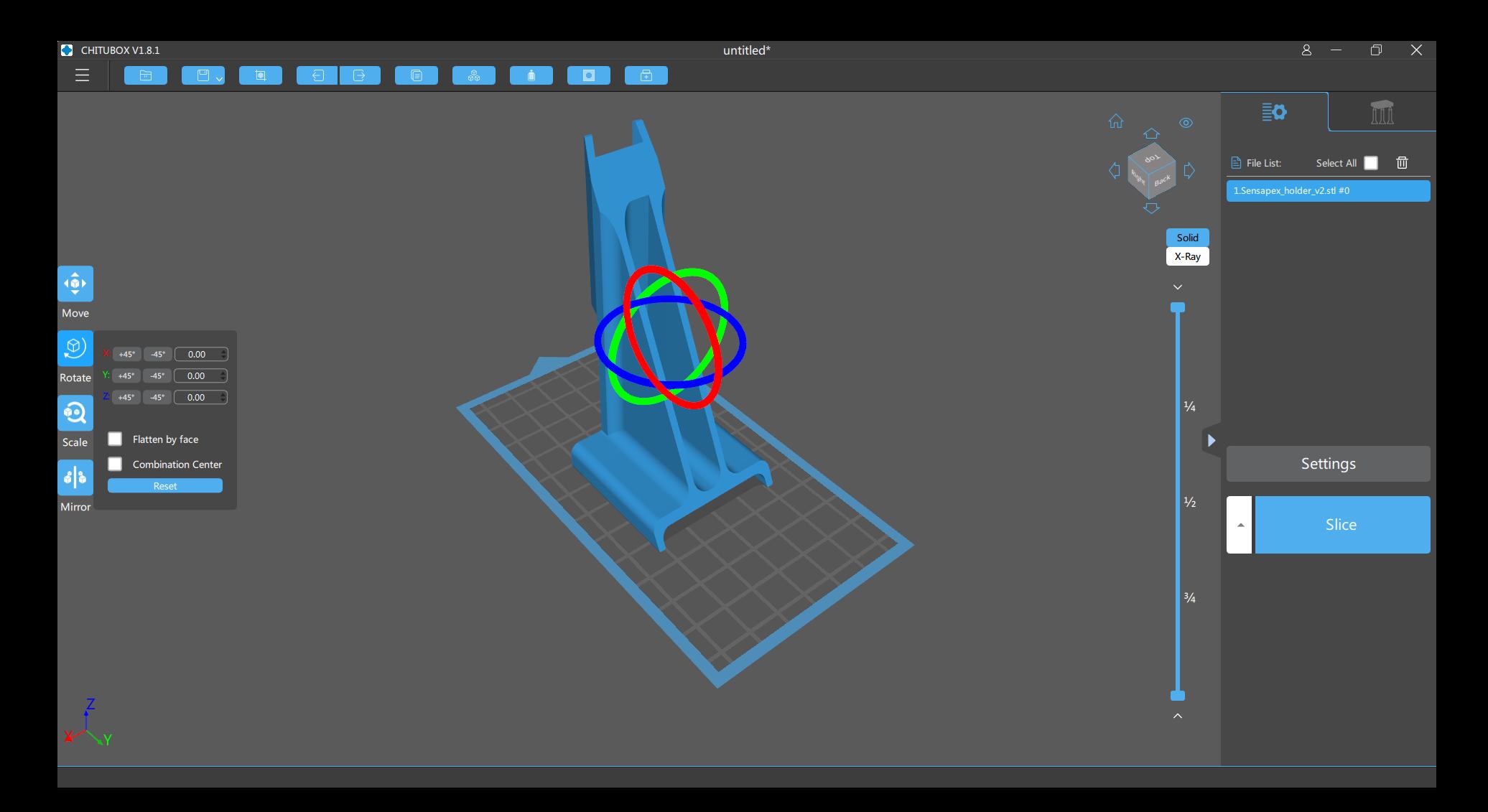

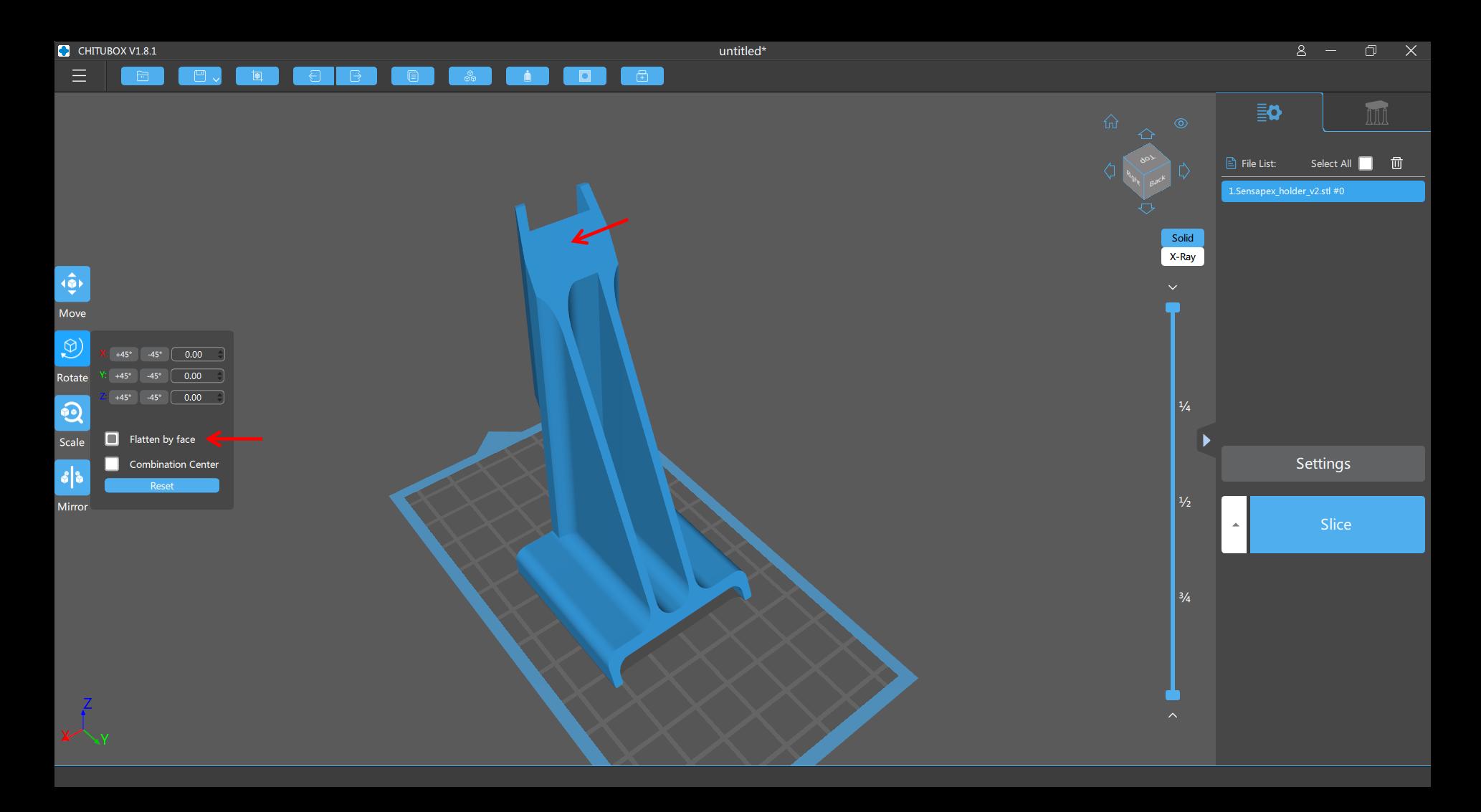

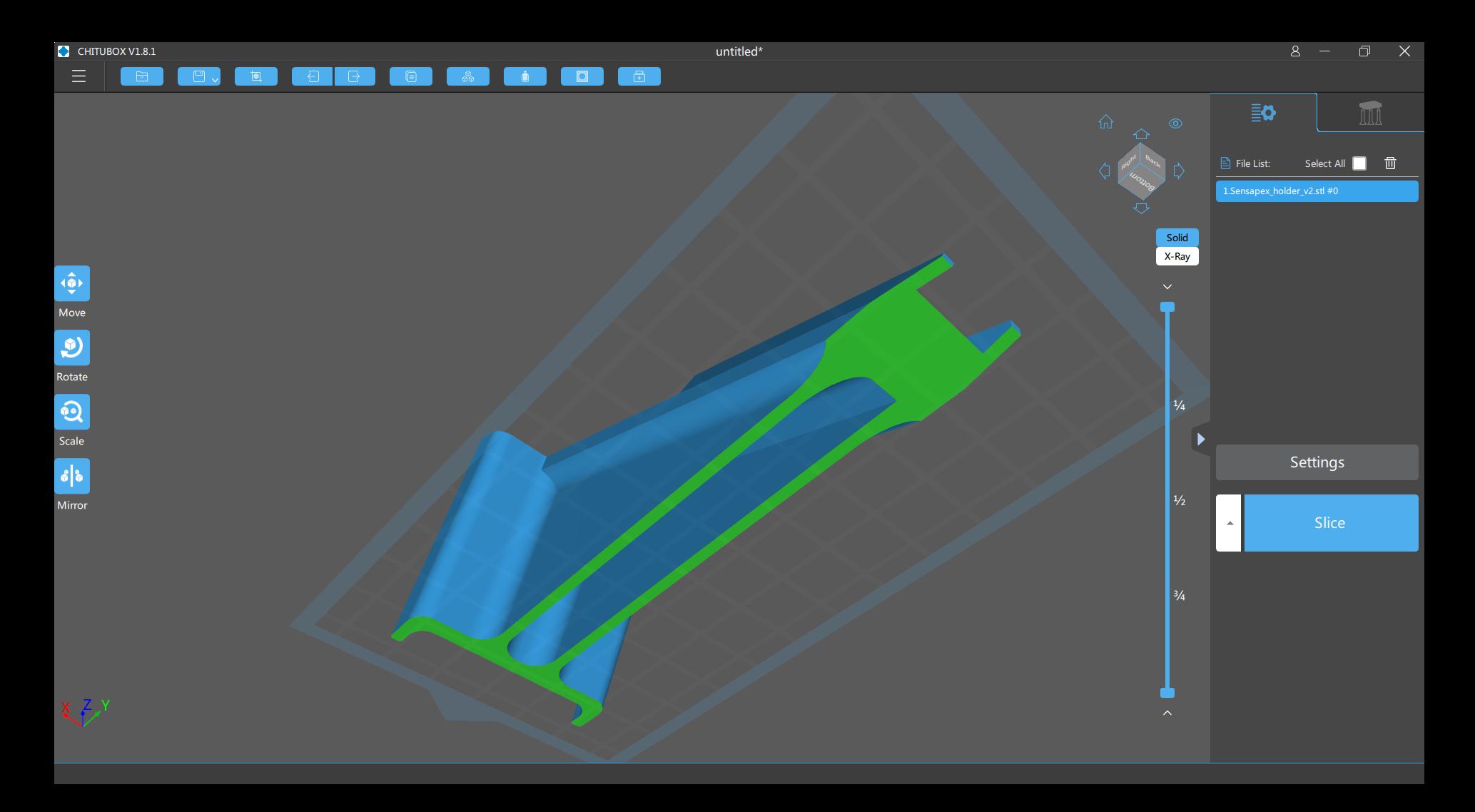

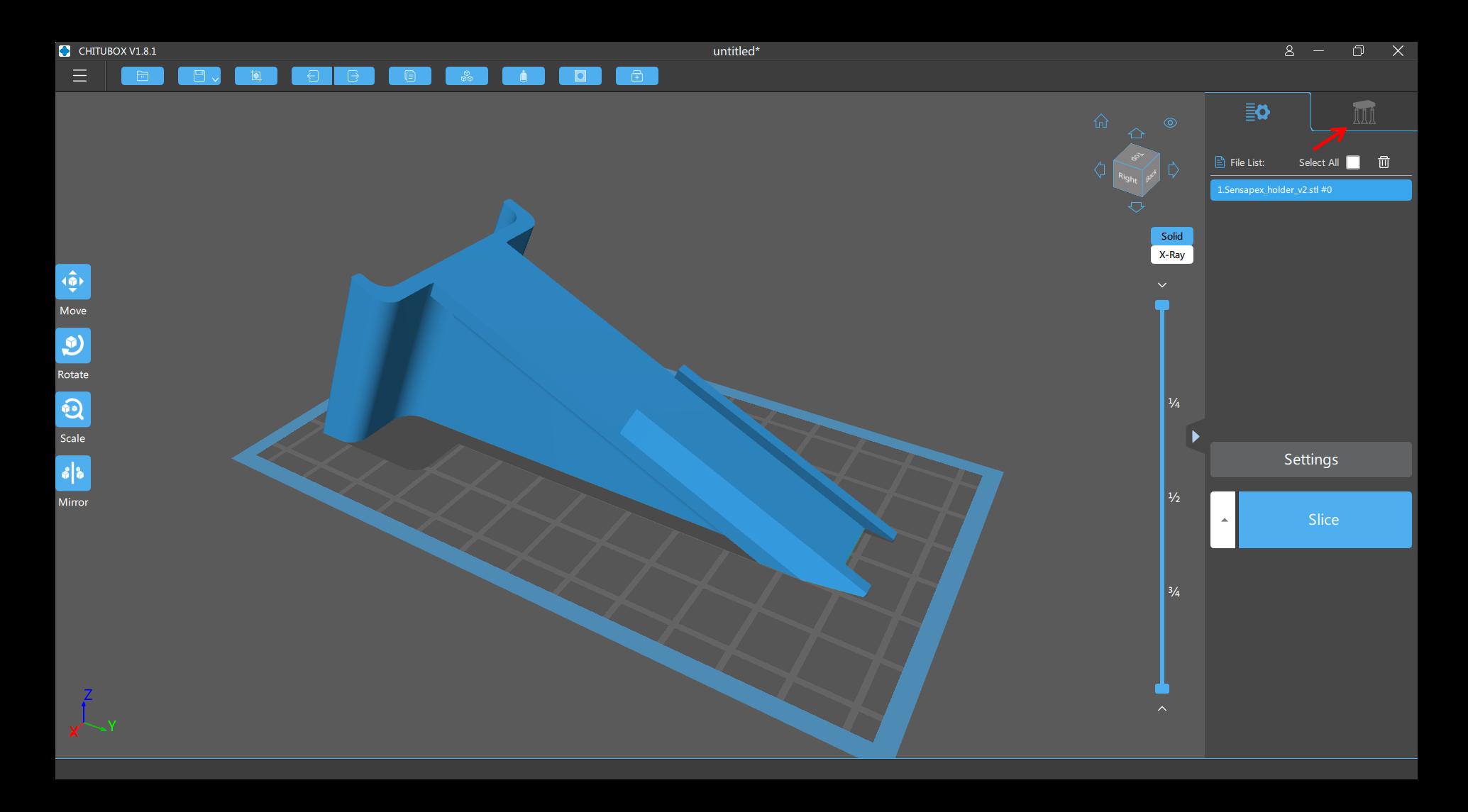

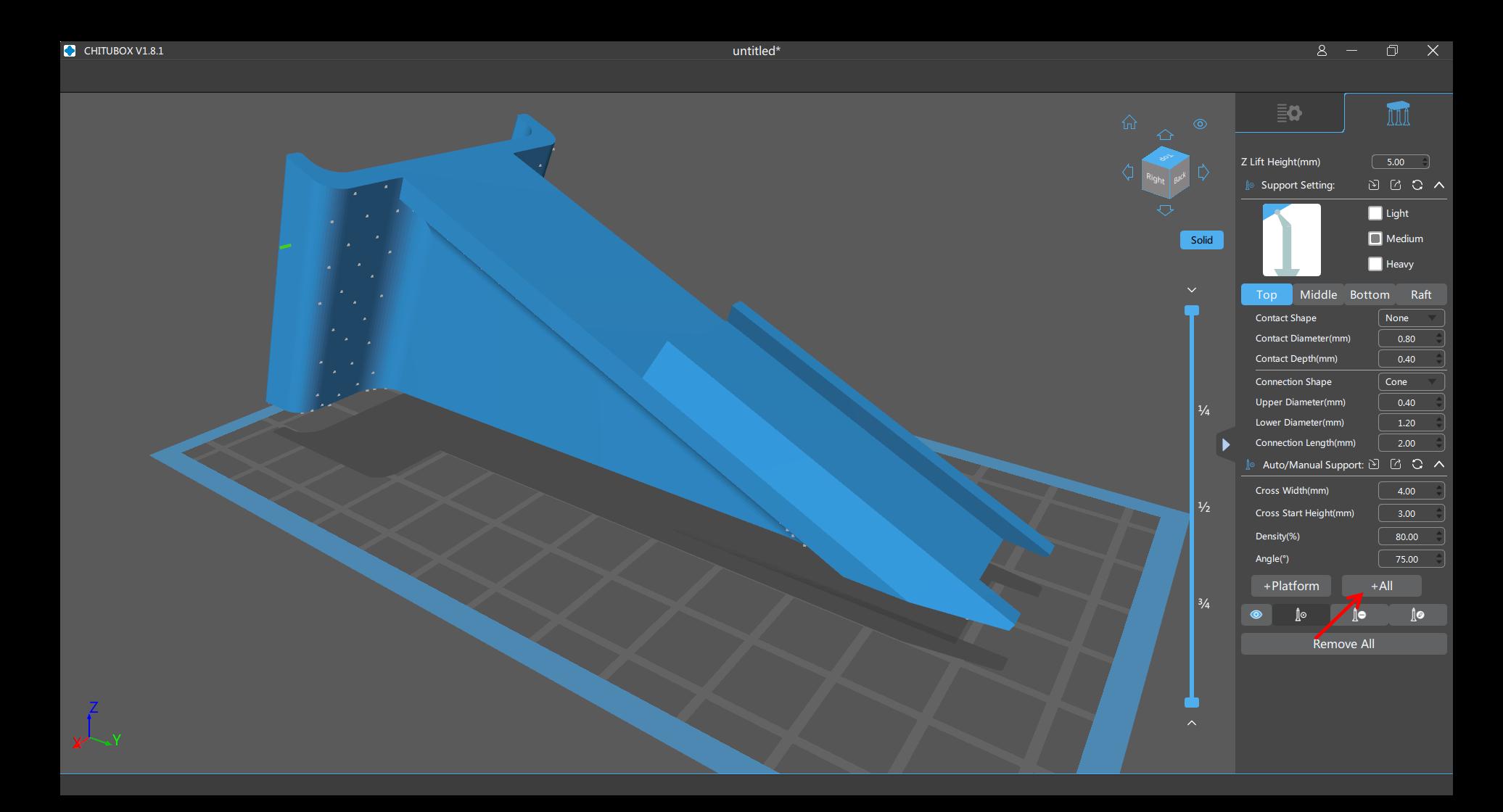

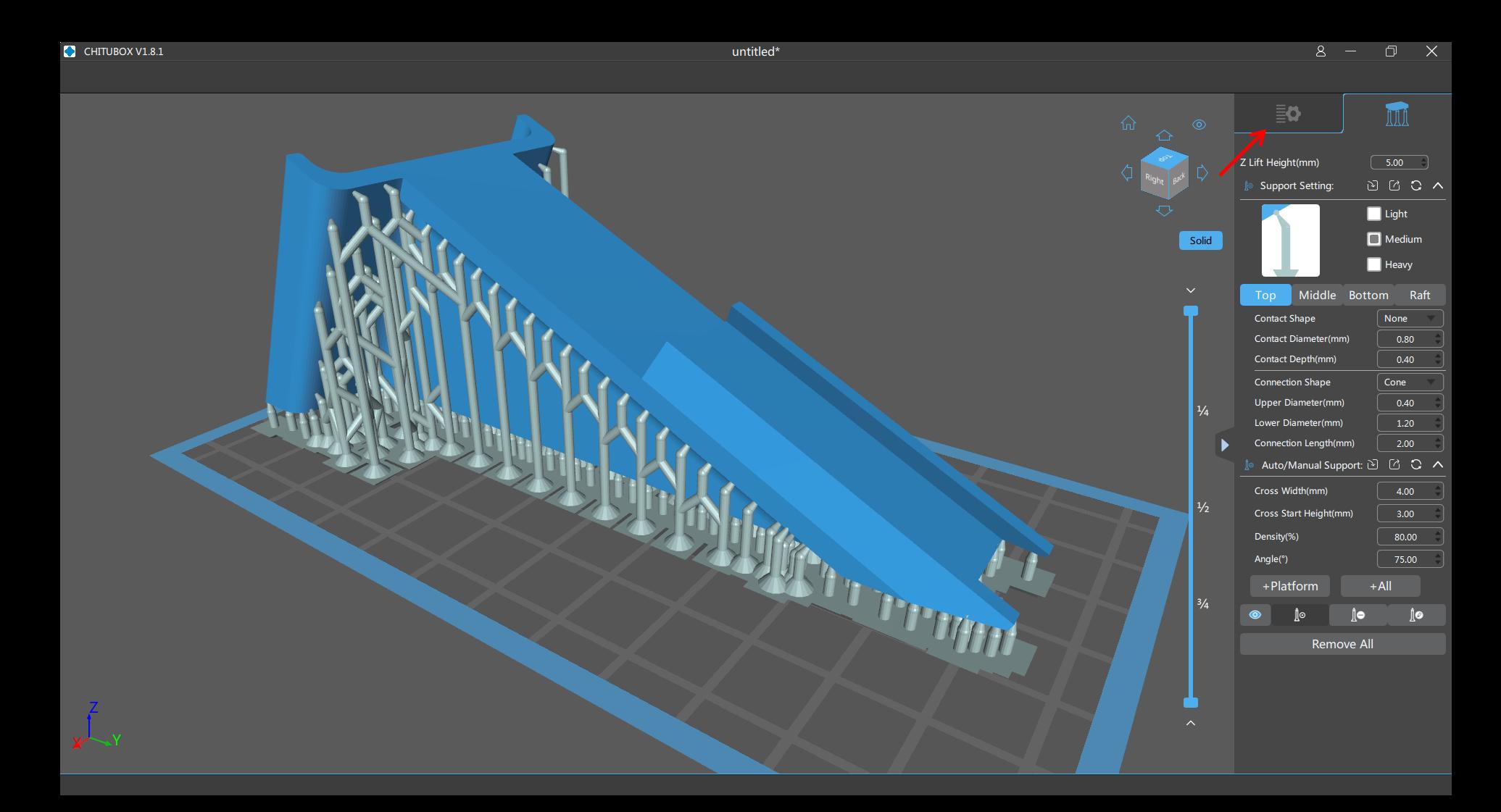

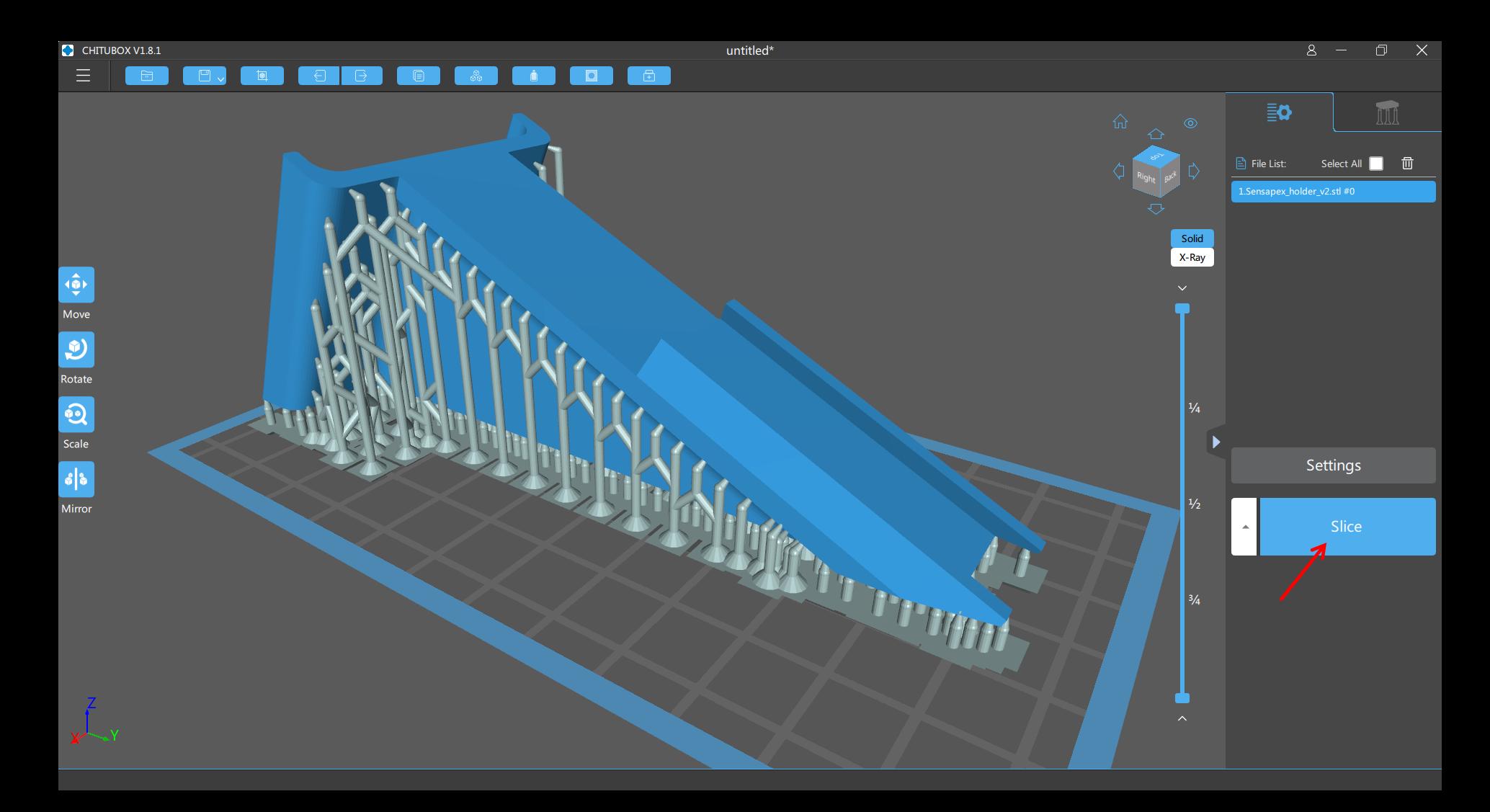

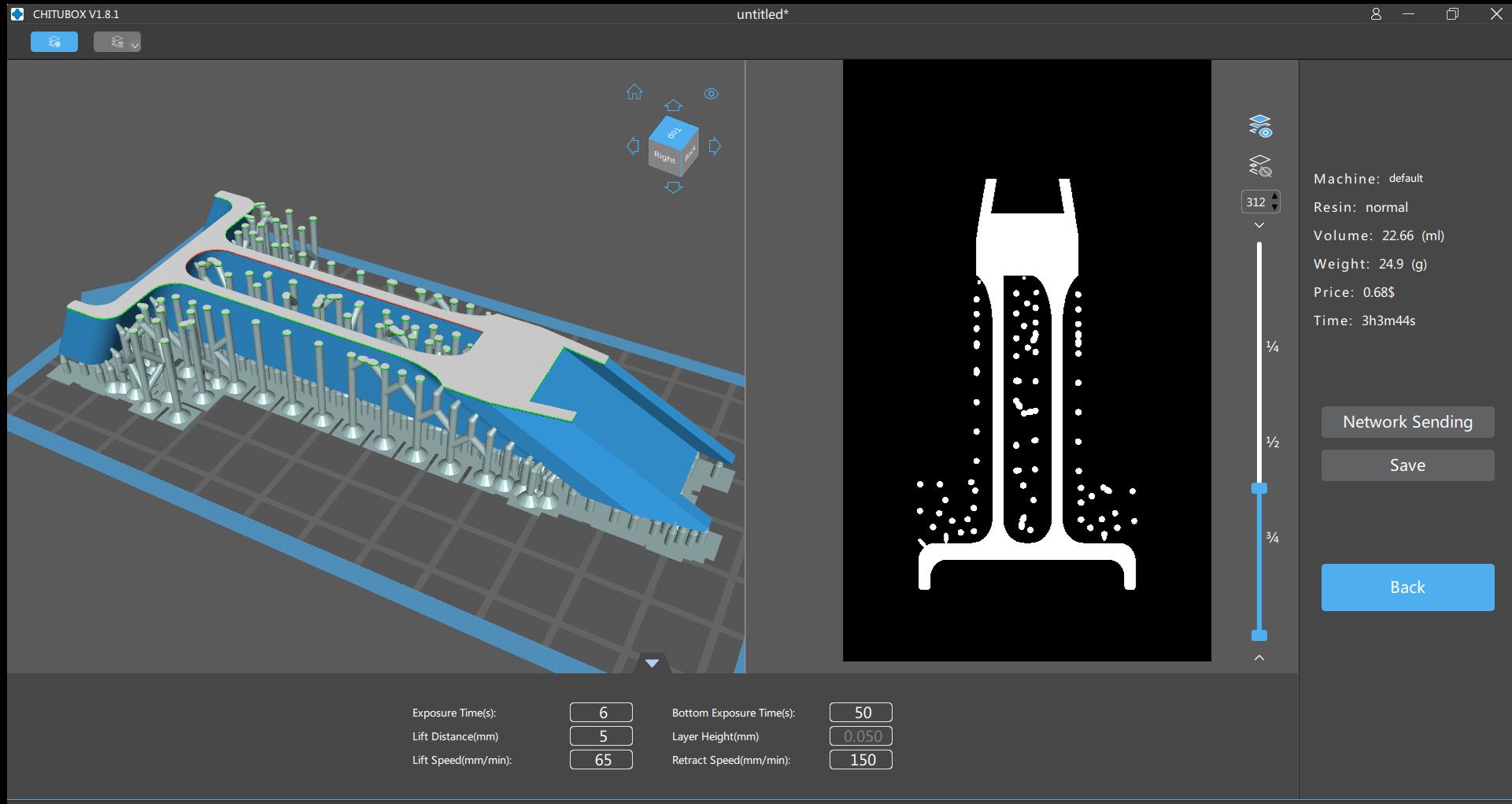

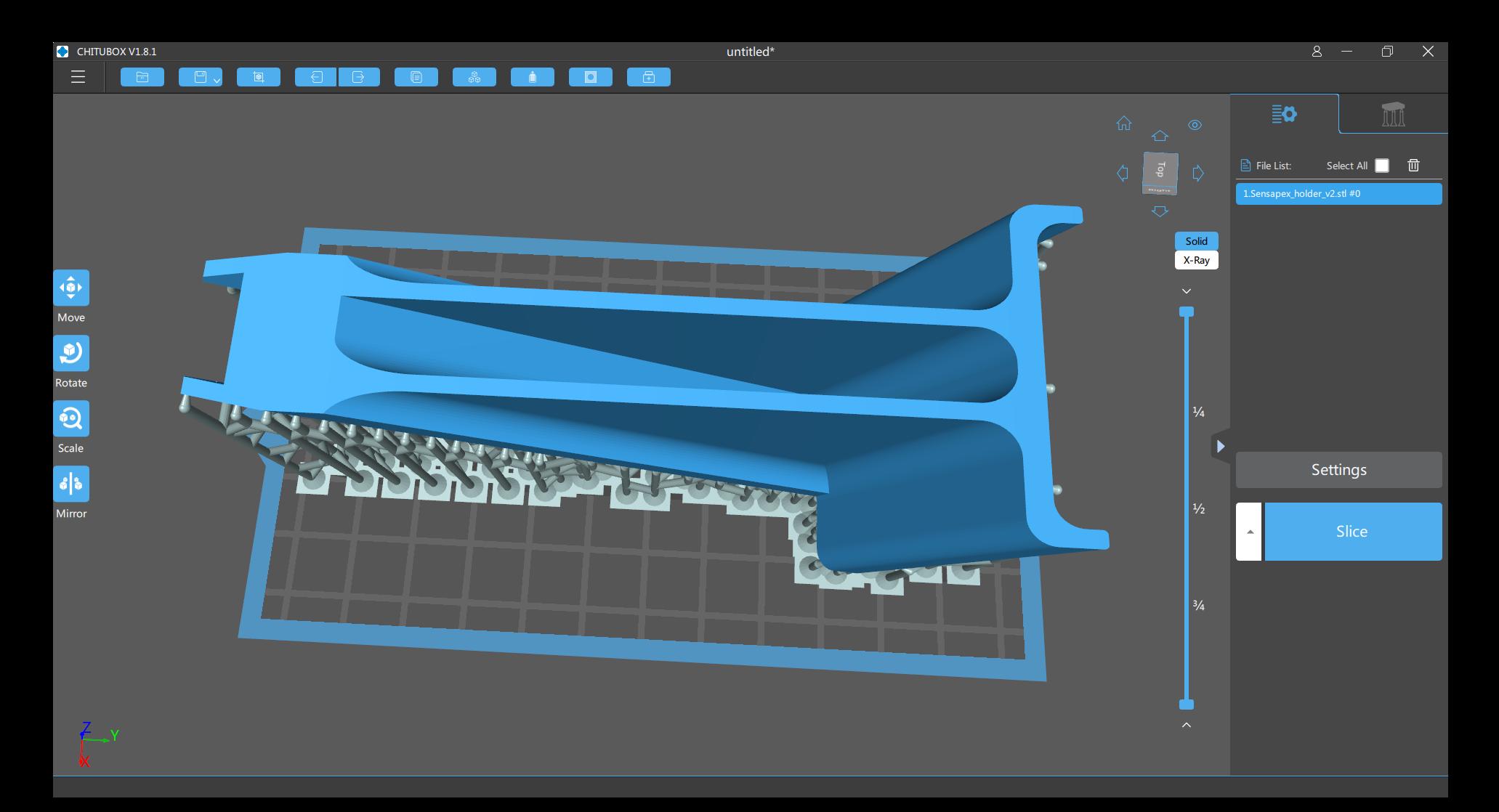

## Washing and curing with Anycubic Wash and cure station

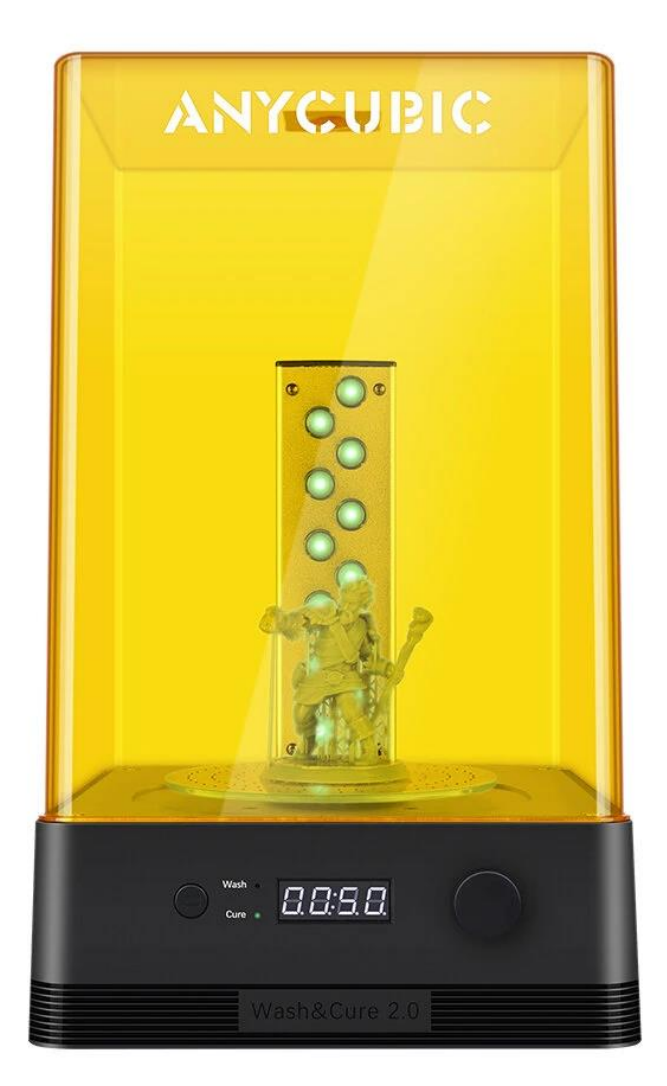

• Many online repositories where 3D models can be downloaded for free

• www.thingiverse.com

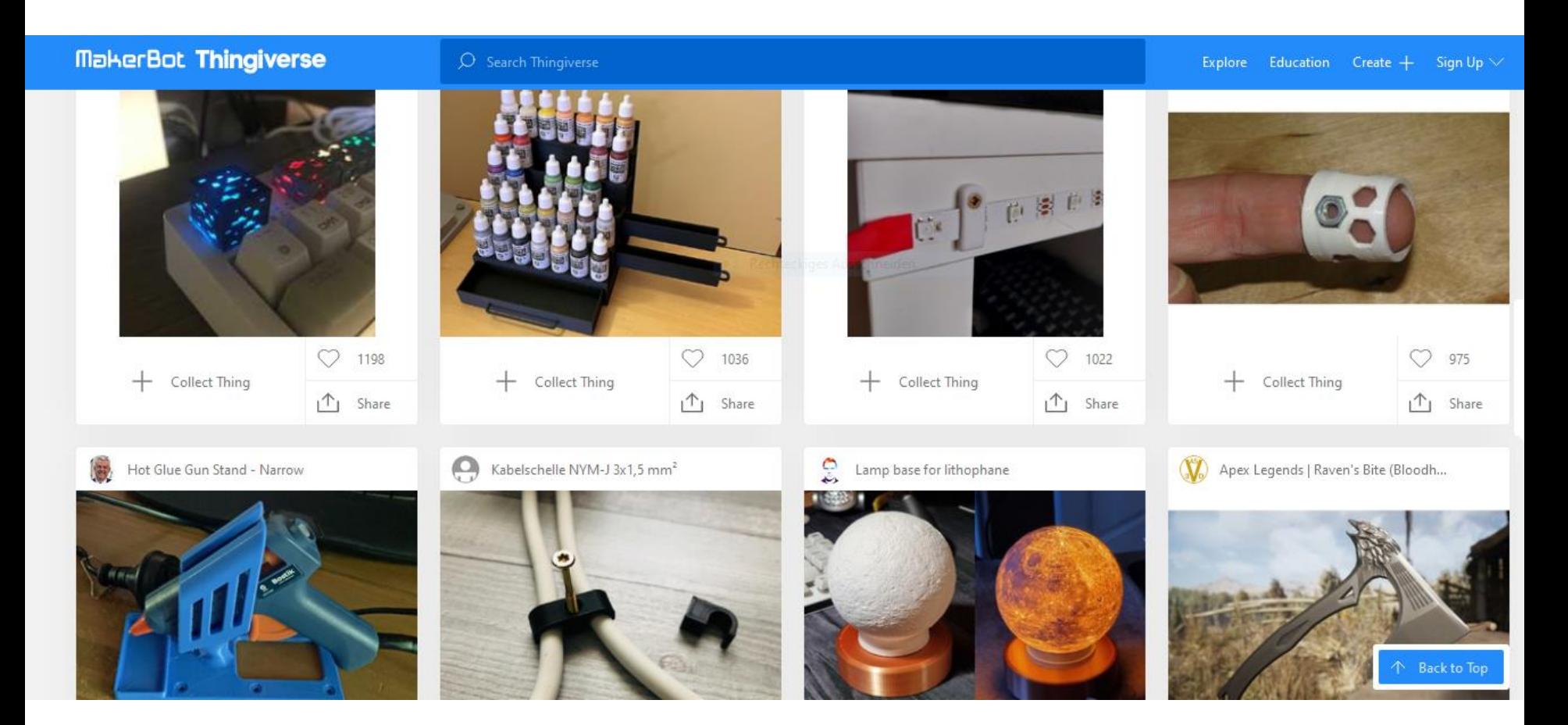

• www.thingiverse.com

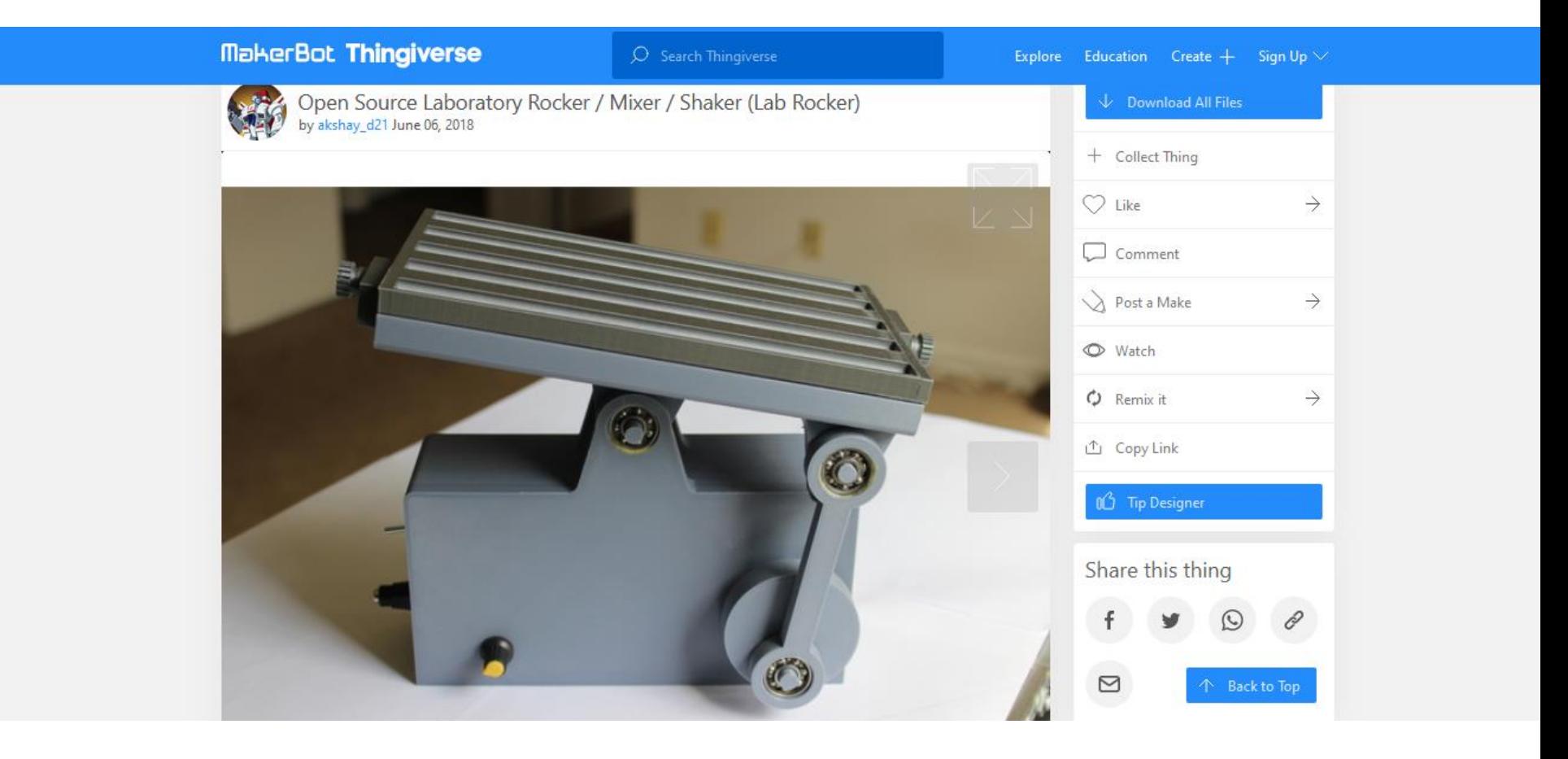

• www.thingiverse.com

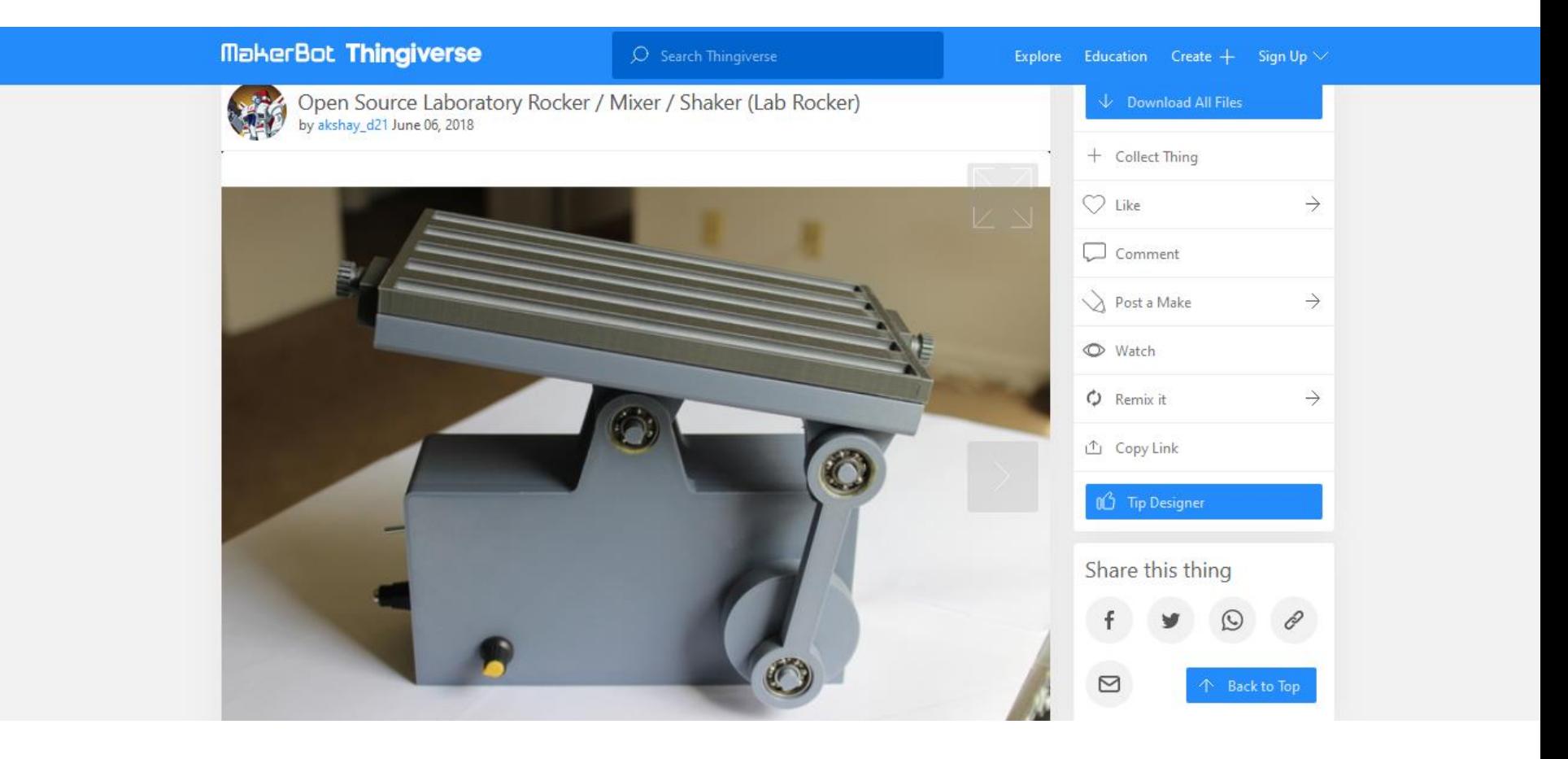

• www.labonthecheap.com

#### **Lab On The Cheap HOME BUY STUFF** TECHNICAL TUESDAY DIY. **菌** April 2019 (6) **菌** March 2019 (7) **菌** February 2019 (3) **菌** January 2019 (3) Bratt **菌** December 2018 (4) J **菌** November 2018 (3) di October 2018 (4) 盖 September 2018 (5) **菌 August 2018 (7)**

#### **Automated Western Blotting**

#### 菌 July 24, 2020

Western Blots are a ubiquitous technique in biological and biochemical laboratories used to detect a specific protein in a sample using antibody binding. Running a western blot is one of the more mundane and time consuming tasks of a lab researcher. A new paper "Open source automated western blot processor" from Jorge Bravo-Martinez describes a [...]

# **菌** July 2018 (7) **菌** June 2018 (6) **菌** May 2018 (14) 盖 April 2018 (20) 盖 March 2018 (15)

**CONTACT US** 

**ABOUT** 

• www.cults3d.com

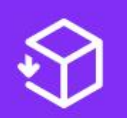

FIND AND DOWNLOAD THE GREATEST 3D MODELS FOR YOUR 3D PRINTER.

#### **FEATURED**

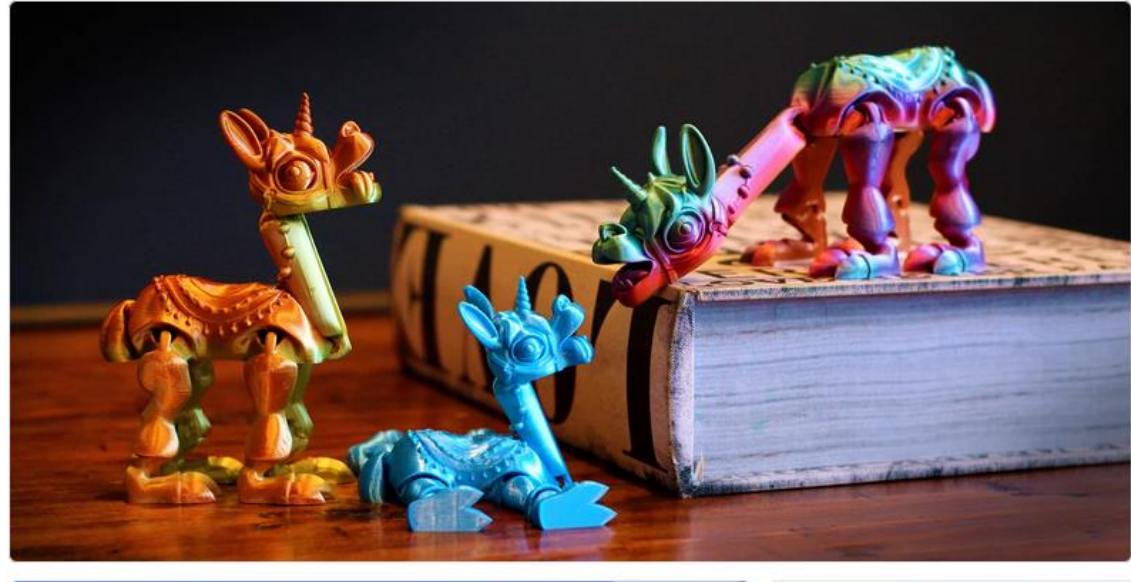

#### **3D PRINTING STL FILE PRINT-IN-**PLACE FLEXI LLAMACORN

#### **By FlexiFactory**

This Flexi llamacorn is an articulated print-in-place model that needs no supports, no assembly, and prints great with PLA. Flexi's are really fun to play with because they flop around and move in any which way. Like with all FlexiFactory's creations this one is strong, and easy to print without supports.

DOWNLOAD 3D MODEL

 $\begin{pmatrix} 1 & 1 & 1 \\ 1 & 1 & 1 \\ 1 & 1 & 1 \end{pmatrix} \begin{pmatrix} 1 & 1 & 1 \\ 1 & 1 & 1 \\ 1 & 1 & 1 \end{pmatrix}$  $154F$ 

Alphonse Marcel

2D DOINTING CONTECT

• Other useful places:

- [www.hackaday.com](http://www.hackaday.com/)
- [www.instuctables.com](http://www.instuctables.com/)
- github

## Thank you for your attention!